# HP Compaq 2710p Notebook PC Maintenance and Service Guide

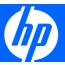

© Copyright 2007 Hewlett-Packard Development Company, L.P.

Bluetooth is a trademark owned by its proprietor and used by Hewlett-Packard Company under license. Intel and Core are trademarks or registered trademarks of Intel Corporation or its subsidiaries in the United States and other countries. Java is a US trademark of Sun Microsystems, Inc. Microsoft, Windows, and Windows Vista are either trademarks or registered trademarks of Microsoft Corporation in the United States and/or other countries. SD Logo is a trademark of its proprietor.

The information contained herein is subject to change without notice. The only warranties for HP products and services are set forth in the express warranty statements accompanying such products and services. Nothing herein should be construed as constituting an additional warranty. HP shall not be liable for technical or editorial errors or omissions contained herein.

First Edition: July 2007

Document Part Number: 447340-001

#### Safety warning notice

⚠ WARNING! To reduce the possibility of heat-related injuries or of overheating the computer, do not place the computer directly on your lap or obstruct the computer air vents. Use the computer only on a hard, flat surface. Do not allow another hard surface, such as an adjoining optional printer, or a soft surface, such as pillows or rugs or clothing, to block airflow. Also, do not allow the AC adapter to contact the skin or a soft surface, such as pillows or rugs or clothing, during operation. The computer and the AC adapter comply with the user-accessible surface temperature limits defined by the International Standard for Safety of Information Technology Equipment (IEC 60950).

# **Table of contents**

#### 1 Product description

| _ | External component identification                                        |      |
|---|--------------------------------------------------------------------------|------|
|   | Top components                                                           | ć    |
|   | Display components                                                       | ć    |
|   | Buttons, switches, and pointing devices                                  | 7    |
|   | Lights                                                                   |      |
|   | Keys                                                                     | . 10 |
|   | Front components                                                         | 1    |
|   | Rear components                                                          |      |
|   | Right-side components                                                    |      |
|   | Left-side components                                                     |      |
|   | Bottom components                                                        |      |
| 3 | Illustrated parts catalog                                                |      |
|   | Serial number location                                                   | 1    |
|   | Computer major components                                                |      |
|   | Plastics Kit                                                             |      |
|   | Miscellaneous parts                                                      |      |
|   | Sequential part number listing                                           |      |
| 4 | Removal and replacement procedures  Preliminary replacement requirements | 30   |
|   | Tools required                                                           |      |
|   | Service considerations                                                   |      |
|   | Plastic parts                                                            |      |
|   | Cables and connectors                                                    |      |
|   | Drive handling                                                           |      |
|   | Grounding guidelines                                                     |      |
|   | Electrostatic discharge damage                                           |      |
|   | Packaging and transporting guidelines                                    | . 33 |
|   | Workstation guidelines                                                   | . 30 |
|   | Equipment guidelines                                                     |      |
|   | Unknown user password                                                    |      |
|   | Component replacement procedures                                         |      |
|   | Serial number                                                            |      |
|   | Computer feet                                                            |      |
|   | Battery                                                                  |      |
|   | ,                                                                        |      |

|   | SIM                                          |    |
|---|----------------------------------------------|----|
|   | Hard drive                                   | 39 |
|   | WLAN module                                  | 41 |
|   | WWAN module                                  | 45 |
|   | Memory module                                | 47 |
|   | Keyboard                                     | 48 |
|   | Hinge cover                                  |    |
|   | Top cover                                    |    |
|   | RTC battery                                  |    |
|   | Audio connector board                        |    |
|   | Bluetooth module                             |    |
|   | Speaker                                      |    |
|   | Display assembly                             |    |
|   | System board                                 |    |
|   | Fan/heat sink assembly                       |    |
|   | Modem module                                 |    |
|   | Modem module                                 | 00 |
| _ |                                              |    |
| 5 | Computer Setup                               | 70 |
|   | Starting Computer Setup                      |    |
|   | Using Computer Setup                         |    |
|   | Navigating and selecting in Computer Setup   |    |
|   | Restoring factory settings in Computer Setup |    |
|   | Computer Setup menus                         |    |
|   | File menu                                    |    |
|   | Security menu                                |    |
|   | Diagnostics menu                             | 73 |
|   | System Configuration menu                    | 74 |
|   |                                              |    |
| 6 | Specifications                               |    |
|   | Computer specifications                      |    |
|   | 12.1-inch, WXGA display specifications       |    |
|   | Hard drive specifications                    | 78 |
|   | System DMA specifications                    |    |
|   | System interrupt specifications              |    |
|   | System I/O address specifications            | 81 |
|   | System memory map specifications             | 83 |
|   |                                              |    |
| 7 | Screw listing                                |    |
|   | Phillips PM2.0×5.0 captive screw             | 85 |
|   | Phillips PM2.0×3.0 screw                     | 86 |
|   | Phillips PM2.5×4.0 screw                     | 87 |
|   | Torx T8M2.0×8.0 screw                        | 89 |
|   | Torx T8M2.0×5.0 screw                        |    |
|   | Phillips PM2.0×5.0 screw                     |    |
|   | Black Phillips PM2.0×6.0 screw               |    |
|   | Silver Phillips PM2.0×6.0 screw              |    |
|   | Phillips PM2.0×4.0 screw                     |    |
|   | Phillips PM2.5×7.0 screw                     |    |
|   | Phillips PM2.5×7.0 captive screw             |    |
|   | 1 mmps 1 Mz.3 1/10 cuplive sciew             | 9/ |

| g Ra          | ckup and recovery in Windows Vista                           |     |
|---------------|--------------------------------------------------------------|-----|
|               | Creating recovery discs                                      |     |
|               | Backing up your information                                  |     |
|               | When to back up                                              | 99  |
|               | Backup suggestions                                           | 99  |
|               | Backing up specific files or folders                         |     |
|               | Backing up the entire hard drive                             |     |
|               | Creating recovery points                                     |     |
|               | Scheduling backups                                           |     |
|               | Performing a recovery                                        |     |
|               | Performing a recovery from the recovery discs                |     |
|               | Performing a recovery from the hard drive                    |     |
|               | Initiating a recovery in Windows                             |     |
|               | Initiating a recovery from the hard drive recovery partition |     |
| 9 Bac         | ckup and recovery in Windows XP                              |     |
|               | Creating recovery discs                                      | 104 |
|               | Backing up your information                                  |     |
|               | When to back up                                              |     |
|               | Backup suggestions                                           |     |
|               | Backing up specific files or folders                         |     |
|               | Backing up the entire hard drive                             |     |
|               | Creating recovery points                                     |     |
|               | Scheduling backups                                           |     |
|               | Performing a recovery                                        |     |
|               | Performing a recovery from the recovery discs                |     |
|               | · · · · · · · · · · · · · · · · · · ·                        |     |
|               | Performing a recovery from the hard drive                    |     |
|               | Initiating a recovery in Windows                             |     |
|               | inilialing a recovery from the hard arive recovery partition | 109 |
| 10 <b>C</b> c | onnector pin assignments                                     | 110 |
|               | Audio-out (headphone)                                        |     |
|               | Audio-in (microphone)                                        |     |
|               | External monitor                                             |     |
|               | RJ-11 (modem)                                                |     |
|               | RJ-45 (network)                                              |     |
|               | Universal Serial Bus                                         | 113 |
| 11 <b>P</b> c | ower cord set requirements                                   |     |
|               | Requirements for all countries and regions                   | 114 |
|               | Requirements for specific countries and regions              |     |
| 12 <b>D</b> a | ecycling                                                     |     |
| 12 RE         |                                                              | 114 |
|               | Battery                                                      |     |
|               | Display                                                      | 116 |
| Index         | C                                                            | 122 |

# 1 Product description

| Category   | Description                                                                                                    |  |
|------------|----------------------------------------------------------------------------------------------------|--|
| Branding   | HP Compaq 2710p Notebook PC                                                                                                    |  |
| Processors | Intel® Core™ Duo Ultra-Low-Voltage (ULV) processors:                                                                                                    |  |
|            | <ul> <li>U7600 1.20-GHz processor with 533-MHz Front Side Bus (FSB) and 2-MB L2 cache</li> </ul>                                                                                                    |  |
|            | <ul> <li>U7500 1.06-GHz processor with 533-MHz FSB and 2-MB L2 cache</li> </ul>                                                                                                    |  |
| Chipsets   | Northbridge: Intel Crestline GM                                                                                                    |  |
|            | Southbridge: Intel ICH8-M enhanced                                                                                                    |  |
| Graphics   | Intel Graphics Media Accelerator DX10, supports 64-bit memory bus                                                                                                    |  |
| Panels     | <ul> <li>12.1" WXGA WVA (1280 × 800) LED display panel with outdoor viewing, camera, business card<br/>reader/holder, 3 wireless local area network (WLAN) antennas, and 2 (wireless wide area network)<br/>WWAN antennas</li> </ul> |  |
|            | • 12.1" WXGA WVA (1280 $\times$ 800) LED display panel with camera, business card reader/holder, 3 WLAN antennas, and 2 WWAN antennas                                                                                                |  |
|            | • 12.1" WXGA WVA (1280 $\times$ 800) LED display panel with outdoor viewing, 3 WLAN antennas, and 2 WWAN antennas                                                                                                    |  |
|            | $\bullet~$ 12.1" WXGA WVA (1280 $\times$ 800) LED display panel with 3 WLAN antennas and 2 WWAN antennas                                                                                                    |  |
|            | Digitizer with pen support                                                                                                    |  |
|            | Sparkle-free glass                                                                                                    |  |
| Memory     | 2 SODIMM slots, customer accessible/upgradable                                                                                                    |  |
|            | <ul> <li>PC2-5300, 667-MHz, DDRII (the computer operates at a maximum of 533 MHz with 667-MHz<br/>memory modules installed)</li> </ul>                                                                                               |  |
|            | Supports dual-channel memory                                                                                                    |  |
|            | Supported configurations:                                                                                                    |  |
|            | <ul> <li>4096-MB total system memory (2048 MB × 1)</li> </ul>                                                                                                    |  |
|            | ∘ 2048-MB total system memory (2048 × 1)                                                                                                    |  |
|            | $^{\circ}$ 2048-MB total system memory (1024 $	imes$ 2)                                                                                                    |  |
|            | <ul> <li>1536-MB total system memory (1024 MB + 512 MB)</li> </ul>                                                                                                    |  |
|            | <ul> <li>1024-MB total system memory (1024 MB × 1)</li> </ul>                                                                                                    |  |
|            | ∘ 1024-MB total system memory (512 MB × 2)                                                                                                    |  |

| Category       | Description                                                                                                    |  |
|----------------|----------------------------------------------------------------------------------------------------|--|
|                | <ul> <li>768-MB total system memory (512 MB + 256 MB)</li> </ul>                                                                                                    |  |
|                | ∘ 512-MB total system memory (512 MB × 1)                                                                                                    |  |
| Hard drives    | Supports all 1.8-inch hard drives                                                                                                    |  |
|                | Parallel ATA                                                                                                    |  |
|                | HP 3D DriveGuard                                                                                                    |  |
|                | The following hard drives are available:                                                                                                    |  |
|                | ∘ 100-GB, 4200-rpm                                                                                                    |  |
|                | 。 80-GB, 4200-rpm                                                                                                    |  |
|                | · 60-GB, 4200-rpm                                                                                                    |  |
| Optical drives | Optical drives supported only through the HP 3-in-1 NAS Docking Station, HP Advanced Docking Station HP Docking Station, and HP External USB 2.0 MultiBay II Cradle (all required software is preinstalled on the computer)    |  |
| Diskette drive | Supports an external Universal Serial Bus (USB) diskette drive only                                                                                                    |  |
|                | Supports boot from USB device                                                                                                    |  |
| Audio          | Azalia ADI1981HD                                                                                                    |  |
|                | Single speaker                                                                                                    |  |
|                | Integrated dual-array monoaural microphone                                                                                                    |  |
|                | Headphone and microphone jacks                                                                                                    |  |
| Modem          | <ul> <li>56K, v.92, data/fax modem (MDC1.5)</li> </ul>                                                                                                    |  |
|                | <ul> <li>Modem cable included in Brazil, the Czech Republic, France, Greece, Hungary, Israel, Latin<br/>America, Poland, Russia, Saudi Arabia, Slovakia, Slovenia, South Africa, Turkey, and the United<br/>Kingdom</li> </ul> |  |
| Ethernet       | • Intel 10/100/1000 Ethernet                                                                                                    |  |
|                | Network interface card (NIC) power-down                                                                                                    |  |
|                | <ul> <li>S4/S5 wake on LAN (on AC power only)</li> </ul>                                                                                                    |  |
| Wireless       | Integrated wireless options by way of wireless module                                                                                                    |  |
|                | WLAN options:                                                                                                    |  |
|                | Broadcom 802.11a/b/g/n                                                                                                    |  |
|                | Broadcom 802.11a/b/g                                                                                                    |  |
|                | • Broadcom 802.11b/g                                                                                                    |  |
|                | <ul> <li>Intel 802.11a/b/g/n with iAMT support</li> </ul>                                                                                                    |  |
|                | <ul> <li>Intel 802.11a/b/g with iAMT support</li> </ul>                                                                                                    |  |
|                | <ul> <li>Intel 802.11b/g</li> </ul>                                                                                                    |  |
|                | Supports no-WLAN option                                                                                                    |  |
|                | <ul> <li>Two dual-band 2.4-/5.0-GHz WLAN antennas built into display panel</li> </ul>                                                                                                    |  |

| Category         | Description                                                                                                    |  |  |  |
|------------------|----------------------------------------------------------------------------------------------------|--|--|--|
|                  | WWAN options:                                                                                                    |  |  |  |
|                  | Evolution-Data Optimized (EV-DO) Rev. A WWAN module                                                                                                    |  |  |  |
|                  | High-Speed Downlink Packet Access (HSDPA) WWAN module                                                                                                    |  |  |  |
|                  | Subscriber identity module (SIM)                                                                                                    |  |  |  |
|                  | Two 5-band antennas built into display panel                                                                                                    |  |  |  |
|                  | Wireless personal area network (WPAN) options:                                                                                                    |  |  |  |
|                  | Bluetooth® module                                                                                                    |  |  |  |
|                  | Supports no-WPAN option                                                                                                    |  |  |  |
| External media   | One 54-mm ExpressCard slot                                                                                                    |  |  |  |
| card             | <ul> <li>Integrated SD flash media slot (SD/MMC support)</li> </ul>                                                                                                    |  |  |  |
| Ports            | • 1394a port                                                                                                    |  |  |  |
|                  | Digital erase pen                                                                                                    |  |  |  |
|                  | <ul> <li>Docking connector for HP 3-in-1 NAS Docking Station, HP Advanced Docking Station, HP Docking<br/>Station, and HP External USB 2.0 MultiBay II Cradle</li> </ul> |  |  |  |
|                  | Headphone connector                                                                                                    |  |  |  |
|                  | Microphone connector                                                                                                    |  |  |  |
|                  | Primary battery connector                                                                                                    |  |  |  |
|                  | RJ-11 modem port                                                                                                    |  |  |  |
|                  | RJ-45 Ethernet port                                                                                                    |  |  |  |
|                  | SD card slot (SD/MMC support)                                                                                                    |  |  |  |
|                  | Smart AC adapter connector                                                                                                    |  |  |  |
|                  | Travel battery connector                                                                                                    |  |  |  |
|                  | USB ports (2 ports; one port is powered and is not available when the computer is docked)                                                                                |  |  |  |
|                  | • VGA port (Dsub 15-pin) supporting $1600 \times 1200$ external resolution @ 75 Hz, hot plug/unplug, and auto detect                                                     |  |  |  |
| Docking          | Docking support through HP Compaq 2710p-specific expansion base                                                                                                    |  |  |  |
| Keyboard/        | Spill-resistant keyboard with embedded numeric keypad, pointing stick, and fingerprint reader                                                                            |  |  |  |
| pointing devices | Full-size, 19.05-mm pitch, 4.5-mm height keyboard                                                                                                    |  |  |  |
|                  | One-way scrolling (vertical)                                                                                                    |  |  |  |
|                  | Windows Vista® hardware Start button                                                                                                    |  |  |  |
|                  | Durable key caps                                                                                                    |  |  |  |
| Power            | Primary batteries:                                                                                                    |  |  |  |
| requirements     | 6-cell, 44-Wh, Li-ion battery with fuel gauge                                                                                                    |  |  |  |
|                  | Supports the HP 2700 Ultra-Slim Battery (which can also be used while the computer is docked)                                                                            |  |  |  |

| Category         | Description                                                                                          |  |  |
|------------------|----------------------------------------------------------------------------------------------------|--|--|
|                  | 65-watt Smart AC adapter with localized cable plug support and 3-wire plug                           |  |  |
| Security         | Support for Kensington security lock                                                                 |  |  |
|                  | <ul> <li>Optional integrated active smart card reader (installed in the ExpressCard slot)</li> </ul> |  |  |
|                  | <ul> <li>Integrated Infineon TPM 1.2 chip (soldered to PCB)</li> </ul>                               |  |  |
|                  | Integrated USB-based fingerprint reader                                                              |  |  |
| Operating system | em Preinstalled:                                                                                     |  |  |
|                  | <ul> <li>Windows Vista Business (32- and 64-bit) with Office 2007 Ready + One Note</li> </ul>        |  |  |
|                  | <ul> <li>Windows Vista Business (32- and 64-bit) with Office 2007 Ready</li> </ul>                   |  |  |
|                  | <ul> <li>Windows Vista Business (32- and 64-bit) with Office 2007 Personal</li> </ul>                |  |  |
|                  | <ul> <li>Windows® XP Tablet with Office 2007 Ready + One Note</li> </ul>                             |  |  |
|                  | Windows XP Tablet with Office 2007 Ready                                                             |  |  |
|                  | Windows XP Tablet with Office 2007 Personal                                                          |  |  |
|                  | Restore media:                                                                                       |  |  |
|                  | <ul> <li>Windows Vista Business (32-bit)</li> </ul>                                                  |  |  |
|                  | <ul> <li>Windows Vista Business (64-bit)</li> </ul>                                                  |  |  |
|                  | Windows XP Tablet PC Edition 2005                                                                    |  |  |
|                  | DRDVD XP                                                                                             |  |  |
|                  | DRDVD Vista                                                                                          |  |  |
|                  | Preinstalled with Office:                                                                            |  |  |
|                  | <ul> <li>Windows Vista Business (32-bit)</li> </ul>                                                  |  |  |
|                  | Windows Vista Business (64-bit)                                                                      |  |  |
|                  | Windows XP Tablet PC Edition 2005                                                                    |  |  |
|                  | DRDVD XP                                                                                             |  |  |
|                  | DRDVD Vista                                                                                          |  |  |
|                  | Web support: Windows Vista Enterprise 32 and Windows Vista Enterprise 64                             |  |  |
|                  | Certified: Linux                                                                                     |  |  |
| Serviceability   | End-user replaceable parts:                                                                          |  |  |
|                  | AC adapter                                                                                           |  |  |
|                  | • Battery                                                                                            |  |  |
|                  | Hard drive                                                                                           |  |  |
|                  | Memory module                                                                                        |  |  |
|                  | Power cord                                                                                           |  |  |

| Category | Description      |
|----------|------------------|
|          | • SIM            |
|          | Wireless modules |

# 2 External component identification

#### **Top components**

#### **Display components**

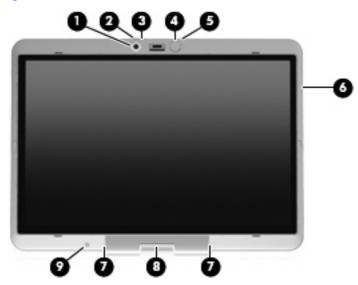

| Item | Component                                  | Description                                                                                                    |
|------|--------------------------------------------|----------------------------------------------------------------------------------------------------|
| (1)  | Integrated camera (select models only)     | Records video, captures still photographs, and transmits streaming video for video conferencing.                                                                                                    |
| (2)  | Camera light (select models only)          | On: The camera is recording or streaming video or capturing a still photograph.                                                                                                    |
| (3)  | Camera mode switch                         | <ul> <li>To use macro mode, slide the switch to the left. Macro mode uses a focal length of approximately 10 cm for capturing close-up images.</li> <li>To use normal mode, slide the switch to the right. Normal mode uses a focal length of approximately 50 cm for capturing images within a standard range of distance from the camera.</li> </ul> |
| (4)  | Keyboard light                             | Illuminates the keyboard in low-light conditions when the keyboard light button is pressed.                                                                                                    |
| (5)  | Keyboard light button                      | Opens and turns on the keyboard light.                                                                                                    |
| (6)  | HP Fingerprint Sensor (fingerprint reader) | Allows a fingerprint logon to Windows instead of a password logon.                                                                                                    |

| ltem | Component                | Description                                                                                                  |
|------|--------------------------|----------------------------------------------------------------------------------------------------|
| (7)  | Internal microphones (2) | Record sound and transmit sound for video conferencing.                                                      |
| (8)  | Convertible hinge        | Swivels the display and converts the computer from traditional notebook mode into tablet mode or vice versa. |
| (9)  | Ambient light sensor     | Automatically adjusts the display brightness based on the lighting conditions in your environment.           |

#### Buttons, switches, and pointing devices

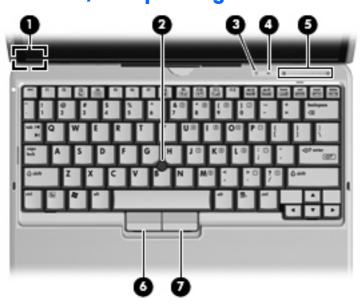

| ltem | Component                   | Function                                                                                                    |
|------|-----------------------------|----------------------------------------------------------------------------------------------------|
| (1)  | Internal display switch     | Turns off the display if the display is closed while the power is on.                                                                                                    |
| (2)  | Pointing stick*             | Moves the pointer and selects or activates items on the screen.                                                                                                    |
| (3)  | Presentation button         | Starts the presentation feature.                                                                                                    |
| (4)  | Volume mute button          | Mutes and restores speaker sound.                                                                                                    |
| (5)  | Volume scroll zone          | Adjusts speaker volume:                                                                                                    |
|      |                             | <ul> <li>To decrease volume, slide your finger across the<br/>volume scroll zone from right to left. You can also tap<br/>or press the left half of the volume scroll zone.</li> </ul>  |
|      |                             | <ul> <li>To increase volume, slide your finger across the volume<br/>scroll zone from left to right. You can also tap or press<br/>the right half of the volume scroll zone.</li> </ul> |
| (6)  | Left pointing stick button* | Functions like the left button on an external mouse.                                                                                                    |

| Item | Component                    | Function                                              |
|------|------------------------------|-------------------------------------------------------|
| (7)  | Right pointing stick button* | Functions like the right button on an external mouse. |

 $<sup>{}^*\</sup>text{This}$  table describes factory settings. View or change pointing device preferences as follows:

- In Windows Vista, select Start > Control Panel > Hardware and Sound > Mouse.
- In Windows XP, select Start > Control Panel > Printers and Other Hardware > Mouse.

#### **Lights**

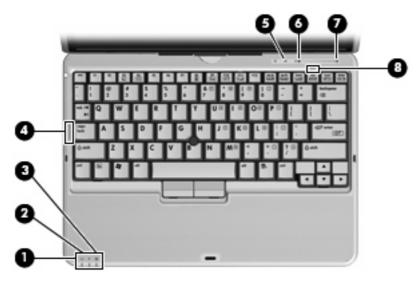

| Item | Component     | Function                                                                                                    |
|------|---------------|----------------------------------------------------------------------------------------------------|
| (1)  | Power light   | On: The computer is on.                                                                                                    |
|      |               | <ul> <li>Blinking: The computer is in the Sleep state (Windows<br/>Vista) or in Standby (Windows XP).</li> </ul>                                                                                                    |
|      |               | <ul> <li>Blinking rapidly: An AC adapter with a higher power<br/>rating should be connected.</li> </ul>                                                                                                    |
|      |               | Off: The computer is off or in Hibernation.                                                                                                    |
| (2)  | Battery light | Amber: A battery is charging.                                                                                                    |
|      |               | Green: A battery is close to full charge capacity.                                                                                                    |
|      |               | <ul> <li>Blinking amber: A battery that is the only available<br/>power source has reached a low battery level. When<br/>the battery reaches a critical battery level, the battery<br/>light begins blinking rapidly.</li> </ul>                                                                              |
|      |               | <ul> <li>Off: If the computer is plugged into an external power<br/>source, the light turns off when all batteries in the<br/>computer are fully charged. If the computer is not<br/>plugged into an external power source, the light stays<br/>off until the battery reaches a low battery level.</li> </ul> |

| ltem | Component         | Function                                                                                        |
|------|-------------------|-------------------------------------------------------------------------------------------------|
| (3)  | Drive light       | Blinking green: The hard drive is being accessed.                                               |
|      |                   | <ul> <li>Amber: HP 3D DriveGuard has temporarily parked the<br/>internal hard drive.</li> </ul> |
| (4)  | Caps lock light   | On: Caps lock is on.                                                                            |
| (5)  | Volume mute light | Off: Computer sound is on.                                                                      |
|      |                   | On: Computer sound is off.                                                                      |
| (6)  | Volume down light | Blinking: The volume scroll zone is being used to decrease speaker volume.                      |
| (7)  | Volume up light   | Blinking: The volume scroll zone is being used to increase speaker volume.                      |
| (8)  | Num lock light    | On: Num lock is on or the embedded numeric keypad is enabled.                                   |

#### Keys

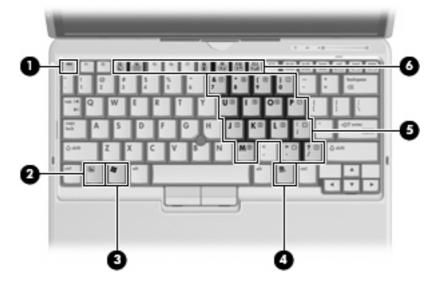

| Item | Component                    | Description                                                                                               |
|------|------------------------------|----------------------------------------------------------------------------------------------------|
| (1)  | esc key                      | Displays system information when pressed in combination with the fn key.                                  |
| (2)  | fn key                       | Executes frequently used system functions when pressed in combination with a function key or the esc key. |
| (3)  | Windows logo key             | Displays the Windows Start menu.                                                                          |
| (4)  | Windows applications key     | Displays a shortcut menu for items beneath the pointer.                                                   |
| (5)  | Embedded numeric keypad keys | Can be used like the keys on an external numeric keypad.                                                  |
| (6)  | Function keys                | Execute frequently used system functions when pressed in combination with the fn key.                     |

#### **Front components**

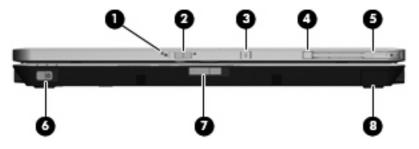

| Item | Component                         | Function                                                                                                    |
|------|-----------------------------------|----------------------------------------------------------------------------------------------------|
| (1)  | Camera light (select models only) | On: The camera is recording or streaming video or capturing a still photograph.                                                                                                    |
| (2)  | Camera mode switch                | <ul> <li>To use macro mode, slide the switch to the left. Macro mode uses a focal length of approximately 10 cm for capturing close-up images.</li> <li>To use normal mode, slide the switch to the right.</li> </ul> |
|      |                                   | Normal mode uses a focal length of approximately 50 cm for capturing images within a standard range of distance from the camera.                                                                                      |
| (3)  | Keyboard light button             | Opens and turns on the keyboard light.                                                                                                    |
| (4)  | External WWAN antenna button      | Opens the external WWAN antenna.                                                                                                    |
| (5)  | External WWAN antenna             | Sends and receives wireless signals to communicate with a WWAN.                                                                                                    |
| (6)  | Power switch                      | <ul> <li>When the computer is off, slide the switch to the right<br/>to turn on the computer.</li> </ul>                                                                                                    |
|      |                                   | <ul> <li>When the computer is on, slide the switch to the right<br/>to shut down the computer.</li> </ul>                                                                                                    |
|      |                                   | <ul> <li>When the computer is in the Sleep state (Windows<br/>Vista) or in Standby (Windows XP), slide the switch to<br/>the right briefly to exit Sleep or Standby.</li> </ul>                                       |
|      |                                   | <ul> <li>When the computer is in Hibernation, slide the switch<br/>to the right briefly to exit Hibernation.</li> </ul>                                                                                               |
|      |                                   | If the computer has stopped responding and Windows® shutdown procedures are ineffective, slide the switch to the right and hold for at least 5 seconds to turn off the computer.                                      |
|      |                                   | To learn more about your power settings, follow these steps:                                                                                                    |
|      |                                   | <ul> <li>In Windows Vista, select Start &gt; Control Panel &gt;<br/>System and Maintenance &gt; Power Options.</li> </ul>                                                                                             |
|      |                                   | <ul> <li>In Windows XP, select Start &gt; Control Panel &gt;<br/>Performance and Maintenance &gt; Power<br/>Options.</li> </ul>                                                                                       |
| (7)  | Display release latch             | Opens the computer.                                                                                                    |
| (8)  | Bluetooth® compartment            | Contains an optional Bluetooth device.                                                                                                    |

#### **Rear components**

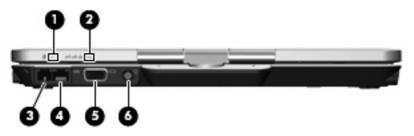

| ltem | Component                | Function                                                                                                    |
|------|--------------------------|----------------------------------------------------------------------------------------------------|
| (1)  | Rotate button            | Rotates the screen image clockwise into 4 orientations: landscape primary, landscape secondary, portrait primary, and portrait secondary.                                                                                                    |
| (2)  | Windows security button* | <ul> <li>While Windows is running, press the button with the pen to enter the ctrl+alt+delete command.</li> <li>While the Computer Setup utility is running, press the button with the pen to enter the reset command. The computer resets and all unsaved information is lost. The reset function can be used to restore functionality when the system has become unresponsive.</li> </ul> |
| (3)  | RJ-11 (modem) jack       | Connects a modem cable.                                                                                                    |
| (4)  | RJ-45 (network) jack     | Connects a network cable.                                                                                                    |
| (5)  | External monitor port    | Connects an external VGA monitor or projector.                                                                                                    |
| (6)  | Power connector          | Connects an AC adapter.                                                                                                    |

<sup>\*</sup>To protect your work and the system, the ctrl+alt+delete command cannot be entered using the ctrl, alt, and del keys on the onscreen keyboard.

## **Right-side components**

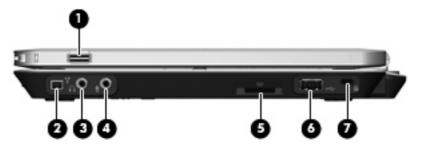

| Item | Component                                  | Function                                                                                                    |
|------|--------------------------------------------|----------------------------------------------------------------------------------------------------|
| (1)  | HP Fingerprint Sensor (fingerprint reader) | Allows a fingerprint logon to Windows instead of a password logon.                                                                      |
| (2)  | 1394 port                                  | Connects an optional IEEE 1394 or 1394a device, such as a camcorder.                                                                    |
| (3)  | Audio-out (headphone) jack                 | Produces computer sound when connected to optional powered stereo speakers, headphones, ear buds, a headset, or television audio.       |
| (4)  | Audio-in (microphone) jack                 | Connects an optional computer headset microphone, stereo array microphone, or monaural microphone.                                      |
| (5)  | Media Card Reader                          | Supports the following optional digital card formats: Secure Digital (SD) Memory Card and MultiMediaCard (MMC).                         |
| (6)  | USB port                                   | Connects an optional USB device.                                                                                                    |
| (7)  | Security cable slot                        | Attaches an optional security cable to the computer.                                                                                    |
|      |                                            | <b>NOTE:</b> The security cable is designed to act as a deterrent, but it may not prevent the computer from being mishandled or stolen. |

### **Left-side components**

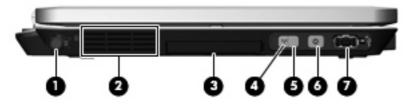

| Item | Component                              | Description                                                                                                    |
|------|----------------------------------------|----------------------------------------------------------------------------------------------------|
| (1)  | Pen slot                               | Stores the pen.                                                                                                    |
| (2)  | Vent                                   | Enables airflow to cool internal components.                                                                                                    |
|      |                                        | <b>NOTE:</b> The computer fan starts up automatically to cool internal components and prevent overheating. It is normal for the internal fan to cycle on and off during routine operation. |
| (3)  | ExpressCard slot (select models only)  | Supports optional ExpressCards.                                                                                                    |
|      | Smart card reader (select models only) | Supports smart cards and Java™ cards.                                                                                                    |
| (4)  | Wireless light                         | <ul> <li>Blue: An integrated wireless device, such as a wireless<br/>local area network (WLAN) device, the HP Broadband<br/>Wireless Module, and/or a Bluetooth device, is on.</li> </ul>  |
|      |                                        | Amber: All wireless devices are off.                                                                                                    |
| (5)  | Wireless switch                        | Turns the wireless feature on or off, but does not create a wireless connection.                                                                                                    |
|      |                                        | <b>NOTE:</b> A wireless network must be set up in order to establish a wireless connection.                                                                                                |
| (6)  | Info button                            | Launches Info Center, which enables you to open various software solutions.                                                                                                    |
| (7)  | Powered USB port                       | Provides power to a USB device, such as an optional external MultiBay, if used with a powered USB cable.                                                                                   |

#### **Bottom components**

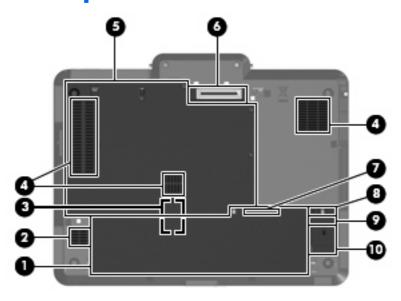

| Item | Component                        | Function                                                                                                    |
|------|----------------------------------|----------------------------------------------------------------------------------------------------|
| (1)  | Battery bay                      | Holds the battery.                                                                                                    |
| (2)  | Speaker                          | Produces sound.                                                                                                    |
| (3)  | SIM slot                         | Contains a SIM. The SIM slot is located inside the battery bay.                                                                                                    |
| (4)  | Vents (3)                        | Enable airflow to cool internal components.                                                                                                    |
|      |                                  | <b>NOTE:</b> The computer fan starts up automatically to cool internal components and prevent overheating. It is normal for the internal fan to cycle on and off during routine operation.                                                                                                    |
| (5)  | Hard drive compartment           | Holds the hard drive, memory module slots, WLAN module (select models only) and WWAN module (select models only).                                                                                                    |
|      |                                  | <b>CAUTION:</b> To prevent an unresponsive system, replace the wireless module only with a wireless module authorized for use in the computer by the governmental agency that regulates wireless devices in your country or region. If you replace the module and then receive a warning message, remove the module to restore computer functionality, and then contact technical support through Help and Support. |
| (6)  | Docking connector                | Connects an optional docking device.                                                                                                    |
| (7)  | Charge level indicator           | Displays the approximate remaining battery charge.                                                                                                    |
| (8)  | Battery release latch            | Releases the battery from the battery bay.                                                                                                    |
| (9)  | Accessory battery connector      | Connects an optional accessory battery.                                                                                                    |
| (10) | Accessory battery connector door | Slides open to expose the accessory battery connector.                                                                                                    |

# 3 Illustrated parts catalog

#### **Serial number location**

When ordering parts or requesting information, provide the computer serial number and model number located on the bottom of the computer.

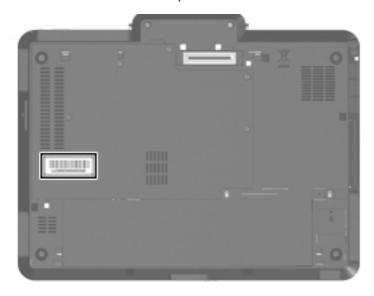

### **Computer major components**

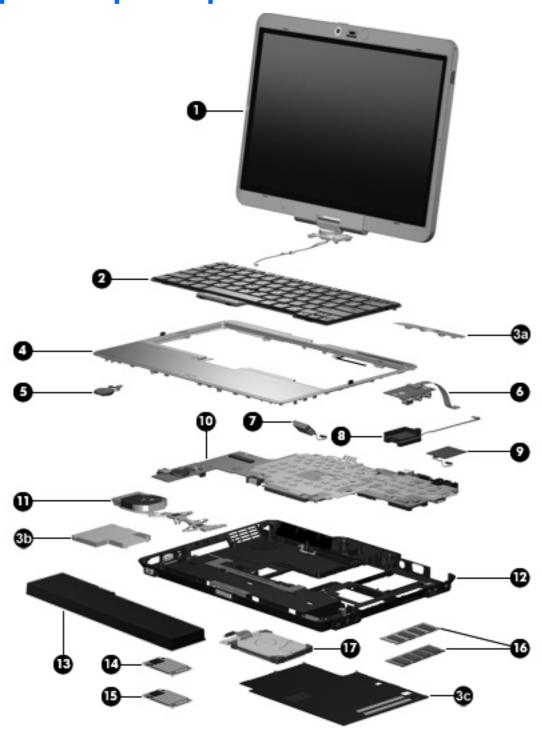

| ltem | Description                                                                                                    | Spare part<br>number    |
|------|----------------------------------------------------------------------------------------------------|-------------------------|
| (1)  | <b>12.1-inch, WXGA, WVA display assemblies</b> (include ambient light sensor, fingerprin WLAN antenna cables, and WWAN antenna cables) | nt reader, microphones, |
|      | Display assembly with camera and keyboard light                                                                                        | 454679-001              |

| ltem | Description                                                 | Spare part<br>number |
|------|-------------------------------------------------------------|----------------------|
|      | Display assembly with camera                                | 454675-001           |
|      | Display assembly with keyboard light                        | 454677-001           |
|      | Display assembly                                            | 454676-001           |
|      | Display internal components (not illustrated):              |                      |
|      | Fingerprint reader board                                    | 454693-001           |
|      | Microphones (includes 2 receivers and cables)               | 454694-001           |
|      | External WWAN antenna                                       | 454688-001           |
| (2)  | Keyboards (include pointing stick and pointing stick cable) |                      |
|      | Belgium                                                     | 454696-A41           |
|      | Brazil                                                      | 454696-201           |
|      | The Czech Republic                                          | 454696-221           |
|      | Denmark                                                     | 454696-081           |
|      | France                                                      | 454696-041           |
|      | French Canada                                               | 454696-121           |
|      | Germany                                                     | 454696-041           |
|      | Greece                                                      | 454696-DJ1           |
|      | Hungary                                                     | 454696-211           |
|      | Iceland                                                     | 454696-DD1           |
|      | Israel                                                      | 454696-BB1           |
|      | Italy                                                       | 454696-061           |
|      | Japan                                                       | 454696-291           |
|      | Latin America                                               | 454696-161           |
|      | The Netherlands and Europe                                  | 454696-B31           |
|      | Norway                                                      | 454696-091           |
|      | Portugal                                                    | 454696-131           |
|      | Russia                                                      | 454696-251           |
|      | Saudi Arabia                                                | 454696-171           |
|      | Slovakia                                                    | 454696-231           |
|      | Slovenia                                                    | 454696-BA1           |
|      | South Korea                                                 | 454696-AD1           |
|      | Spain                                                       | 454696-071           |
|      | Sweden and Finland                                          | 454696-B71           |
|      | Switzerland                                                 | 454696-111           |
|      | Taiwan                                                      | 454696-AB1           |

| Item | Description                                                                                                    | Spare part<br>number |
|------|----------------------------------------------------------------------------------------------------|----------------------|
|      | Thailand                                                                                                    | 454696-281           |
|      | Turkey                                                                                                    | 454696-141           |
|      | The United Kingdom                                                                                                    | 454696-031           |
|      | The United States                                                                                                    | 454696-001           |
|      | Plastics Kit (see <u>Plastics Kit on page 23</u> for more Plastics Kit spare part information):                                                                                                    | 454685-001           |
| (3a) | Hinge cover                                                                                                    |                      |
| (3b) | ExpressCard slot bezel                                                                                                    |                      |
| (3c) | Hard drive compartment cover (includes 6 captive screws, secured by C-clips)                                                                                                    |                      |
|      | Bluetooth module cover (not illustrated)                                                                                                    |                      |
| (4)  | Top cover (includes LED board and cable and display alignment guides)                                                                                                    | 454683-001           |
| (5)  | RTC battery (includes double-sided tape)                                                                                                    | 454689-001           |
| (6)  | Audio connector board (includes cable)                                                                                                    | 454690-001           |
| (7)  | Bluetooth module (includes cable)                                                                                                    | 454691-001           |
| (8)  | Speaker                                                                                                    | 454695-001           |
| (9)  | Modem modules (include cable)                                                                                                    |                      |
|      | For use only in Australia and New Zealand                                                                                                    | 443899-011           |
|      | For use only in Brazil                                                                                                    | 443900-001           |
|      | For use only in North America                                                                                                    | 443899-001           |
| (10) | System boards (include replacement thermal material)                                                                                                    |                      |
|      | Equipped with Intel Core Duo U7600 (1.20-GHz) processor (533-MHz FSB and 2-MB L2 cache)                                                                                                    | 455083-001           |
|      | Equipped with Intel Core Duo U7500 (1.06-GHz) processor (533-MHz FSB and 2-MB L2 cache)                                                                                                    | 455082-001           |
|      | Equipped with Intel Celeron-M ULV processor                                                                                                    | 455081-001           |
| (11) | Fan/heat sink assembly (includes replacement thermal material)                                                                                                    | 454692-001           |
| (12) | Base enclosure (includes display release latch and rubber feet)                                                                                                    | 455080-001           |
|      | <b>Rubber Kit</b> (not illustrated; includes 4 rubber feet, 5 Mylar screw covers, and 2 display alignment guides)                                                                                                    | 454686-001           |
| (13) | 6-cell, 4.4-Wh battery                                                                                                    | 454668-001           |
| (14) | WLAN modules                                                                                                    |                      |
|      | Broadcom 802.11a/b/g/n WLAN modules:                                                                                                    |                      |
|      | <ul> <li>For use in Canada, the Cayman Islands, Guam, Puerto Rico, the U.S. Virgin Islands, and<br/>the United States</li> </ul>                                                                                                    | 436255-001           |
|      | <ul> <li>For use in Afghanistan, Albania, Algeria, Andorra, Angola, Antigua &amp; Barbuda,<br/>Argentina, Armenia, Aruba, Australia, Austria, Azerbaijan, the Bahamas, Bahrain,<br/>Bangladesh, Barbados, Belgium, Belize, Benin, Bermuda, Bolivia, Bosnia &amp; Herzegovina,<br/>Botswana, Brazil, the British Virgin Islands, Brunei, Bulgaria, Burkina Faso, Burundi,<br/>Cameroon, Cape Verde, the Cayman Islands, the Central African Republic, Chad, Chile,<br/>Colombia, Comoros, the Congo, Costa Rica, Croatia, Cyprus, the Czech Republic,</li> </ul> | 436256-001           |

Item Description Spare part number

Denmark, Djibouti, Dominica, the Dominican Republic, East Timor, Ecuador, Egypt, El Salvador, Equitorial Guinea, Eritrea, Estonia, Ethiopia, Fiji, Finland, France, French Guiana, Gabon, Gambia Georgia, Germany, Ghana, Gibraltar, Greece, Grenada, Guadeloupe, Guam, Guatemala, Guinea, Guinea-Bissa, Guyana, Haiti, Honduras, Hong Kong, Hungary, Iceland, India, Ireland, Italy, the Ivory Coast, Jamaica, Jordan, Kenya, Kiribati, Kyrgyzstan, Laos, Latvia, Lesotho, Liberia, Liechtenstein, Lithuania, Luxembourg, Macedonia, Madagascar, Malawi, the Maldives, Mali, Malta, the Marshall Islands, Martinique, Mauritania, Mauritius, Mexico, Micronesia, Monaco, Mongolia, Montenegro, Morocco, Mozambique, Namibia, Nauru, Nepal, the Netherlands, New Zealand, Nicaragua, Niger, Nigeria, Norway, Oman, Pakistan, Palau, Panama, Papua New Guinea, Paraguay, the People's Republic of China, Peru, the Philippines, Poland, Portugal, Puerto Rico, the Republic of Moldova, Romania, Russia, Rwanda, Samoa, San Marino, Sao Tome & Principe, Saudi Arabia, Senegal, Serbia and Montenegro, the Seychelles, Sierra Leone, Singapore, Slovakia, Slovenia, the Solomon Islands, Somalia, South Africa, Spain, Sri Lanka, St. Kitts & Nevis, St. Lucia, St. Vincent & Grenada, Suriname, Swaziland, Sweden, Switzerland, Taiwan, Tajikistan, Tanzania, Togo, Tonga, Trinidad & Tobago, Tunisia, Turkey, Turkmenistan, Tuvalu, Uganda, the United Arab Emirates, the United Kingdom, Uruguay, Uzbekistan, Venezuela, Vietnam, Yemen, Zaire, Zambia, and Zimbabwe

• For use in Japan 436255-291

#### Intel 802.11a/b/g/n WLAN modules:

 For use in Antigua and Barbuda, Argentina, Aruba, the Bahamas, Barbados, Bermuda, Brunei, Canada, the Cayman Islands, Chile, Colombia, Costa Rica, the Dominican Republic, Ecuador, El Salvador, Guam, Guatemala, Haiti, Honduras, Hong Kong, India, Indonesia, Malaysia, Mexico, Panama, Paraguay, Peru, Saudi Arabia, Taiwan, Uruguay, the United States, Venezuela, and Vietnam 441086-001

- For use in Austria, Azerbaijan, Bahrain, Belgium, Brazil, Bulgaria, Croatia, Cyprus, the Czech Republic, Denmark, Egypt, Estonia, Finland, France, Georgia, Germany, Greece, Hungary, Iceland, Ireland, Israel, Italy, Latvia, Lebanon, Liechtenstein, Lithuania, Luxembourg, Malta, Monaco, the Netherlands, Norway, Oman, the Philippines, Poland, Portugal, Qatar, Romania, Russia, Serbia and Montenegro, Singapore, Slovakia, Slovenia, South Africa, Spain, Sri Lanka, Sweden, Switzerland, Turkey, Ukraine, the United Kingdom, and Uzbekistan
- 441086-002
- For use in Australia, New Zealand, Pakistan, the People's Republic of China, and South Korea

441086-003

For use in Japan

441086-291

For use in South Korea

441086-AD1

#### Broadcom 802.11a/b/g WLAN modules:

- For use in Canada, Cayman Islands, Guam, Puerto Rico, the U.S. Virgin Islands, and the 441075-001 United States
- For use in Afghanistan, Albania, Algeria, Andorra, Angola, Antigua and Barbuda, Argentina, Armenia, Aruba, Australia, Austria, Azerbaijan, the Bahamas, Bahrain, Bangladesh, Barbados, Belarus, Belgium, Belize, Benin, Bermuda, Bhutan, Bolivia, Bosnia and Herzegovina, Botswana, Brazil, the British Virgin Islands, Brunei, Bulgaria, Burkina Faso, Burundi, Cameroon, Cape Verde, the Central African Republic, Chad, Chile, the People's Republic of China, Colombia, Comoros, the Congo, Costa Rica, Croatia, Cyprus, the Czech Republic, Denmark, Djibouti, Dominica, the Dominican Republic, East Timor, Ecuador, Egypt, El Salvador, Equitorial Guinea, Eritrea, Estonia, Ethiopia, Fiji, Finland, France, French Guiana, Gabon, Gambia, Georgia, Germany, Ghana, Gibraltar, Greece, Grenada, Guadeloupe, Guatemala, Guinea, Guinea-Bissa, Guyana, Haiti, Honduras, Hong Kong, Hungary, Iceland, India, Ireland, Israel, Italy, the Ivory Coast, Jamaica, Jordan, Kazakhstan, Kenya, Kiribati, Kyrgyzstan, Laos, Latvia, Lebanon, Lesotho, Liberia, Liechtenstein, Lithuania, Luxembourg, Macedonia, Madagascar, Malawi, Malaysia, the

441075-002

| ltem | De  | scription                                                                                                    | Spare part number            |
|------|-----|----------------------------------------------------------------------------------------------------|------------------------------|
|      |     | Maldives, Mali, Malta, the Marshall Islands, Martinique, Mauritania, Mauritius, Mexico, Micronesia, Monaco, Mongolia, Montenegro, Morocco, Mozambique, Namibia, Nauru, Nepal, the Nether Antilles, the Netherlands, New Zealand, Nicaragua, Niger, Nigeria, Norway, Oman, Pakistan, Palau, Panama, Papua New Guinea, Paraguay, Peru, the Philippines, Poland, Portugal, the Republic of Moldova, Romania, Russia, Rwanda, Samoa, San Marino, Sao Tome & Principe, Saudi Arabia, Senegal, Serbia and Montenegro, the Seychelles, Sierra Leone, Singapore, Slovakia, Slovenia, the Solomon Islands, Somalia, South Africa, South Korea, Spain, Sri Lanka, St. Kitts & Nevis, St. Lucia, St. Vincent & Grenada, Suriname, Swaziland, Sweden, Switzerland, Taiwan, Tajikistan, Tanzania, Togo, Tonga, Trinidad and Tobago, Tunisia, Turkey, Turkmenistan, Tuvalu, Uganda, Ukraine, the United Arab Emirates, the United Kingdom, Uruguay, Uzbekistan, Vanuatu, Venezuela, Vietnam, Yemen, Zaire, Zambia, and Zimbabwe                                                                                                    |                              |
|      | •   | For use in Japan                                                                                                    | 441075-291                   |
|      | Int | el 802.11a/b/g WLAN modules:                                                                                                    |                              |
|      | •   | For use in Antigua & Barbuda, Argentina, Aruba, the Bahamas, Barbados, Bermuda, Brunei, Canada, the Cayman Islands, Chile, Colombia, Costa Rica, the Dominican Republic, Ecuador, El Salvador, Guam, Guatemala, Haiti, Honduras, Hong Kong, India, Indonesia, Malaysia, Mexico, Panama, Paraguay, Peru, Saudi Arabia, Taiwan, the United States, Uruguay, Venezuela, and Vietnam                                                                                                    | 409407-001 and<br>441082-001 |
|      | •   | For use in Austria, Azerbaijan, Bahrain, Belgium, Brazil, Bulgaria, Croatia, Cyprus, the Czech Republic, Denmark, Egypt, Estonia, Finland, France, Georgia, Germany, Greece, Hungary, Iceland, Israel, Italy, Latvia, Lebanon, Liechtenstein, Lithuania, Luxembourg, Malta, Monaco, the Netherlands, Norway, Oman, the Philippines, Poland, Portugal, Qatar, Romania, Russia, Serbia and Montenegro, Singapore, Slovakia, Slovenia, South Africa, Spain, Sri Lanka, Sweden, Switzerland, Turkey, Ukraine, the United Kingdom, and Uzbekistan                                                                                                    | 409407-002 and<br>441082-002 |
|      | •   | For use in Australia, New Zealand, Pakistan, the People's Republic of China, and South<br>Korea                                                                                                    | 409497-001 and<br>441082-003 |
|      | •   | For use in Japan                                                                                                    | 409497-291 and<br>441082-291 |
|      | Bro | oadcom 802.11b/g WLAN modules:                                                                                                    |                              |
|      | •   | For use in Canada, the Cayman Islands, Guam, Puerto Rico, the U.S. Virgin Islands, and the United States                                                                                                    | 441090-001                   |
|      | •   | For use in Afghanistan, Albania, Algeria, Andorra, Angola, Antigua & Barbuda, Argentina, Armenia, Aruba, Australia, Austria, Azerbaijan, the Bahamas, Bahrain, Bangladesh, Barbados, Belarus, Belgium, Belize, Benin, Bermuda, Bhutan, Bolivia, Bosnia & Herzegovina, Botswana, Brazil, the British Virgin Islands, Brunei, Bulgaria, Burkina Faso, Burundi, Cambodia, Cameroon, Cape Verde, the Central African Republic, Chad, Chile, Colombia, Comoros, the Congo, Costa Rica, Croatia, Cyprus, the Czech Republic, Denmark, Djibouti, Dominica, the Dominican Republic, East Timor, Ecuador, Egypt, El Salvador, Equitorial Guinea, Eritrea, Estonia, Ethiopia, Fiji, Finland, France, French Guiana, Gabon, Gambia, Georgia, Germany, Ghana, Gibraltar, Greece, Grenada, Guadeloupe, Guatemala, Guinea, Guinea-Bissa, Guyana, Haiti, Honduras, Hong Kong, Hungary, Iceland, India, Indonesia, Ireland, Israel, Italy, the Ivory Coast, Jamaica, Jordan, Kazakhstan, Kenya, Kiribati, Kuwait, Kyrgyzstan, Laos, Latvia, Lebanon, Lesotho, Liberia, Liechtenstein, Lithuania, Luxembourg, Macedonia, Madagascar, Malawi, Malaysia, the Maldives, Mali, Malta, the Marshall Islands, Martinique, Mauritania, Mauritius, Mexico, Micronesia, Monaco, Mongolia, Montenegro, Morocco, Mozambique, Namibia, Nauru, Nepal, the Nether Antilles, the Netherlands, New Zealand, Nicaragua, Niger, Nigeria, Norway, Oman, Palau, Panama, Papua New Guinea, Paraguay, the People's Republic of China, Peru, the Philippines, Poland, Portugal, Qatar, the Republic of Moldova, Romania, Russia, Rwanda, Samoa, San Marino, Sao Tome & Principe, Saudi Arabia, Senegal, Serbia and Montenegro, the Seychelles, Sierra Leone, Singapore, Slovakia, Slovenia, the Solomon Islands, Somalia, South Africa, South Korea, Spain, Sri Lanka, St. | 441090-002                   |

| ltem | <b>Description</b>                                                                                                    | Spare part number |
|------|----------------------------------------------------------------------------------------------------|-------------------|
|      | Kitts & Nevis, St. Lucia, St. Vincent & Grenada, Suriname, Swaziland, Sweden,<br>Switzerland, Taiwan, Tajikistan, Tanzania, Thailand, Togo, Tonga, Trinidad & Tobago,<br>Tunisia, Turkey, Turkmenistan, Tuvalu, Uganda, Ukraine, the United Arab Emirates, the<br>United Kingdom, Uruguay, Uzbekistan, Vanuatu, Venezuela, Vietnam, Yemen, Zaire,<br>Zambia, and Zimbabwe |                   |
|      | For use in Japan                                                                                                    | 441090-291        |
|      | Intel 802.11b/g WLAN module for use in Thailand                                                                                                    | 409407-004        |
| (15) | WWAN modules                                                                                                    |                   |
|      | Cingular HSDPA WWAN module                                                                                                    | 448673-002        |
|      | Qualcomm EV-DO WWAN module                                                                                                    | 441866-001        |
|      | Sprint EV-DO WWAN module                                                                                                    | 451132-001        |
|      | Verizon EV-DO WWAN module                                                                                                    | 451131-001        |
|      | Vodafone HSDPA WWAN module                                                                                                    | 448672-002        |
| (16) | Memory modules (PC2-5300, 667-MHz, DDR2)                                                                                                    |                   |
|      | 2048-MB                                                                                                    | 454673-001        |
|      | 1024-MB                                                                                                    | 454672-001        |
|      | 512-MB                                                                                                    | 454674-001        |
| (17) | Hard drives (include isolator and connector cable)                                                                                                    |                   |
|      | 100-GB, 4200-rpm                                                                                                    | 454671-001        |
|      | 80-GB, 4200-rpm                                                                                                    | 454670-001        |
|      | 60-GB, 4200-rpm                                                                                                    | 454669-001        |
|      | Cable Kit (not illustrated, includes Bluetooth module cable and audio connector board cable)                                                                                                    | 454682-001        |
|      | Smart card reader module (not illustrated, inserts into ExpressCard slot)                                                                                                    | 454680-001        |

#### **Plastics Kit**

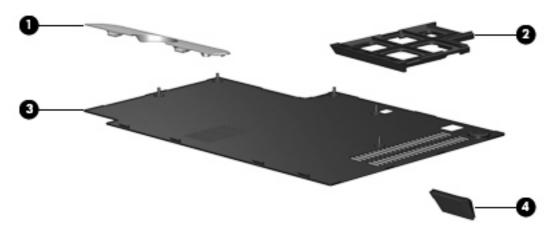

| ltem | Description                                                                  | Spare part number |
|------|------------------------------------------------------------------------------|-------------------|
|      | Plastics Kit:                                                                | 454685-001        |
| (1)  | Hinge cover                                                                  |                   |
| (2)  | ExpressCard slot bezel                                                       |                   |
| (3)  | Hard drive compartment cover (includes 6 captive screws, secured by C-clips) |                   |
| (4)  | Bluetooth module cover                                                       |                   |

# Miscellaneous parts

| Description                                   | Spare part number |
|-----------------------------------------------|-------------------|
| 65-watt AC adapter (HP Smart AC Adapter)      | 417220-001        |
| External MultiBay II                          | 366143-001        |
| External MultiBay II power cable and stand    | 366144-001        |
| HP 2700 Ultra-Slim Expansion Base             | 455953-001        |
| Label Kit                                     | 454684-001        |
| MultiBay 8X DVD-ROM Drive                     | 373314-001        |
| MultiBay 24X DVD/CD-RW Combo Drive            | 373315-001        |
| Nylon carrying case                           | 325814-001        |
| Stylus pen with tether                        | 454681-001        |
| USB 1.1 diskette drive                        | 359118-001        |
| Power cords:                                  |                   |
| For use in Asia Pacific countries and regions | 383496-371        |
| For use in Australia                          | 383496-011        |
| For use in Brazil                             | 383496-201        |

| Description                                    | Spare part number |
|------------------------------------------------|-------------------|
| For use in Denmark                             | 383496-081        |
| For use in Europe, the Middle East, and Africa | 383496-021        |
| For use in India                               | 383496-D61        |
| For use in Israel                              | 383496-BB1        |
| For use in Italy                               | 383496-061        |
| For use in Japan                               | 383496-291        |
| For use in the People's Republic of China      | 383496-AA1        |
| For use in South Africa                        | 383496-AR1        |
| For use in South Korea                         | 383496-AD1        |
| For use in Switzerland                         | 383496-111        |
| For use in Thailand                            | 383496-281        |
| For use in the United Kingdom                  | 383496-031        |
| For use the United States                      | 383496-001        |
| Screw Kit                                      | 454687-001        |

- Phillips PM2.5×7.0 captive screw
- Phillips PM2.5×7.0 screw
- Phillips PM2.5×4.0 screw
- Black Phillips PM2.0×6.0 screw
- Silver Phillips PM2.0×6.0 screw
- Phillips PM2.0×5.0 captive screw
- Phillips PM2.0×5.0 screw
- Phillips PM2.0×4.0 screw
- Phillips PM2.0×3.0 screw
- Torx T8M2.0×8.0 screw
- Torx T8M2.0×5.0 screw

# Sequential part number listing

| Spare part<br>number | Description                                                                                                    |
|----------------------|----------------------------------------------------------------------------------------------------|
| 383496-001           | Power cord for use in the United States                                                                                                    |
| 383496-011           | Power cord for use in Australia                                                                                                    |
| 383496-021           | Power cord for use in Europe                                                                                                    |
| 383496-031           | Power cord for use in the United Kingdom                                                                                                    |
| 383496-061           | Power cord for use in Italy                                                                                                    |
| 383496-081           | Power cord for use in Denmark                                                                                                    |
| 383496-111           | Power cord for use in Switzerland                                                                                                    |
| 383496-201           | Power cord for use in Brazil                                                                                                    |
| 383496-281           | Power cord for use in Thailand                                                                                                    |
| 383496-291           | Power cord for use in Japan                                                                                                    |
| 383496-371           | Power cord for use in Asia Pacific countries and regions                                                                                                    |
| 383496-AA1           | Power cord for use in the People's Republic of China                                                                                                    |
| 383496-AD1           | Power cord for use in South Korea                                                                                                    |
| 383496-AR1           | Power cord for use in South Africa                                                                                                    |
| 383496-BB1           | Power cord for use in Israel                                                                                                    |
| 383496-D61           | Power cord for use in India                                                                                                    |
| 409407-001           | Intel 802.11a/b/g WLAN module for use in Antigua & Barbuda, Argentina, Aruba, the Bahamas, Barbados, Bermuda, Brunei, Canada, the Cayman Islands, Chile, Colombia, Costa Rica, the Dominican Republic, Ecuador, El Salvador, Guam, Guatemala, Haiti, Honduras, Hong Kong, India, Indonesia, Malaysia, Mexico, Panama, Paraguay, Peru, Saudi Arabia, Taiwan, the United States, Uruguay, Venezuela, and Vietnam                                                                                                    |
| 409407-002           | Intel 802.11a/b/g WLAN module for use in Austria, Azerbaijan, Bahrain, Belgium, Brazil, Bulgaria, Croatia, Cyprus, the Czech Republic, Denmark, Egypt, Estonia, Finland, France, Georgia, Germany, Greece, Hungary, Iceland, Ireland, Israel, Italy, Latvia, Lebanon, Liechtenstein, Lithuania, Luxembourg, Malta, Monaco, the Netherlands, Norway, Oman, the Philippines, Poland, Portugal, Qatar, Romania, Russia, Serbia and Montenegro, Singapore, Slovakia, Slovenia, South Africa, Spain, Sri Lanka, Sweden, Switzerland, Turkey, Ukraine, the United Kingdom, and Uzbekistan                                                                                                    |
| 409407-004           | Intel 802.11a/b/g WLAN module for use in Thailand                                                                                                    |
| 409497-291           | Intel 802.11a/b/g WLAN module for use in Japan                                                                                                    |
| 417220-001           | 65-watt AC adapter (HP Smart AC Adapter)                                                                                                    |
| 436255-001           | Broadcom 802.11a/b/g/n WLAN module for use in Canada, the Cayman Islands, Guam, Puerto Rico, the U.S. Virgin Islands, and the United States                                                                                                    |
| 436255-291           | Broadcom 802.11a/b/g/n WLAN module for use in Japan                                                                                                    |
| 436256-001           | Broadcom 802.11a/b/g/n WLAN module for use in Afghanistan, Albania, Algeria, Andorra, Angola, Antigua & Barbuda, Argentina, Armenia, Aruba, Australia, Austria, Azerbaijan, the Bahamas, Bahrain, Bangladesh, Barbados, Belgium, Belize, Benin, Bermuda, Bolivia, Bosnia & Herzegovina, Botswana, Brazil, the British Virgin Islands, Brunei, Bulgaria, Burkina Faso, Burundi, Cameroon, Cape Verde, the Cayman Islands, the Central African Republic, Chad, Chile, Colombia, Comoros, the Congo, Costa Rica, Croatia, Cyprus, the Czech Republic, Denmark, Djibouti, Dominica, the Dominican Republic, East Timor, Ecuador, Egypt, El Salvador, Equitorial Guinea, Eritrea, Estonia, Ethiopia, Fiji, Finland, France, French Guiana, Gabon, Gambia Georgia, |

| Spare part<br>number | <b>Description</b>                                                                                                    |
|----------------------|----------------------------------------------------------------------------------------------------|
|                      | Germany, Ghana, Gibraltar, Greece, Grenada, Guadeloupe, Guam, Guatemala, Guinea, Guinea-Bissa, Guyana, Haiti, Honduras, Hong Kong, Hungary, Iceland, India, Ireland, Italy, the Ivory Coast, Jamaica, Jordan, Kenya, Kiribati, Kyrgyzstan, Laos, Latvia, Lesotho, Liberia, Liechtenstein, Lithuania, Luxembourg, Macedonia, Madagascar, Malawi, the Maldives, Mali, Malta, the Marshall Islands, Martinique, Mauritania, Mauritius, Mexico, Micronesia, Monaco, Mongolia, Montenegro, Morocco, Mozambique, Namibia, Nauru, Nepal, the Netherlands, New Zealand, Nicaragua, Niger, Nigeria, Norway, Oman, Pakistan, Palau, Panama, Papua New Guinea, Paraguay, the People's Republic of China, Peru, the Philippines, Poland, Portugal, Puerto Rico, the Republic of Moldova, Romania, Russia, Rwanda, Samoa, San Marino, Sao Tome & Principe, Saudi Arabia, Senegal, Serbia and Montenegro, the Seychelles, Sierra Leone, Singapore, Slovakia, Slovenia, the Solomon Islands, Somalia, South Africa, Spain, Sri Lanka, St. Kitts & Nevis, St. Lucia, St. Vincent & Grenada, Suriname, Swaziland, Sweden, Switzerland, Taiwan, Tajikistan, Tanzania, Togo, Tonga, Trinidad & Tobago, Tunisia, Turkey, Turkmenistan, Tuvalu, Uganda, the United Arab Emirates, the United Kingdom, Uruguay, Uzbekistan, Venezuela, Vietnam, Yemen, Zaire, Zambia, and Zimbabwe                                                                                                    |
| 441075-001           | Broadcom 802.11a/b/g WLAN module for use in Canada, Cayman Islands, Guam, Puerto Rico, the U.S. Virgin Islands, and the United States                                                                                                    |
| 441075-002           | Broadcom 802.11a/b/g WLAN module for use in Afghanistan, Albania, Algeria, Andorra, Angola, Antigua and Barbuda, Argentina, Aruba, Australia, Austria, Azerbaijan, the Bahamas, Bahrain, Bangladesh, Barbados, Belarus, Belgium, Belize, Benin, Bermuda, Bhutan, Bolivia, Bosnia and Herzegovina, Botswana, Brazil, the British Virgin Islands, Brunei, Bulgaria, Burkina Faso, Burundi, Cameroon, Cape Verde, the Central African Republic, Chad, Chile, the People's Republic of China, Colombia, Comoros, the Congo, Costa Rica, Croatia, Cyprus, the Czech Republic, Denmark, Djibouti, Dominica, the Dominican Republic, East Timor, Ecuador, Egypt, El Salvador, Equitorial Guinea, Eritrea, Estonia, Ethiopia, Fiji, Finland, France, French Guiana, Gabon, Gambia, Georgia, Germany, Ghana, Gibraltar, Greece, Grenada, Guadeloupe, Guatemala, Guinea, Guinea-Bissa, Guyana, Haiti, Honduras, Hong Kong, Hungary, Iceland, India, Ireland, Israel, Italy, the Ivory Coast, Jamaica, Jordan, Kazakhstan, Kenya, Kiribati, Kyrgyzstan, Laos, Latvia, Lebanon, Lesotho, Liberia, Liechtenstein, Lithuania, Luxembourg, Macedonia, Madagascar, Malawi, Malaysia, the Maldives, Mali, Malta, the Marshall Islands, Martinique, Mauritania, Mauritius, Mexico, Micronesia, Monaco, Mongolia, Montenegro, Morocco, Mozambique, Namibia, Nauru, Nepal, the Nether Antilles, the Netherlands, New Zealand, Nicaragua, Niger, Nigeria, Norway, Oman, Pakistan, Palau, Panama, Papua New Guinea, Paraguay, Peru, the Philippines, Poland, Portugal, the Republic of Moldova, Romania, Russia, Rwanda, Samoa, San Marino, Sao Tome & Principe, Saudi Arabia, Senegal, Serbia and Montenegro, the Seychelles, Sierra Leone, Singapore, Slovakia, Slovenia, the Solomon Islands, Somalia, South Africa, South Korea, Spain, Sri Lanka, St. Kitts & Nevis, St. Lucia, St. Vincent & Grenada, Suriname, Swaziland, Sweden, Switzerland, Taiwan, Tajikistan, Tanzania, Togo, Tonga, Trinidad and Tobago, Tunisia, Turkey, Turkmenistan, Tuvalu, Uganda, Ukraine, the United Arab Emirates, the United Kingdom, Uruguay, Uzbekistan, Van |
| 441075-291           | Broadcom 802.11a/b/g WLAN module for use in Japan                                                                                                    |
| 441082-001           | Intel 802.11a/b/g WLAN module for use in Antigua & Barbuda, Argentina, Aruba, the Bahamas, Barbados, Bermuda, Brunei, Canada, the Cayman Islands, Chile, Colombia, Costa Rica, the Dominican Republic, Ecuador, El Salvador, Guam, Guatemala, Haiti, Honduras, Hong Kong, India, Indonesia, Malaysia, Mexico, Panama, Paraguay, Peru, Saudi Arabia, Taiwan, the United States, Uruguay, Venezuela, and Vietnam                                                                                                    |
| 441082-002           | Intel 802.11a/b/g WLAN module for use in Austria, Azerbaijan, Bahrain, Belgium, Brazil, Bulgaria, Croatia, Cyprus, the Czech Republic, Denmark, Egypt, Estonia, Finland, France, Georgia, Germany, Greece, Hungary, Iceland, Ireland, Israel, Italy, Latvia, Lebanon, Liechtenstein, Lithuania, Luxembourg, Malta, Monaco, the Netherlands, Norway, Oman, the Philippines, Poland, Portugal, Qatar, Romania, Russia, Serbia and Montenegro, Singapore, Slovakia, Slovenia, South Africa, Spain, Sri Lanka, Sweden, Switzerland, Turkey, Ukraine, the United Kingdom, and Uzbekistan                                                                                                    |
| 441082-003           | Intel 802.11a/b/g WLAN module for use in Australia, New Zealand, Pakistan, the People's Republic of China, and South Korea                                                                                                    |
| 441082-291           | Intel 802.11a/b/g WLAN module for use in Japan                                                                                                    |
| 441086-001           | Intel 802.11a/b/g/n WLAN module for use in Antigua and Barbuda, Argentina, Aruba, the Bahamas, Barbados, Bermuda, Brunei, Canada, the Cayman Islands, Chile, Colombia, Costa Rica, the Dominican Republic, Ecuador, El Salvador, Guam, Guatemala, Haiti, Honduras, Hong Kong, India, Indonesia, Malaysia, Mexico, Panama, Paraguay, Peru, Saudi Arabia, Taiwan, Uruguay, the United States, Venezuela, and Vietnam                                                                                                    |

| Spare part number | Description                                                                                                    |
|-------------------|----------------------------------------------------------------------------------------------------|
| 441086-002        | Intel 802.11a/b/g/n WLAN module for use in Austria, Azerbaijan, Bahrain, Belgium, Brazil, Bulgaria, Croatia, Cyprus, the Czech Republic, Denmark, Egypt, Estonia, Finland, France, Georgia, Germany, Greece, Hungary, Iceland, Ireland, Israel, Italy, Latvia, Lebanon, Liechtenstein, Lithuania, Luxembourg, Malta, Monaco, the Netherlands, Norway, Oman, the Philippines, Poland, Portugal, Qatar, Romania, Russia, Serbia and Montenegro, Singapore, Slovakia, Slovenia, South Africa, Spain, Sri Lanka, Sweden, Switzerland, Turkey, Ukraine, the United Kingdom, and Uzbekistan                                                                                                    |
| 441086-003        | Intel 802.11a/b/g/n WLAN module for use in Australia, New Zealand, Pakistan, the People's Republic of China, and South Korea                                                                                                    |
| 441086-291        | Intel 802.11a/b/g/n WLAN module for use in Japan                                                                                                    |
| 441086-AD1        | Intel 802.11a/b/g/n WLAN module for use in South Korea                                                                                                    |
| 441090-001        | Broadcom 802.11b/g WLAN module for use in Canada, the Cayman Islands, Guam, Puerto Rico, the U.S. Virgin Islands, and the United States                                                                                                    |
| 441090-002        | Broadcom 802.11b/g WLAN module for use in Afghanistan, Albania, Algeria, Andorra, Angola, Antigua & Barbuda, Argentina, Armenia, Aruba, Australia, Austria, Azerbaijan, the Bahamas, Bahrain, Bangladesh, Barbados, Belarus, Belgium, Belize, Benin, Bermuda, Bhutan, Bolivia, Bosnia & Herzegovina, Botswana, Brazil, the British Virgin Islands, Brunei, Bulgaria, Burkina Faso, Burundi, Cambodia, Cameroon, Cape Verde, the Central African Republic, Chad, Chile, Colombia, Comoros, the Congo, Costa Rica, Croatia, Cyprus, the Czech Republic, Denmark, Djibouti, Dominica, the Dominican Republic, East Timor, Ecuador, Egypt, El Salvador, Equitorial Guinea, Eritrea, Estonia, Ethiopia, Fiji, Finland, France, French Guiana, Gabon, Gambia, Georgia, Germany, Ghana, Gibraltar, Greece, Grenada, Guadeloupe, Guatemala, Guinea, Guinea-Bissa, Guyana, Haiti, Honduras, Hong Kong, Hungary, Iceland, India, Indonesia, Ireland, Israel, Italy, the Ivory Coast, Jamaica, Jordan, Kazakhstan, Kenya, Kiribati, Kuwait, Kyrgyzstan, Laos, Latvia, Lebanon, Lesotho, Liberia, Liechtenstein, Lithuania, Luxembourg, Macedonia, Madagascar, Malawi, Malaysia, the Maldives, Mali, Malta, the Marshall Islands, Martinique, Mauritania, Mauritius, Mexico, Micronesia, Monaco, Mongolia, Montenegro, Morocco, Mozambique, Namibia, Nauru, Nepal, the Nether Antilles, the Netherlands, New Zealand, Nicaragua, Niger, Nigeria, Norway, Oman, Palau, Panama, Papua New Guinea, Paraguay, the People's Republic of China, Peru, the Philippines, Poland, Portugal, Qatar, the Republic of Moldova, Romania, Russia, Rwanda, Samoa, San Marino, Sao Tome & Principe, Saudi Arabia, Senegal, Serbia and Montenegro, the Seychelles, Sierra Leone, Singapore, Slovakia, Slovenia, the Solomon Islands, Somalia, South Africa, South Korea, Spain, Sri Lanka, St. Kitts & Nevis, St. Lucia, St. Vincent & Grenada, Suriname, Swaziland, Sweden, Switzerland, Taiwan, Tajikistan, Tanzania, Thailand, Togo, Tonga, Trinidad & Tobago, Tunisia, Turkey, Turkmenistan, Tuvalu, Uganda, Ukraine, the United Arab Emirates, the Uni |
| 441090-291        | Broadcom 802.11b/g WLAN module for use in Japan                                                                                                    |
| 441866-001        | Qualcomm EV-DO WWAN module                                                                                                    |
| 443899-001        | Modem module for use in North America (includes modem module cable)                                                                                                    |
| 443899-011        | Modem module for use in Australia and New Zealand (includes modem module cable)                                                                                                    |
| 443900-001        | Modem module for use in Brazil (includes modem module cable)                                                                                                    |
| 448672-002        | Vodafone HSDPA WWAN module                                                                                                    |
| 448673-002        | Cingular HSDPA WWAN module                                                                                                    |
| 451131-001        | Verizon EV-DO WWAN module                                                                                                    |
| 451132-001        | Sprint EV-DO WWAN module                                                                                                    |
| 454668-001        | 6-cell, 4.4-Wh battery                                                                                                    |
| 454669-001        | 60-GB, 4200-rpm hard drive (includes isolator and connector cable)                                                                                                    |
| 454670-001        | 80-GB, 4200-rpm hard drive (includes isolator and connector cable)                                                                                                    |
| 454671-001        | 100-GB, 4200–rpm hard drive (includes isolator and connector cable)                                                                                                    |

| Spare part<br>number | Description                                                                                                    |
|----------------------|----------------------------------------------------------------------------------------------------|
| 454672-001           | 1024-MB memory module (PC2-5300, 667-MHz, DDR2)                                                                                                    |
| 454673-001           | 2048-MB memory module (PC2-5300, 667-MHz, DDR2)                                                                                                    |
| 454674-001           | 512-MB memory module (PC2-5300, 667-MHz, DDR2)                                                                                                    |
| 454675-001           | 12.1-inch, WXGA, WVA display assembly with camera module (includes ambient light sensor, fingerprint reader, microphones, WLAN antenna cables, and WWAN antenna cables)                    |
| 454676-001           | 12.1-inch, WXGA, WVA display assembly (includes ambient light sensor, fingerprint reader, microphones, WLAN antenna cables, and WWAN antenna cables)                                       |
| 454677-001           | 12.1-inch, WXGA, WVA display assembly with keyboard light (includes ambient light sensor, fingerprint reader, microphones, WLAN antenna cables, and WWAN antenna cables)                   |
| 454679-001           | 12.1-inch, WXGA, WVA display assembly with camera module and keyboard light (includes ambient light sensor, fingerprint reader, microphones, WLAN antenna cables, and WWAN antenna cables) |
| 454680-001           | Smart card reader module (inserts into ExpressCard slot)                                                                                                    |
| 454681-001           | Stylus pen with tether                                                                                                    |
| 454682-001           | Cable Kit (includes Bluetooth module cable and audio connector board cable)                                                                                                    |
| 454683-001           | Top cover (includes LED board and cable and display alignment guides)                                                                                                    |
| 454684-001           | Label Kit                                                                                                    |
| 454685-001           | Plastics Kit (see <u>Plastics Kit on page 23</u> for more Plastics Kit spare part information)                                                                                             |
| 454686-001           | Rubber Kit (includes 4 rubber feet, 5 Mylar screw covers, and 2 display alignment guides)                                                                                                  |
| 454687-001           | Screw Kit                                                                                                    |
| 454688-001           | External WWAN antenna                                                                                                    |
| 454689-001           | RTC battery (includes double-sided tape)                                                                                                    |
| 454690-001           | Audio connector board (includes cable)                                                                                                    |
| 454691-001           | Bluetooth module (includes cable)                                                                                                    |
| 454692-001           | Fan/heat sink assembly (includes replacement thermal material)                                                                                                    |
| 454693-001           | Fingerprint reader                                                                                                    |
| 454694-001           | Microphone                                                                                                    |
| 454695-001           | Speaker                                                                                                    |
| 454696-001           | Keyboard for use in the United States                                                                                                    |
| 454696-031           | Keyboard for use in the United Kingdom                                                                                                    |
| 454696-041           | Keyboard for use in France                                                                                                    |
| 454696-051           | Keyboard for use in Germany                                                                                                    |
| 454696-061           | Keyboard for use in Italy                                                                                                    |
| 454696-071           | Keyboard for use in Spain                                                                                                    |
| 454696-081           | Keyboard for use in Denmark                                                                                                    |
| 454696-091           | Keyboard for use in Norway                                                                                                    |

| Spare part<br>number | Description                                                                                                  |
|----------------------|----------------------------------------------------------------------------------------------------|
| 454696-111           | Keyboard for use in Switzerland                                                                              |
| 454696-121           | Keyboard for use in French Canada                                                                            |
| 454696-131           | Keyboard for use in Portugal                                                                                 |
| 454696-141           | Keyboard for use in Turkey                                                                                   |
| 454696-161           | Keyboard for use in Latin America                                                                            |
| 454696-171           | Keyboard for use in Saudi Arabia                                                                             |
| 454696-201           | Keyboard for use in Brazil                                                                                   |
| 454696-211           | Keyboard for use in Hungary                                                                                  |
| 454696-221           | Keyboard for use in the Czech Republic                                                                       |
| 454696-231           | Keyboard for use in Slovakia                                                                                 |
| 454696-251           | Keyboard for use in Russia                                                                                   |
| 454696-281           | Keyboard for use in Thailand                                                                                 |
| 454696-291           | Keyboard for use in Japan                                                                                    |
| 454696-A41           | Keyboard for use in Belgium                                                                                  |
| 454696-AB1           | Keyboard for use in Taiwan                                                                                   |
| 454696-AD1           | Keyboard for use in South Korea                                                                              |
| 454696-B31           | Keyboard for use in the Netherlands                                                                          |
| 454696-B71           | Keyboard for use in Sweden and Finland                                                                       |
| 454696-BA1           | Keyboard for use in Slovenia                                                                                 |
| 454696-BB1           | Keyboard for use in Israel                                                                                   |
| 454696-DD1           | Keyboard for use in Iceland                                                                                  |
| 454696-DJ1           | Keyboard for use in Greece                                                                                   |
| 455080-001           | Base enclosure (includes display release latch and rubber feet)                                              |
| 455081-001           | System board equipped with Intel Celeron-M ULV processor (includes replacement thermal material)             |
| 455082-001           | System board equipped with Intel Core 2 Duo U7500 1.06-MHz processor (includes replacement thermal material) |
| 455083-001           | System board equipped with Intel Core 2 Duo U7600 1.20-MHz processor (includes replacement thermal material) |
| 455953-001           | HP 2700 Ultra-Slim Expansion Base                                                                            |

# 4 Removal and replacement procedures

# **Preliminary replacement requirements**

# **Tools required**

You will need the following tools to complete the removal and replacement procedures:

- Flat-bladed screwdriver
- Magnetic screwdriver
- Phillips PO and P1 screwdrivers
- Torx T8 screwdriver

## Service considerations

The following sections include some of the considerations that you must keep in mind during disassembly and assembly procedures.

NOTE: As you remove each subassembly from the computer, place the subassembly (and all accompanying screws) away from the work area to prevent damage.

# **Plastic parts**

Using excessive force during disassembly and reassembly can damage plastic parts. Use care when handling the plastic parts. Apply pressure only at the points designated in the maintenance instructions.

#### **Cables and connectors**

△ CAUTION: When servicing the computer, be sure that cables are placed in their proper locations during the reassembly process. Improper cable placement can damage the computer.

Cables must be handled with extreme care to avoid damage. Apply only the tension required to unseat or seat the cables during removal and insertion. Handle cables by the connector whenever possible. In all cases, avoid bending, twisting, or tearing cables. Be sure that cables are routed in such a way that they cannot be caught or snagged by parts being removed or replaced. Handle flex cables with extreme care; these cables tear easily.

## **Drive handling**

△ CAUTION: Drives are fragile components that must be handled with care. To prevent damage to the computer, damage to a drive, or loss of information, observe these precautions:

Before removing or inserting a hard drive, shut down the computer. If you are unsure whether the computer is off or in Hibernation, turn the computer on, and then shut it down through the operating system.

Before handling a drive, be sure that you are discharged of static electricity. While handling a drive, avoid touching the connector.

Before removing a diskette drive or optical drive, be sure that a diskette or disc is not in the drive and be sure that the optical drive tray is closed.

Handle drives on surfaces covered with at least one inch of shock-proof foam.

Avoid dropping drives from any height onto any surface.

After removing a hard drive, an optical drive, or a diskette drive, place it in a static-proof bag.

Avoid exposing a hard drive to products that have magnetic fields, such as monitors or speakers.

Avoid exposing a drive to temperature extremes or liquids.

If a drive must be mailed, place the drive in a bubble pack mailer or other suitable form of protective packaging and label the package "FRAGILE."

# **Grounding guidelines**

## Electrostatic discharge damage

Electronic components are sensitive to electrostatic discharge (ESD). Circuitry design and structure determine the degree of sensitivity. Networks built into many integrated circuits provide some protection, but in many cases, ESD contains enough power to alter device parameters or melt silicon junctions.

A discharge of static electricity from a finger or other conductor can destroy static-sensitive devices or microcircuitry. Even if the spark is neither felt nor heard, damage may have occurred.

An electronic device exposed to ESD may not be affected at all and can work perfectly throughout a normal cycle. Or the device may function normally for a while, then degrade in the internal layers, reducing its life expectancy.

△ **CAUTION:** To prevent damage to the computer when you are removing or installing internal components, observe these precautions:

Keep components in their electrostatic-safe containers until you area ready to install them.

Use nonmagnetic tools.

Before touching an electronic component, discharge static electricity by using the guidelines described in this section.

Avoid touching pins, leads, and circuitry. Handle electronic components as little as possible.

If you remove a component, place it in an electrostatic-safe container.

The following table shows how humidity affects the electrostatic voltage levels generated by different activities.

 $\triangle$  **CAUTION:** A product can be degraded by as little as 700 V.

| Typical electrostatic voltage levels |                   |          |         |  |
|--------------------------------------|-------------------|----------|---------|--|
|                                      | Relative humidity |          |         |  |
| Event                                | 10%               | 40%      | 55%     |  |
| Walking across carpet                | 35,000 V          | 15,000 V | 7,500 V |  |
| Walking across vinyl floor           | 12,000 V          | 5,000 V  | 3,000 V |  |
| Motions of bench worker              | 6,000 V           | 800 V    | 400 V   |  |
| Removing DIPS from plastic tube      | 2,000 V           | 700 V    | 400 V   |  |
| Removing DIPS from vinyl tray        | 11,500 V          | 4,000 V  | 2,000 V |  |
| Removing DIPS from Styrofoam         | 14,500 V          | 5,000 V  | 3,500 V |  |
| Removing bubble pack from PCB        | 26,500 V          | 20,000 V | 7,000 V |  |
| Packing PCBs in foam-lined box       | 21,000 V          | 11,000 V | 5,000 V |  |

## Packaging and transporting guidelines

Follow these grounding guidelines when packaging and transporting equipment:

- To avoid hand contact, transport products in static-safe tubes, bags, or boxes.
- Protect ESD-sensitive parts and assemblies with conductive or approved containers or packaging.
- Keep ESD-sensitive parts in their containers until the parts arrive at static-free workstations.
- Place items on a grounded surface before removing items from their containers.
- Always be properly grounded when touching a component or assembly.
- Store reusable ESD-sensitive parts from assemblies in protective packaging or nonconductive foam.
- Use transporters and conveyors made of antistatic belts and roller bushings. Be sure that mechanized
  equipment used for moving materials is wired to ground and that proper materials are selected to
  avoid static charging. When grounding is not possible, use an ionizer to dissipate electric charges.

## **Workstation guidelines**

Follow these grounding workstation guidelines:

- Cover the workstation with approved static-shielding material.
- Use a wrist strap connected to a properly grounded work surface and use properly grounded tools and equipment.
- Use conductive field service tools, such as cutters, screwdrivers, and vacuums.
- When fixtures must directly contact dissipative surfaces, use fixtures made only of static-safe materials.
- Keep the work area free of nonconductive materials, such as ordinary plastic assembly aids and Styrofoam.
- Handle ESD-sensitive components, parts, and assemblies by the case or PCM laminate. Handle these
  items only at static-free workstations.
- Avoid contact with pins, leads, or circuitry.
- Turn off power and input signals before inserting or removing connectors or test equipment.

## **Equipment guidelines**

Grounding equipment must include either a wrist strap or a foot strap at a grounded workstation.

- When seated, wear a wrist strap connected to a grounded system. Wrist straps are flexible straps with a minimum of one megohm ±10% resistance in the ground cords. To provide proper ground, wear a strap snugly against the skin at all times. On grounded mats with banana-plug connectors, use alligator clips to connect a wrist strap.
- When standing, use foot straps and a grounded floor mat. Foot straps (heel, toe, or boot straps) can
  be used at standing workstations and are compatible with most types of shoes or boots. On
  conductive floors or dissipative floor mats, use foot straps on both feet with a minimum of one megohm
  resistance between the operator and ground. To be effective, the conductive strips must be worn in
  contact with the skin.

The following grounding equipment is recommended to prevent electrostatic damage:

- Antistatic tape
- Antistatic smocks, aprons, and sleeve protectors
- Conductive bins and other assembly or soldering aids
- Nonconductive foam
- Conductive tabletop workstations with ground cords of one megohm resistance
- Static-dissipative tables or floor mats with hard ties to the ground
- Field service kits
- Static awareness labels
- Material-handling packages
- Nonconductive plastic bags, tubes, or boxes
- Metal tote boxes
- Electrostatic voltage levels and protective materials

The following table lists the shielding protection provided by antistatic bags and floor mats.

| Material              | Use        | Voltage protection level |
|-----------------------|------------|--------------------------|
| Antistatic plastic    | Bags       | 1,500 V                  |
| Carbon-loaded plastic | Floor mats | 7,500 V                  |
| Metallized laminate   | Floor mats | 5,000 V                  |

# **Unknown user password**

If the computer you are servicing has an unknown user password, follow these steps to clear the password:

- NOTE: These steps also clear CMOS.
  - 1. Shut down the computer. If you are unsure whether the computer is off or in Hibernation, turn the computer on, and then shut it down through the operating system.
  - 2. Disconnect all external devices connected to the computer.
  - 3. Disconnect the power from the computer by first unplugging the power cord from the AC outlet and then unplugging the AC adapter from the computer.
  - 4. Remove the battery (see Battery on page 37).
  - 5. Remove the real-time clock (RTC) battery (see RTC battery on page 55).
  - 6. Wait approximately 5 minutes.
  - 7. Replace the RTC battery and reassemble the computer.
  - 8. Connect AC power to the computer. Do not reinsert any batteries at this time.
  - 9. Turn on the computer.

All passwords and all CMOS settings have been cleared.

# **Component replacement procedures**

This chapter provides removal and replacement procedures.

There are as many as 44 screws, in 11 different sizes, that must be removed, replaced, or loosened when servicing the computer. Make special note of each screw size and location during removal and replacement.

## **Serial number**

Report the computer serial number to HP when requesting information or ordering spare parts. The serial number is located on the bottom of the computer.

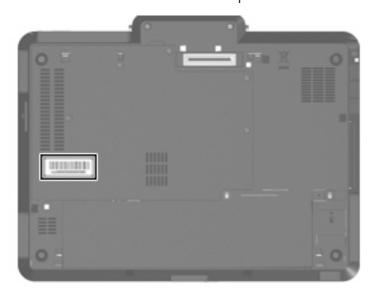

# **Computer feet**

The computer feet are adhesive-backed rubber pads. The feet are included in the Rubber Kit, spare part number 454686-001. There are 4 rubber feet that attach to the base enclosure in the locations illustrated below.

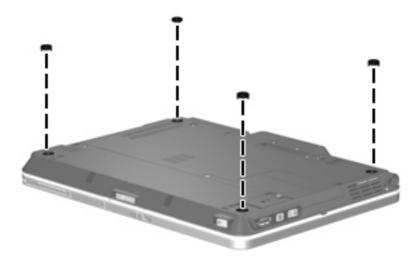

# **Battery**

| Description            | Spare part number |
|------------------------|-------------------|
| 6-cell, 4.4-Wh battery | 454668-001        |

Before disassembling the computer, follow these steps:

- Shut down the computer. If you are unsure whether the computer is off or in Hibernation, turn the computer on, and then shut it down through the operating system.
- Disconnect all external devices connected to the computer.
- Disconnect the power from the computer by first unplugging the power cord from the AC outlet and then unplugging the AC adapter from the computer.

## Remove the battery:

- Turn the computer upside down on a flat surface, with the battery bay toward you.
- Slide the battery release latch (1) to release the battery. 2.
- Pivot the battery upward (2) and remove it from the computer (3).

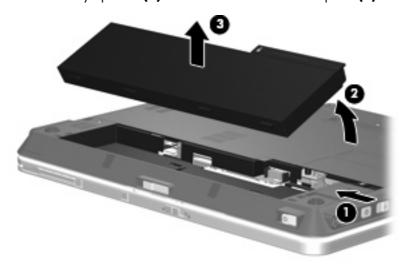

Install the battery by inserting it into the battery bay until you hear a click.

## SIM

NOTE: This section applies only to computer models with WWAN capability.

**NOTE:** If there is a SIM inserted in the SIM slot, it must be removed before disassembling the computer. Be sure that the SIM is reinserted in the SIM slot after reassembling the computer.

Before removing the SIM, follow these steps:

- 1. Shut down the computer. If you are unsure whether the computer is off or in Hibernation, turn the computer on, and then shut it down through the operating system.
- 2. Disconnect all external devices connected to the computer.
- Disconnect the power from the computer by first unplugging the power cord from the AC outlet and then unplugging the AC adapter from the computer.
- 4. Remove the battery (see <u>Battery on page 37</u>).

#### Remove the SIM:

- 1. Press in on the SIM (1). (The module is partially ejected from the SIM slot.)
- Remove the SIM (2) from the SIM slot.

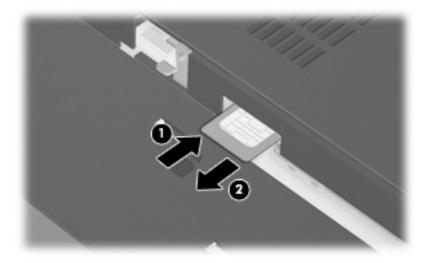

Reverse this procedure to install the SIM.

## **Hard drive**

NOTE: All hard drive spare part kits include an isolator and connector cable.

| Description                 | Spare part number |
|-----------------------------|-------------------|
| 100-GB, 4200-rpm hard drive | 454671-001        |
| 80-GB, 4200-rpm hard drive  | 454670-001        |
| 60-GB, 4200-rpm hard drive  | 454669-001        |

Before removing the hard drive, follow these steps:

- Shut down the computer. If you are unsure whether the computer is off or in Hibernation, turn the computer on, and then shut it down through the operating system.
- 2. Disconnect all external devices connected to the computer.
- Disconnect the power from the computer by first unplugging the power cord from the AC outlet and then unplugging the AC adapter from the computer.
- Remove the battery (see <u>Battery on page 37</u>). 4.

#### Remove the hard drive:

- Loosen the six Phillips PM2.0×5.0 captive screws (1) that secure the hard drive compartment cover to the computer.
- Lift the rear edge of the hard drive compartment cover (2), swing it up and forward, and remove the cover. The hard drive compartment cover is included in the Plastics Kit, spare part number 454685-001.

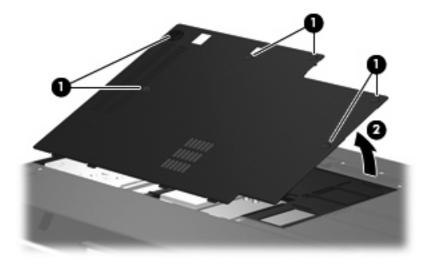

Remove the two Phillips PM2.0×3.0 screws (1) that secure the hard drive bracket to the computer.

4. Remove the hard drive bracket (2).

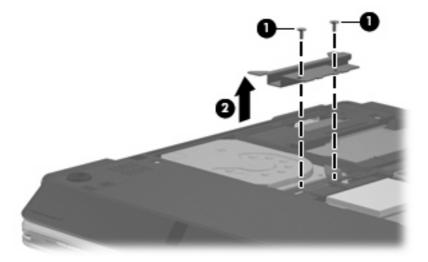

- 5. Disconnect the hard drive connector (1) from the system board.
- 6. Release the hard drive (2) by sliding it to the right.
- 7. Lift the hard drive (3) straight up to remove it from the hard drive compartment.

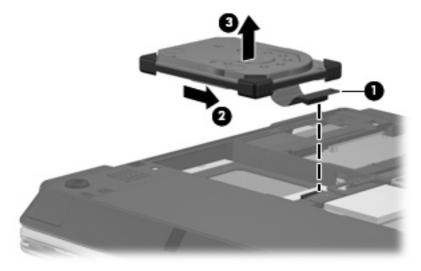

Reverse this procedure to install the hard drive.

# **WLAN** module

 $\triangle$  **CAUTION:** The WLAN module and the WWAN module are not interchangeable.

| Des                                | scription                                                                                                    | Spare part number |  |  |  |
|------------------------------------|----------------------------------------------------------------------------------------------------|-------------------|--|--|--|
| Bro                                | Broadcom 802.11a/b/g/n WLAN modules:                                                                                                    |                   |  |  |  |
| •                                  | For use in Canada, the Cayman Islands, Guam, Puerto Rico, the U.S. Virgin Islands, and the United States                                                                                                    | 436255-001        |  |  |  |
| •                                  | For use in Afghanistan, Albania, Algeria, Andorra, Angola, Antigua & Barbuda, Argentina, Armenia, Aruba, Australia, Austria, Azerbaijan, the Bahamas, Bahrain, Bangladesh, Barbados, Belgium, Belize, Benin, Bermuda, Bolivia, Bosnia & Herzegovina, Botswana, Brazil, the British Virgin Islands, Brunei, Bulgaria, Burkina Faso, Burundi, Cameroon, Cape Verde, the Cayman Islands, the Central African Republic, Chad, Chile, Colombia, Comoros, the Congo, Costa Rica, Croatia, Cyprus, the Czech Republic, Denmark, Djibouti, Dominica, the Dominican Republic, East Timor, Ecuador, Egypt, El Salvador, Equitorial Guinea, Eritrea, Estonia, Ethiopia, Fiji, Finland, France, French Guiana, Gabon, Gambia Georgia, Germany, Ghana, Gibraltar, Greece, Grenada, Guadeloupe, Guam, Guatemala, Guinea, Guinea-Bissa, Guyana, Haiti, Honduras, Hong Kong, Hungary, Iceland, India, Ireland, Italy, the Ivory Coast, Jamaica, Jordan, Kenya, Kiribati, Kyrgyzstan, Laos, Latvia, Lesotho, Liberia, Liechtenstein, Lithuania, Luxembourg, Macedonia, Madagascar, Malawi, the Maldives, Mali, Malta, the Marshall Islands, Martinique, Mauritania, Mauritius, Mexico, Micronesia, Monaco, Mongolia, Montenegro, Morocco, Mozambique, Namibia, Nauru, Nepal, the Netherlands, New Zealand, Nicaragua, Niger, Nigeria, Norway, Oman, Pakistan, Palau, Panama, Papua New Guinea, Paraguay, the People's Republic of China, Peru, the Philippines, Poland, Portugal, Puerto Rico, the Republic of Moldova, Romania, Russia, Rwanda, Samoa, San Marino, Sao Tome & Principe, Saudi Arabia, Senegal, Serbia and Montenegro, the Seychelles, Sierra Leone, Singapore, Slovakia, Slovenia, the Solomon Islands, Somalia, South Africa, Spain, Sri Lanka, St. Kitts & Nevis, St. Lucia, St. Vincent & Grenada, Suriname, Swaziland, Sweden, Switzerland, Taiwan, Tajikistan, Tanzania, Togo, Tonga, Trinidad & Tobago, Tunisia, Turkey, Turkmenistan, Tuvalu, Uganda, the United Arab Emirates, the United Kingdom, Uruguay, Uzbekistan, Venezuela, Vietnam, Yemen, Zaire, Zambia, and Zimbabwe | 436256-002        |  |  |  |
| •                                  | For use in Japan                                                                                                    | 436255-291        |  |  |  |
| Inte                               | 802.11a/b/g/n WLAN modules:                                                                                                    |                   |  |  |  |
| •                                  | For use in Antigua and Barbuda, Argentina, Aruba, the Bahamas, Barbados, Bermuda, Brunei, Canada, the Cayman Islands, Chile, Colombia, Costa Rica, the Dominican Republic, Ecuador, El Salvador, Guam, Guatemala, Haiti, Honduras, Hong Kong, India, Indonesia, Malaysia, Mexico, Panama, Paraguay, Peru, Saudi Arabia, Taiwan, Uruguay, the United States, Venezuela, and Vietnam                                                                                                    | 441086-001        |  |  |  |
| •                                  | For use in Austria, Azerbaijan, Bahrain, Belgium, Brazil, Bulgaria, Croatia, Cyprus, the Czech Republic, Denmark, Egypt, Estonia, Finland, France, Georgia, Germany, Greece, Hungary, Iceland, Ireland, Israel, Italy, Latvia, Lebanon, Liechtenstein, Lithuania, Luxembourg, Malta, Monaco, the Netherlands, Norway, Oman, the Philippines, Poland, Portugal, Qatar, Romania, Russia, Serbia and Montenegro, Singapore, Slovakia, Slovenia, South Africa, Spain, Sri Lanka, Sweden, Switzerland, Turkey, Ukraine, the United Kingdom, and Uzbekistan                                                                                                    | 441086-002        |  |  |  |
| •                                  | For use in Australia, New Zealand, Pakistan, the People's Republic of China, and South Korea                                                                                                    | 441086-003        |  |  |  |
| •                                  | For use in Japan                                                                                                    | 441086-291        |  |  |  |
| •                                  | For use in South Korea                                                                                                    | 441086-AD1        |  |  |  |
| Broadcom 802.11a/b/g WLAN modules: |                                                                                                    |                   |  |  |  |
| •                                  | For use in Canada, Cayman Islands, Guam, Puerto Rico, the U.S. Virgin Islands, and the United States                                                                                                    | 441075-001        |  |  |  |
| •                                  | For use in Afghanistan, Albania, Algeria, Andorra, Angola, Antigua and Barbuda, Argentina, Armenia, Aruba, Australia, Austria, Azerbaijan, the Bahamas, Bahrain, Bangladesh, Barbados, Belarus, Belgium, Belize, Benin, Bermuda, Bhutan, Bolivia, Bosnia and Herzegovina, Botswana,                                                                                                    | 441075-002        |  |  |  |

Description Spare part number

Brazil, the British Virgin Islands, Brunei, Bulgaria, Burking Faso, Burundi, Cameroon, Cape Verde, the Central African Republic, Chad, Chile, the People's Republic of China, Colombia, Comoros, the Congo, Costa Rica, Croatia, Cyprus, the Czech Republic, Denmark, Djibouti, Dominica, the Dominican Republic, East Timor, Ecuador, Egypt, El Salvador, Equitorial Guinea, Eritrea, Estonia, Ethiopia, Fiji, Finland, France, French Guiana, Gabon, Gambia, Georgia, Germany, Ghana, Gibraltar, Greece, Grenada, Guadeloupe, Guatemala, Guinea, Guinea-Bissa, Guyana, Haiti, Honduras, Hong Kong, Hungary, Iceland, India, Ireland, Israel, Italy, the Ivory Coast, Jamaica, Jordan, Kazakhstan, Kenya, Kiribati, Kyrgyzstan, Laos, Latvia, Lebanon, Lesotho, Liberia, Liechtenstein, Lithuania, Luxembourg, Macedonia, Madagascar, Malawi, Malaysia, the Maldives, Mali, Malta, the Marshall Islands, Martinique, Mauritania, Mauritius, Mexico, Micronesia, Monaco, Mongolia, Montenegro, Morocco, Mozambique, Namibia, Nauru, Nepal, the Nether Antilles, the Netherlands, New Zealand, Nicaraqua, Niger, Nigeria, Norway, Oman, Pakistan, Palau, Panama, Papua New Guinea, Paraguay, Peru, the Philippines, Poland, Portugal, the Republic of Moldova, Romania, Russia, Rwanda, Samoa, San Marino, Sao Tome & Principe, Saudi Arabia, Senegal, Serbia and Montenegro, the Seychelles, Sierra Leone, Singapore, Slovakia, Slovenia, the Solomon Islands, Somalia, South Africa, South Korea, Spain, Sri Lanka, St. Kitts & Nevis, St. Lucia, St. Vincent & Grenada, Suriname, Swaziland, Sweden, Switzerland, Taiwan, Tajikistan, Tanzania, Togo, Tonga, Trinidad and Tobago, Tunisia, Turkey, Turkmenistan, Tuvalu, Uganda, Ukraine, the United Arab Emirates, the United Kingdom, Uruguay, Uzbekistan, Vanuatu, Venezuela, Vietnam, Yemen, Zaire, Zambia, and Zimbabwe

441075-291 For use in Japan Intel 802.11a/b/g WLAN modules: 441082-001 and For use in Antiqua & Barbuda, Argentina, Aruba, the Bahamas, Barbados, Bermuda, Brunei, Canada, the Cayman Islands, Chile, Colombia, Costa Rica, the Dominican Republic, Ecuador, 409407-001 El Salvador, Guam, Guatemala, Haiti, Honduras, Hong Kong, India, Indonesia, Malaysia, Mexico, Panama, Paraguay, Peru, Saudi Arabia, Taiwan, the United States, Uruguay, Venezuela, and Vietnam For use in Austria, Azerbaijan, Bahrain, Belgium, Brazil, Bulgaria, Croatia, Cyprus, the Czech 441082-002 and Republic, Denmark, Egypt, Estonia, Finland, France, Georgia, Germany, Greece, Hungary, 409407-002 Iceland, Ireland, Israel, Italy, Latvia, Lebanon, Liechtenstein, Lithuania, Luxembourg, Malta, Monaco, the Netherlands, Norway, Oman, the Philippines, Poland, Portugal, Qatar, Romania, Russia, Serbia and Montenegro, Singapore, Slovakia, Slovenia, South Africa, Spain, Sri Lanka, Sweden, Switzerland, Turkey, Ukraine, the United Kingdom, and Uzbekistan For use in Australia, New Zealand, Pakistan, the People's Republic of China, and South Korea 441082-003 and 409407-003 For use in Japan 441082-291 and 409407-291 Broadcom 802.11b/q WLAN modules: For use in Canada, the Cayman Islands, Guam, Puerto Rico, the U.S. Virgin Islands, and the 441090-001 **United States** For use in Afghanistan, Albania, Algeria, Andorra, Angola, Antigua & Barbuda, Argentina, 441090-002 Armenia, Aruba, Australia, Austria, Azerbaijan, the Bahamas, Bahrain, Bangladesh, Barbados, Belarus, Belgium, Belize, Benin, Bermuda, Bhutan, Bolivia, Bosnia & Herzegovina, Botswana, Brazil, the British Virgin Islands, Brunei, Bulgaria, Burkina Faso, Burundi, Cambodia, Cameroon, Cape Verde, the Central African Republic, Chad, Chile, Colombia, Comoros, the Congo, Costa Rica, Croatia, Cyprus, the Czech Republic, Denmark, Djibouti, Dominica, the Dominican Republic, East Timor, Ecuador, Egypt, El Salvador, Equitorial Guinea, Eritrea, Estonia, Ethiopia, Fiji, Finland, France, French Guiana, Gabon, Gambia, Georgia, Germany, Ghana, Gibraltar, Greece, Grenada, Guadeloupe, Guatemala, Guinea, Guinea-Bissa, Guyana, Haiti, Honduras, Hong Kong, Hungary, Iceland, India, Indonesia, Ireland, Israel, Italy, the Ivory Coast, Jamaica, Jordan, Kazakhstan, Kenya, Kiribati, Kuwait, Kyrgyzstan, Laos, Latvia, Lebanon, Lesotho, Liberia, Liechtenstein, Lithuania, Luxembourg, Macedonia, Madagascar, Malawi, Malaysia, the Maldives, Mali, Malta, the Marshall Islands, Martinique, Mauritania, Mauritius, Mexico, Micronesia, Monaco, Mongolia, Montenegro, Morocco, Mozambique, Namibia, Nauru, Nepal, the Nether Antilles, the Netherlands, New Zealand, Nicaragua, Niger, Nigeria,

Description Spare part number

Norway, Oman, Palau, Panama, Papua New Guinea, Paraguay, the People's Republic of China, Peru, the Philippines, Poland, Portugal, Qatar, the Republic of Moldova, Romania, Russia, Rwanda, Samoa, San Marino, Sao Tome & Principe, Saudi Arabia, Senegal, Serbia and Montenegro, the Seychelles, Sierra Leone, Singapore, Slovakia, Slovenia, the Solomon Islands, Somalia, South Africa, South Korea, Spain, Sri Lanka, St. Kitts & Nevis, St. Lucia, St. Vincent & Grenada, Suriname, Swaziland, Sweden, Switzerland, Taiwan, Tajikistan, Tanzania, Thailand, Togo, Tonga, Trinidad & Tobago, Tunisia, Turkey, Turkmenistan, Tuvalu, Uganda, Ukraine, the United Arab Emirates, the United Kingdom, Uruguay, Uzbekistan, Vanuatu, Venezuela, Vietnam, Yemen, Zaire, Zambia, and Zimbabwe

| •                                               | For use in Japan | 441090-291 |
|-------------------------------------------------|------------------|------------|
| Intel 802.11b/g WLAN module for use in Thailand |                  | 409407-004 |

#### Before removing the WLAN module, follow these steps:

- 1. Shut down the computer. If you are unsure whether the computer is off or in Hibernation, turn the computer on, and then shut it down through the operating system.
- Disconnect all external devices connected to the computer.
- Disconnect the power from the computer by first unplugging the power cord from the AC outlet and then unplugging the AC adapter from the computer.
- **4.** Remove the battery (see <u>Battery on page 37</u>).
- 5. Remove the hard drive compartment cover (see <u>Hard drive on page 39</u>).

#### Remove the WLAN module:

- 1. Disconnect the WLAN antenna cables (1) from the terminals on the WLAN module.
  - NOTE: The black WLAN antenna cable is connected to the WLAN module "Main" terminal. The white WLAN antenna cable is connected to the WLAN module "Aux" terminal. If the computer is equipped with an 802.11a/b/g/n WLAN module, a yellow WLAN antenna cable (2) is connected to the middle terminal on the WLAN module. Disconnect this cable.
- 2. Remove the two Phillips PM2.5×4.0 screws (3) that secure the WLAN module to the computer. (The edge of the module opposite the slot rises away from the computer.)

- 3. Remove the WLAN module (4) by pulling the module away from the slot at an angle.
- NOTE: WLAN modules are designed with a notch (5) to prevent incorrect installation.

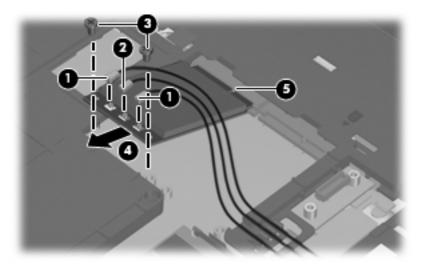

Reverse this procedure to install the WLAN module.

## **WWAN** module

△ CAUTION: The WLAN module and the WWAN module are not interchangeable.

| Description                | Spare part number |
|----------------------------|-------------------|
| Cingular HSDPA WWAN module | 448673-002        |
| Qualcomm EV-DO WWAN module | 441866-001        |
| Sprint EV-DO WWAN module   | 451132-001        |
| Verizon EV-DO WWAN module  | 451131-001        |
| Vodafone HSDPA WWAN module | 448672-002        |

Before removing the WWAN module, follow these steps:

- Shut down the computer. If you are unsure whether the computer is off or in Hibernation, turn the computer on, and then shut it down through the operating system.
- 2. Disconnect all external devices connected to the computer.
- Disconnect the power from the computer by first unplugging the power cord from the AC outlet and then unplugging the AC adapter from the computer.
- Remove the battery (see Battery on page 37).
- Remove the hard drive compartment cover (see Hard drive on page 39).

## Remove the WWAN module:

- Disconnect the WWAN antenna cables (1) from the terminals on the WWAN module.
- NOTE: The red WWAN antenna cable is connected to the WWAN module "Main" terminal. The blue WWAN antenna cable is connected to the WWAN module "Aux" terminal.
- Remove the two Phillips PM2.5×4.0 screws (2) that secure the WWAN module to the computer. (The edge of the module opposite the slot rises away from the computer.)

- 3. Remove the WWAN module (3) by pulling the module away from the slot at an angle.
- NOTE: WWAN modules are designed with a notch (4) to prevent incorrect installation.

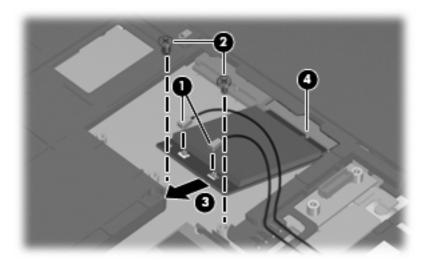

Reverse this procedure to install the WWAN module.

# **Memory module**

| Description                       | Spare part number |
|-----------------------------------|-------------------|
| 2048-MB (PC2-5300, 667-MHz, DDR2) | 454673-001        |
| 1024-MB (PC2-5300, 667-MHz, DDR2) | 454672-001        |
| 512-MB (PC2-5300, 667-MHz, DDR2)  | 454674-001        |

Before removing the memory module, follow these steps:

- Shut down the computer. If you are unsure whether the computer is off or in Hibernation, turn the computer on, and then shut it down through the operating system.
- Disconnect all external devices connected to the computer.
- Disconnect the power from the computer by first unplugging the power cord from the AC outlet and then unplugging the AC adapter from the computer.
- Remove the battery (see <u>Battery on page 37</u>). 4.
- Remove the hard drive compartment cover (see <u>Hard drive on page 39</u>).

Remove the memory module:

- Spread the retaining tabs (1) on each side of the memory module slot to release the memory module. (The edge of the module opposite the slot rises away from the computer.)
- Remove the memory module (2) by pulling the module away from the slot at an angle.
- NOTE: Memory modules are designed with a notch (3) to prevent incorrect installation into the memory module slot.

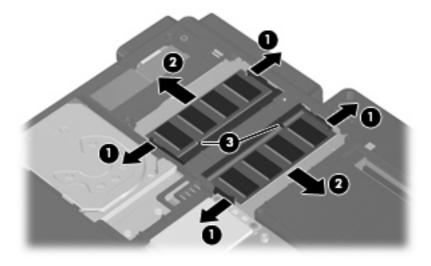

Reverse this procedure to install the memory module.

# **Keyboard**

| For use in:                | Spare part number | For use in:        | Spare part number |
|----------------------------|-------------------|--------------------|-------------------|
| Belgium                    | 454696-A41        | Norway             | 454696-091        |
| Brazil                     | 454696-201        | Portugal           | 454696-131        |
| The Czech Republic         | 454696-221        | Russia             | 454696-251        |
| Denmark                    | 454696-081        | Saudi Arabia       | 454696-171        |
| France                     | 454696-051        | Slovakia           | 454696-231        |
| French Canada              | 454696-121        | Slovenia           | 454696-BA1        |
| Germany                    | 454696-041        | South Korea        | 454696-AD1        |
| Greece                     | 454696-DJ1        | Spain              | 454696-071        |
| Hungary                    | 454696-211        | Sweden and Finland | 454696-B71        |
| Iceland                    | 454696-DD1        | Switzerland        | 454696-111        |
| Israel                     | 454696-BB1        | Taiwan             | 454696-AB1        |
| Italy                      | 454696-061        | Thailand           | 454696-281        |
| Japan                      | 454696-291        | Turkey             | 454696-141        |
| Latin America              | 454696-161        | The United Kingdom | 454696-031        |
| The Netherlands and Europe | 454696-B31        | The United States  | 454696-001        |

Before removing the keyboard, follow these steps:

- 1. Shut down the computer. If you are unsure whether the computer is off or in Hibernation, turn the computer on, and then shut it down through the operating system.
- 2. Disconnect all external devices connected to the computer.
- 3. Disconnect the power from the computer by first unplugging the power cord from the AC outlet and then unplugging the AC adapter from the computer.
- 4. Remove the battery (see <u>Battery on page 37</u>).
- 5. Remove the hard drive compartment cover (see <u>Hard drive on page 39</u>).

## Remove the keyboard:

- Remove the following:
  - (1) One small Mylar screw cover. The screw covers detailed in this section are available in the Rubber Kit, spare part number 454686-001.
  - (2) One medium Mylar screw cover.
  - (3) Six Torx T8M2.0×8.0 screws.

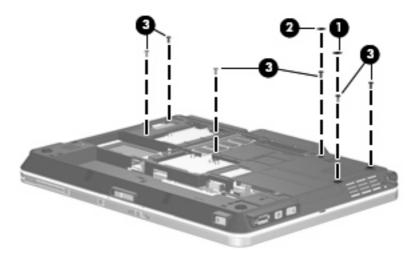

- Turn the computer display-side up, with the front toward you. 2.
- Open the computer as far as possible. 3.
- Lift the rear edge of the keyboard (1) and slide it (2) back until the pointing stick cable is accessible. 4.
- Release the zero insertion force (ZIF) connector (3) to which the pointing stick cable is attached, and disconnect the pointing stick cable (4) from the system board.

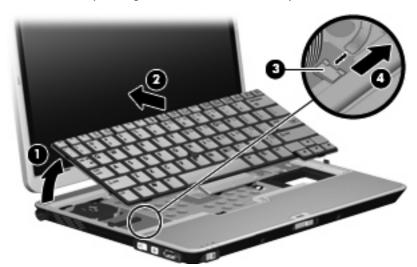

Swing the top edge of the keyboard (1) up and forward until it rests upside down on the palm rest.

7. Release the ZIF connector (2) to which the keyboard cable is attached, and disconnect the keyboard cable (3) from the system board.

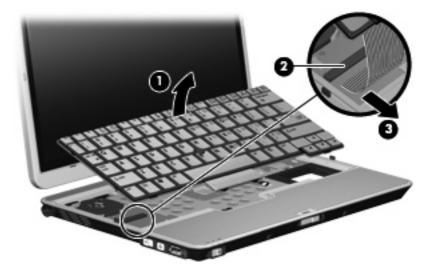

8. Remove the keyboard.

Reverse this procedure to install the keyboard.

# **Hinge cover**

NOTE: The hinge cover is included in the Plastics Kit, spare part number 454685-001.

Before removing the hinge cover, follow these steps:

- Shut down the computer. If you are unsure whether the computer is off or in Hibernation, turn the computer on, and then shut it down through the operating system.
- 2. Disconnect all external devices connected to the computer.
- Disconnect the power from the computer by first unplugging the power cord from the AC outlet and then unplugging the AC adapter from the computer.
- 4. Remove the battery (see <u>Battery on page 37</u>).
- 5. Remove the hard drive compartment cover (see <u>Hard drive on page 39</u>).
- 6. Remove the keyboard (see <u>Keyboard on page 48</u>).

Remove the hinge cover:

1. Turn the computer upside down, with the rear panel toward you.

Remove the two Torx  $T8M2.0 \times 5.0$  screws that secure the hinge cover to the computer. 2.

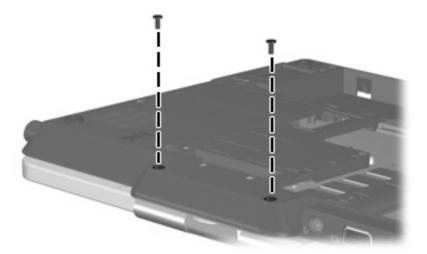

- Turn the computer right-side up, with the rear panel toward you. 3.
- Open the computer to an upright position. 4.
- Remove the hinge cover by pulling it away from the computer. 5.

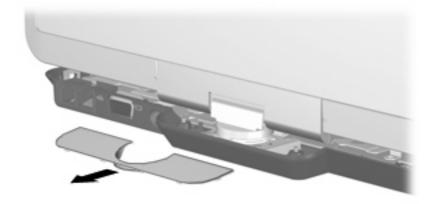

Reverse this procedure to install the hinge cover.

# **Top cover**

| Description                                                           | Spare part number |
|-----------------------------------------------------------------------|-------------------|
| Top cover (includes LED board and cable and display alignment guides) | 454683-001        |

#### Before removing the top cover, follow these steps:

- Shut down the computer. If you are unsure whether the computer is off or in Hibernation, turn the computer on, and then shut it down through the operating system.
- 2. Disconnect all external devices connected to the computer.
- Disconnect the power from the computer by first unplugging the power cord from the AC outlet and then unplugging the AC adapter from the computer.
- Remove the battery (see <u>Battery on page 37</u>).
- 5. Remove the following components:
  - a. Hard drive compartment cover (see Hard drive on page 39)
  - **b.** Keyboard (see <u>Keyboard on page 48</u>)
  - **c.** Hinge cover (see <u>Hinge cover on page 50</u>)

#### Remove the top cover:

1. Turn the computer upside down, with the front toward you.

#### Remove the following: 2.

- (1) One small Mylar screw cover. All Mylar screw covers detailed in this section are included in the Rubber Kit, spare part number 454686-001.
- (2) Three Torx T8M2.0×8.0 screws.
- (3) Two large Mylar screw covers. The screw covers detailed in this section are included in the Rubber Kit, spare part number 454686-001.
- (4) Two Torx T8M2.0×4.0 screws.

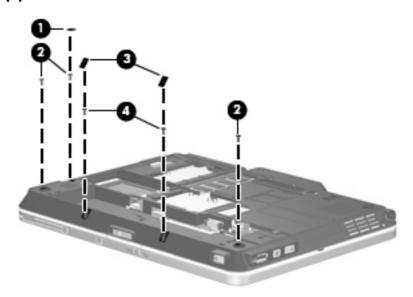

- Turn the computer right-side up, with the front toward you. 3.
- Open the computer as far as possible. 4.
- Release the ZIF connector (1) to which the LED board cable is connected and disconnect the LED board cable from the system board.
- Remove the two Phillips PM2.0 $\times$ 5.0 screws (2) that secure the top cover to the computer. 6.
- Lift the front edge of the top cover (3) until it rests at an angle.

Remove the top cover (4) by pulling it away from the computer at an angle.

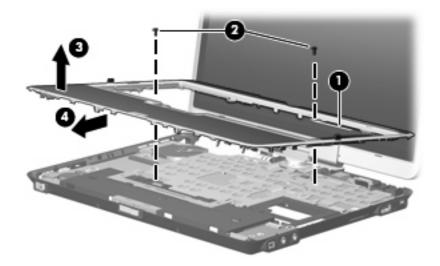

Reverse this procedure to install the top cover.

# **RTC** battery

NOTE: Removing the RTC battery and leaving it uninstalled for 5 or more minutes causes all passwords and CMOS settings to be cleared.

| Description                              | Spare part number |
|------------------------------------------|-------------------|
| RTC battery (includes double-sided tape) | 454689-001        |

## Before removing the RTC battery, follow these steps:

- Shut down the computer. If you are unsure whether the computer is off or in Hibernation, turn the computer on, and then shut it down through the operating system.
- Disconnect all external devices connected to the computer. 2.
- Disconnect the power from the computer by first unplugging the power cord from the AC outlet and then unplugging the AC adapter from the computer.
- Remove the battery (see <u>Battery on page 37</u>). 4.
- Remove the following components:
  - Hard drive compartment cover (see <u>Hard drive on page 39</u>)
  - Keyboard (see Keyboard on page 48) b.
  - Hinge cover (see Hinge cover on page 50)
  - Top cover (see Top cover on page 52)

#### Remove the RTC battery:

- Disconnect the RTC battery cable (1) from the system board.
- Remove the RTC battery (2).

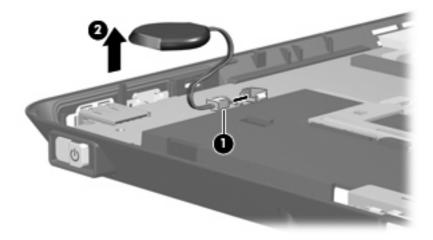

Reverse this procedure to install the RTC battery.

## **Audio connector board**

| Description                            | Spare part number |
|----------------------------------------|-------------------|
| Audio connector board (includes cable) | 454690-001        |

Before removing the audio connector board, follow these steps:

- 1. Shut down the computer. If you are unsure whether the computer is off or in Hibernation, turn the computer on, and then shut it down through the operating system.
- Disconnect all external devices connected to the computer.
- Disconnect the power from the computer by first unplugging the power cord from the AC outlet and then unplugging the AC adapter from the computer.
- 4. Remove the battery (see <u>Battery on page 37</u>).
- 5. Remove the following components:
  - a. Hard drive compartment cover (see <u>Hard drive on page 39</u>)
  - **b.** Keyboard (see <u>Keyboard on page 48</u>)
  - c. Hinge cover (see Hinge cover on page 50)
  - **d.** Top cover (see <u>Top cover on page 52</u>)

#### Remove the audio connector board:

- 1. Release the ZIF connector (1) to which the audio connector board cable is connected and disconnect the audio connector board cable (2) from the system board. The audio connector board cable is included with the audio connector board and is also available in the Cables Kit, spare part number 454682-001.
- Remove the Phillips PM2.0×5.0 screw (3) that secures the audio connector board to the base enclosure.
- Remove the audio connector board and cable (4).

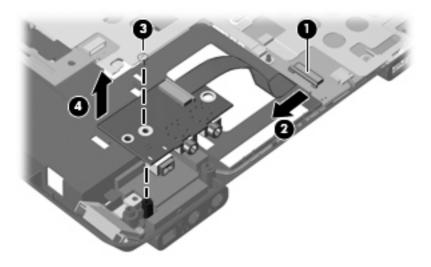

Reverse this procedure to install the audio connector board.

# **Bluetooth module**

| Description                | Spare part number |
|----------------------------|-------------------|
| Bluetooth (includes cable) | 454691-001        |

Before removing the Bluetooth module, follow these steps:

- Shut down the computer. If you are unsure whether the computer is off or in Hibernation, turn the computer on, and then shut it down through the operating system.
- Disconnect all external devices connected to the computer. 2.
- Disconnect the power from the computer by first unplugging the power cord from the AC outlet and then unplugging the AC adapter from the computer.
- Remove the battery (see <u>Battery on page 37</u>).
- Remove the following components:
  - Hard drive compartment cover (see Hard drive on page 39)
  - Keyboard (see Keyboard on page 48)
  - Hinge cover (see Hinge cover on page 50)
  - Top cover (see Top cover on page 52)
  - Audio connector board (see Audio connector board on page 56)

## Remove the Bluetooth® module:

- Disconnect the Bluetooth module cable (1) from the system board.
- Remove the Bluetooth module cable from the clips (2) built into the base enclosure. The Bluetooth module cable is included with the Bluetooth module and is also available in the Cables Kit, spare part number 454682-001.
- Remove the Phillips PM2.0×5.0 screw (3) that secures the Bluetooth module to the base enclosure.

4. Remove the Bluetooth module and cable (4) from the base enclosure.

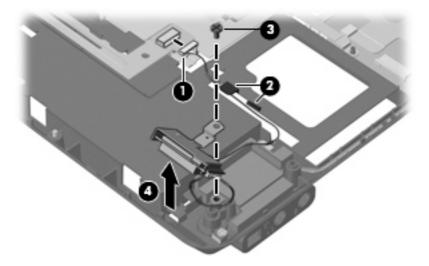

Reverse this procedure to install the Bluetooth module.

# **Speaker**

| Description | Spare part number |
|-------------|-------------------|
| Speaker     | 454695-001        |

Before removing the speaker, follow these steps:

- 1. Shut down the computer. If you are unsure whether the computer is off or in Hibernation, turn the computer on, and then shut it down through the operating system.
- 2. Disconnect all external devices connected to the computer.
- Disconnect the power from the computer by first unplugging the power cord from the AC outlet and then unplugging the AC adapter from the computer.
- 4. Remove the battery (see <u>Battery on page 37</u>).
- 5. Remove the following components:
  - a. Hard drive compartment cover (see <u>Hard drive on page 39</u>)
  - **b.** Keyboard (see Keyboard on page 48)
  - c. Hinge cover (see <u>Hinge cover on page 50</u>)
  - **d.** Top cover (see Top cover on page 52)
  - e. Audio connector board (see Audio connector board on page 56)
  - f. Bluetooth module (see <u>Bluetooth module on page 57</u>)

## Remove the speaker:

- Disconnect the speaker cable (1) from the system board. 1.
- Remove the speaker cable (2) from the clip built into the base enclosure. 2.
- Remove the Phillips  $PM2.0\times6.0$  screw (3) that secures the speaker to the base enclosure. 3.
- Remove the speaker (4) from the base enclosure. 4.

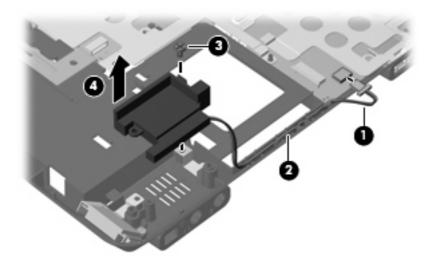

Reverse this procedure to install the speaker.

# **Display assembly**

NOTE: All display assembly spare part kits include an ambient light sensor, fingerprint reader, microphones, WLAN antenna cables, and WWAN antenna cables

| Description                                     | Spare part number |
|-------------------------------------------------|-------------------|
| Display assembly with camera and keyboard light | 454679-001        |
| Display assembly with camera                    | 454675-001        |
| Display assembly with keyboard light            | 454677-001        |
| Display assembly                                | 454676-001        |

Before removing the display assembly, follow these steps:

- 1. Shut down the computer. If you are unsure whether the computer is off or in Hibernation, turn the computer on, and then shut it down through the operating system.
- 2. Disconnect all external devices connected to the computer.
- Disconnect the power from the computer by first unplugging the power cord from the AC outlet and then unplugging the AC adapter from the computer.
- 4. Remove the battery (see <u>Battery on page 37</u>).
- 5. Disconnect the wireless antenna cables from the WLAN module (see <u>WLAN module on page 41</u>) and the WWAN module (see <u>WWAN module on page 45</u>).
- 6. Remove the following components:
  - **a.** Hard drive compartment cover (see <u>Hard drive on page 39</u>)
  - **b.** Keyboard (see Keyboard on page 48)
  - **c.** Hinge cover (see <u>Hinge cover on page 50</u>)
  - **d.** Top cover (see Top cover on page 52)

Remove the display assembly:

- 1. Place the display into an upright position.
- 2. Disconnect the following cables from the system board:
  - (1) Fingerprint reader board cable
  - (2) Camera cable
  - (3) Keyboard light cable

Remove the wireless antenna cables (4) from the hole in the system board and remove the cables from the clips built into the system board shield.

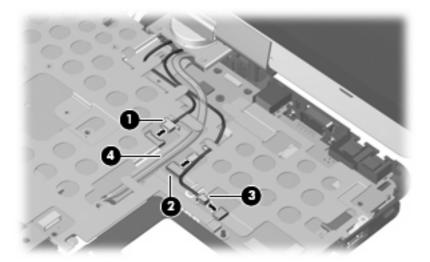

- Remove the two Phillips PM2.0×6.0 screws (1) that secure the display panel cable to the system
- Disconnect the display panel cable (2) from the system board. 5.
- Remove the Phillips PM2.0×4.0 screw (3) that secures the display converter cable to the system 6. board.
- Disconnect the display converter cable (4) from the system board.

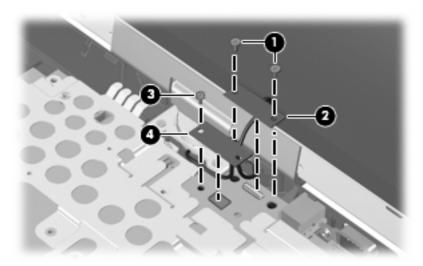

- △ CAUTION: The display assembly will be unsupported when the following screws are removed. To prevent damage to the display assembly, support it before removing the screws.
- Remove the four Phillips PM2.5×7.0 screws (1) that secure the display assembly to the computer.

9. Lift the display assembly straight up and remove it (2).

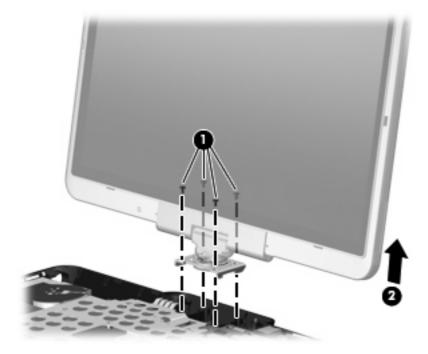

Reverse this procedure to install the display assembly.

# **System board**

NOTE: All system board spare part kits include replacement thermal material.

| Description                                                                             | Spare part number |
|-----------------------------------------------------------------------------------------|-------------------|
| Equipped with Intel Core Duo U7600 (1.20-GHz) processor (533-MHz FSB and 2-MB L2 cache) | 455083-001        |
| Equipped with Intel Core Duo U7500 (1.06-GHz) processor (533-MHz FSB and 2-MB L2 cache) | 455082-001        |
| Equipped with Intel Celeron-M ULV processor                                             | 455081-001        |

Before removing the system board, follow these steps:

- Shut down the computer. If you are unsure whether the computer is off or in Hibernation, turn the computer on, and then shut it down through the operating system.
- Disconnect all external devices connected to the computer. 2.
- Disconnect the power from the computer by first unplugging the power cord from the AC outlet and then unplugging the AC adapter from the computer.
- Remove the battery (see <u>Battery on page 37</u>). 4.
- Remove the following components:
  - Hard drive compartment cover (see Hard drive on page 39)
  - Keyboard (see Keyboard on page 48) b.
  - Hinge cover (see Hinge cover on page 50)
  - Top cover (see Top cover on page 52)
  - Display assembly (see Display assembly on page 60)

When replacing the system board, be sure that the following components are removed from the defective system board and installed on the replacement system board:

- SIM (see SIM on page 38)
- Memory modules (see Memory module on page 47)
- RTC battery (see <a href="RTC">RTC battery on page 55</a>)
- Fan/heat sink assembly (see Fan/heat sink assembly on page 65)
- Modem module (see Modem module on page 68)

## Remove the system board:

- Position the computer with the left side toward you.
- Press the ExpressCard slot bezel (1) to release it from the ExpressCard slot. (The ExpressCard slot bezel is partially ejected from the ExpressCard slot.) The ExpressCard slot bezel is included in the Plastics Kit, spare part number 454685-001.

3. Remove the ExpressCard slot bezel (2).

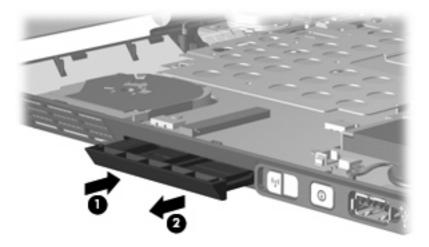

- 4. Position the computer with the front toward you.
- 5. Remove the Phillips PM2.0×5.0 screw that secures the system board to the base enclosure.

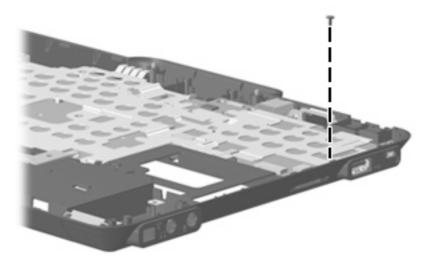

- 6. Position the computer with the rear panel toward you.
- 7. Use the optical drive connector (1) to lift the front edge of the system board (2) until it rests at an angle.

Remove the system board (3) by sliding it away from the base enclosure at an angle.

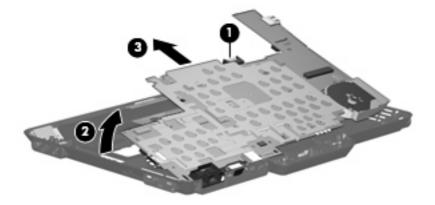

Reverse the preceding procedure to install the system board.

#### Fan/heat sink assembly

| Description                                                    | Spare part number |
|----------------------------------------------------------------|-------------------|
| Fan/heat sink assembly (includes replacement thermal material) | 454692-001        |

Before removing the fan/heat sink assembly, follow these steps:

- 1. Shut down the computer. If you are unsure whether the computer is off or in Hibernation, turn the computer on, and then shut it down through the operating system.
- Disconnect all external devices connected to the computer.
- Disconnect the power from the computer by first unplugging the power cord from the AC outlet and then unplugging the AC adapter from the computer.
- Remove the battery (see Battery on page 37). 4.
- Remove the following components:
  - Hard drive compartment cover (see Hard drive on page 39)
  - Keyboard (see Keyboard on page 48)
  - Hinge cover (see <u>Hinge cover on page 50</u>) c.
  - Top cover (see <u>Top cover on page 52</u>) d.
  - Display assembly (see <u>Display assembly on page 60</u>) e.
  - System board (see <u>System board on page 63</u>) f.

Remove the fan/heat sink assembly:

Disconnect the fan cable from the system board.

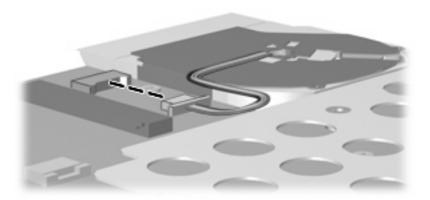

- 2. Turn the system board upside down with the front toward you.
- 3. Loosen the six Phillips PM2.5×7.0 captive screws (1) that secure the fan/heat sink assembly to the base enclosure in the 1, 2, 3, 4, 5, 6 sequence stamped into the fan/heat sink assembly.
- 4. Remove the fan/heat sink assembly (2).
  - NOTE: Due to the adhesive quality of the thermal material located between the processor heat sink and system board components, it may be necessary to move the processor heat sink from side to side to detach it.

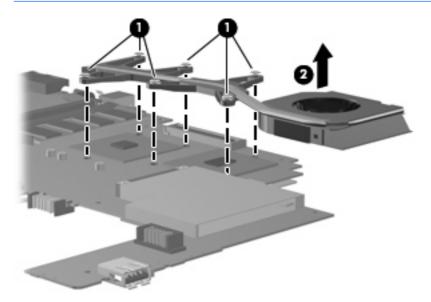

NOTE: The thermal material must be thoroughly cleaned from the surfaces of the heat sink (1) and (2), the processor (3), and graphics system component (4) each time the heat sink is removed. Replacement thermal material is included with all system board and fan/heat sink assembly spare part kits.

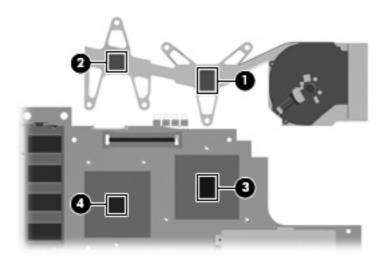

Reverse this procedure to install the fan/heat sink assembly.

NOTE: To properly ventilate the computer, allow at least a 7.6-cm (3-inch) clearance on the left side of the computer.

The computer uses an electric fan for ventilation. The fan is controlled by a temperature sensor and is designed to turn on automatically when high temperature conditions exist. These conditions are affected by high external temperatures, system power consumption, power management/battery conservation configurations, battery fast charging, and software requirements. Exhaust air is displaced through the ventilation grill located on the left side of the computer.

#### Modem module

NOTE: All modem module spare part kits include a modem module cable.

| Description                                                                    | Spare part number |
|--------------------------------------------------------------------------------|-------------------|
| For use in all countries and regions except Australia, Brazil, and New Zealand | 443899-001        |
| For use only in Australia and New Zealand                                      | 443899-011        |
| For use only in Brazil                                                         | 443900-001        |

Before removing the modem module, follow these steps:

- Shut down the computer. If you are unsure whether the computer is off or in Hibernation, turn the computer on, and then shut it down through the operating system.
- 2. Disconnect all external devices connected to the computer.
- 3. Disconnect the power from the computer by first unplugging the power cord from the AC outlet and then unplugging the AC adapter from the computer.
- 4. Remove the battery (see <u>Battery on page 37</u>).
- 5. Remove the following components:
  - **a.** Hard drive compartment cover (see <u>Hard drive on page 39</u>)
  - **b.** Keyboard (see <u>Keyboard on page 48</u>)
  - c. Hinge cover (see <u>Hinge cover on page 50</u>)
  - **d.** Top cover (see <u>Top cover on page 52</u>)
  - e. Display assembly (see Display assembly on page 60)
  - f. System board (see System board on page 63)

#### Remove the modem module:

- 1. Turn the system board upside down, with the front toward you.
- 2. Remove the two Phillips PM2.5×4.0 screws (1) that secure the modem module to the system board.
- 3. Lift the modem module (2) straight up to disconnect it from the system board.

Disconnect the modem module cable (3) from the modem module.

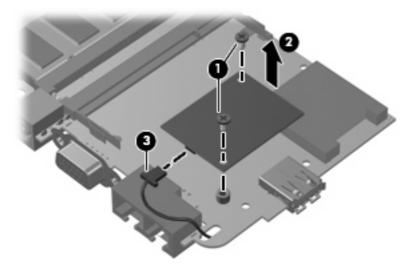

Reverse this procedure to install the modem module.

# **5** Computer Setup

#### **Starting Computer Setup**

Computer Setup is a preinstalled, ROM-based utility that can be used even when the operating system is not working or will not load.

NOTE: Some of the Computer Setup menu items listed in this guide may not be supported by your computer.

**NOTE:** Pointing devices are not supported in Computer Setup. You must use the keyboard to navigate and make selections.

**NOTE:** An external keyboard connected by USB can be used with Computer Setup only if USB legacy support is enabled.

To start Computer Setup, follow these steps:

- 1. Turn on or restart the computer.
- 2. Before Windows® opens and while the "F10 = ROM Based Setup" message is displayed in the lower-left corner of the screen, press f10.

#### **Using Computer Setup**

#### **Navigating and selecting in Computer Setup**

The information and settings in Computer Setup are accessed from the File, Security, Diagnostics, and System Configuration menus.

Open Computer Setup by turning on or restarting the computer, and then pressing f10 while the "F10 = ROM Based Setup" message is displayed in the lower-left corner of the screen.

Because Computer Setup is not Windows-based, it does not support the TouchPad. Navigation and selection are by keystroke:

- To choose a menu or a menu item, use the arrow keys.
- To select an item, press enter.
- To close open dialog boxes and return to the main Computer Setup screen, press esc.
- To view navigation information, press f1.
- To change the language, press f2.
- Select the File, Security, Diagnostics, or System Configuration menu.
- To exit Computer Setup, choose one of the following methods:
  - To exit Computer Setup without saving your preferences, use the arrow keys to select File > **Ignore Changes and Exit**. Then follow the instructions on the screen.
  - To save your preferences and exit Computer Setup, use the arrow keys to select **File > Save Changes and Exit**. Then follow the instructions on the screen.

Your preferences go into effect when the computer restarts.

#### Restoring factory settings in Computer Setup

To return all settings in Computer Setup to the values that were set at the factory, follow these steps:

- Open Computer Setup by turning on or restarting the computer, and then pressing f10 while the "F10 = ROM Based Setup" message is displayed in the lower-left corner of the screen.
- Use the arrow keys to select **File > Restore** defaults, and then press enter.
- When the confirmation dialog box opens, press f10.
- To save your preferences and exit Computer Setup, use the arrow keys to select **File > Save Changes and Exit**. Then follow the instructions on the screen.

Your preferences go into effect when the computer restarts.

NOTE: Your password settings and security settings are not changed when you restore the factory settings.

## **Computer Setup menus**

The menu tables in this section provide an overview of Computer Setup options.

NOTE: Some of the Computer Setup menu items listed in this chapter may not be supported by your computer.

#### File menu

| Select                  | To do this                                                                                                    |
|-------------------------|----------------------------------------------------------------------------------------------------|
| System information      | View identification information for the computer and the batteries in the system.                                                                                                    |
|                         | <ul> <li>View specification information for the processor, cache and memory size,<br/>system ROM, video revision, and keyboard controller version.</li> </ul>                             |
| Restore defaults        | Replace the configuration settings in Computer Setup with the original factory settings. (Password settings and security settings are not changed when you restore the factory settings.) |
| Ignore changes and exit | Cancel any changes entered during the current session. Then exit and restart the computer.                                                                                                |
| Save changes and exit   | Save any changes entered during the current session. Then exit and restart the computer. Your changes go into effect when the computer restarts.                                          |

### **Security menu**

| Select                | To do this                                                                                                    |
|-----------------------|----------------------------------------------------------------------------------------------------|
| Setup password        | Enter, change, or delete a setup password.                                                                                                    |
| Power-On password     | Enter, change, or delete a power-on password.                                                                                                    |
| Password options      | Enable/disable stringent security.                                                                                                    |
|                       | <ul> <li>Enable/disable password requirement on computer restart.</li> </ul>                                                                                                    |
| DriveLock passwords   | <ul> <li>Enable/disable DriveLock on any computer hard drive and on optional<br/>MultiBay hard drives.</li> </ul>                                                                                                    |
|                       | <ul> <li>Change a DriveLock user password or master password.</li> </ul>                                                                                                    |
|                       | <b>NOTE:</b> DriveLock settings are accessible only when you enter Computer Setup by turning on (not restarting) the computer.                                                                                                    |
| Smart Card security   | Enable∕disable support for smart card and Java™ Card power-on authentication.                                                                                                    |
|                       | <b>NOTE:</b> Power-on authentication for smart cards is supported only on computers with optional smart card readers.                                                                                                    |
|                       | <b>NOTE:</b> You must have an administrator password to change this setting.                                                                                                    |
| TPM Embedded Security | Enable/disable support for Trusted Platform Module (TPM) Embedded Security, which protects the computer from unauthorized access to owner functions available in Embedded Security for ProtectTools. For more information, refer to the ProtectTools software Help. |
|                       | <b>NOTE:</b> You must have a setup password to change this setting.                                                                                                    |
| System IDs            | Enter user-defined computer asset tracking number and ownership tag.                                                                                                    |
| Disk Sanitizer        | Run Disk Sanitizer to destroy all existing data on the primary hard drive. The following options are available:                                                                                                    |
|                       | Fast: Runs the Disk Sanitizer erase cycle once.                                                                                                    |
|                       | <ul> <li>Optimum: Runs the Disk Sanitizer erase cycle 3 times.</li> </ul>                                                                                                    |
|                       | <ul> <li>Custom: Allows you to select the desired number of Disk Sanitizer erase cycles<br/>from a list.</li> </ul>                                                                                                    |
|                       | <b>CAUTION:</b> If you run Disk Sanitizer, the data on the primary hard drive is destroyed permanently.                                                                                                    |

# **Diagnostics menu**

| Select                             | To do this                                                                                            |
|------------------------------------|----------------------------------------------------------------------------------------------------|
| Hard Drive Self-Test options       | Run a comprehensive self-test on any hard drive in the system or on any optional MultiBay hard drive. |
| Memory Check                       | Run a comprehensive check on system memory.                                                           |
| Startup Check (select models only) | Verify the system components needed for starting the computer.                                        |

### **System Configuration menu**

NOTE: Some of the listed System Configuration options may not be supported by your computer.

| Select                 | To do this                                                                                                    |
|------------------------|----------------------------------------------------------------------------------------------------|
| Language (or press f2) | Change the Computer Setup language.                                                                                                    |
| Boot options           | <ul> <li>Set f9, f10, and f12 delay when starting up.</li> </ul>                                                                                                    |
|                        | <ul> <li>Enable/disable CD-ROM boot.</li> </ul>                                                                                                    |
|                        | <ul> <li>Enable/disable floppy boot.</li> </ul>                                                                                                    |
|                        | <ul> <li>Enable/disable internal network adapter boot and set the boot mode (PXE or<br/>RPL).</li> </ul>                                                                                                    |
|                        | <ul> <li>Enable/disable MultiBoot, which sets a boot order that can include most boot<br/>devices in the system.</li> </ul>                                                                                              |
|                        | Set the Express Boot Popup delay in seconds.                                                                                                    |
|                        | Set the boot order.                                                                                                    |
| Device configurations  | <ul> <li>Swap the functions of the fn key and left ctrl key.</li> </ul>                                                                                                    |
|                        | <ul> <li>Enable/disable multiple standard pointing devices at startup. (To set the<br/>computer to support only a single, usually nonstandard, pointing device at<br/>startup, select <b>Disable</b>.)</li> </ul>        |
|                        | <ul> <li>Enable/disable USB legacy support. When enabled, USB legacy support<br/>allows the following:</li> </ul>                                                                                                    |
|                        | <ul> <li>Use of a USB keyboard, mouse, and hub in Computer Setup even when<br/>a Windows operating system is not running.</li> </ul>                                                                                     |
|                        | <ul> <li>Startup from bootable USB devices, including a hard drive, diskette drive,<br/>or optical drive connected by a USB port to the computer or to an optional<br/>docking device (select models only).</li> </ul>   |
|                        | <ul> <li>Select a parallel port mode: EPP (Enhanced Parallel Port), standard,<br/>bidirectional, or ECP (Enhanced Capabilities Port).</li> </ul>                                                                         |
|                        | <ul> <li>Enable/disable BIOS DMA data transfers.</li> </ul>                                                                                                    |
|                        | <ul> <li>Enable/disable fan always on while connected to an AC outlet.</li> </ul>                                                                                                    |
|                        | <ul> <li>Enable/disable Intel® Data Execution Prevention or AMD® PSAE Execution<br/>Disable. When enabled, the processor can disable some virus code execution,<br/>which helps to improve computer security.</li> </ul> |
|                        | <ul> <li>Enable/disable LAN Power Save. When enabled, saves power by turning off<br/>the LAN when not in use.</li> </ul>                                                                                                 |
|                        | <ul> <li>Enable/disable SATA Native Mode.</li> </ul>                                                                                                    |
|                        | Enable/disable Dual Core CPU.                                                                                                    |
|                        | <ul> <li>Enable/disable Secondary Battery Fast Charge.</li> </ul>                                                                                                    |
|                        | <ul> <li>Choose Bit-shift or LBA assisted HDD Translation Mode.</li> </ul>                                                                                                    |
|                        | <ul> <li>Enable/disable Windows direct application launcher.</li> </ul>                                                                                                    |
|                        | Enable/disable HP Lockout.                                                                                                    |

| Select                  | To do this                                                                                                    |  |
|-------------------------|----------------------------------------------------------------------------------------------------|--|
| Built-In Device Options | Enable/disable embedded WWAN Device Radio.                                                                                                    |  |
|                         | Enable/disable embedded WLAN Device Radio.                                                                                                    |  |
|                         | Enable/disable embedded Bluetooth® Device Radio.                                                                                              |  |
|                         | <ul> <li>Enable/disable LAN/WLAN Switching. When enabled, switches to a WLAN<br/>when a LAN is either unavailable or disconnected.</li> </ul> |  |
|                         | <ul> <li>Enable/disable Wake on LAN from Off.</li> </ul>                                                                                      |  |
|                         | Enable/disable the ambient light sensor.                                                                                                    |  |
| Port Options            | Enable/disable the serial port.                                                                                                    |  |
|                         | Enable/disable the parallel port.                                                                                                    |  |
|                         | <ul> <li>Enable/disable the flash media reader.</li> </ul>                                                                                    |  |
|                         | • Enable/disable the USB port.                                                                                                    |  |
|                         | <b>CAUTION:</b> Disabling the USB port also disables MultiBay devices and ExpressCard devices on the advanced port replicator.                |  |
|                         | • Enable/disable the 1394 port.                                                                                                    |  |
|                         | Enable/disable the cardbus slot.                                                                                                    |  |
|                         | <ul> <li>Enable/disable the ExpressCard slot.</li> </ul>                                                                                      |  |
|                         | Enable/disable the infrared port.                                                                                                    |  |
|                         | Enable/disable the optical disk drive.                                                                                                    |  |
|                         | Enable/disable the network controller.                                                                                                    |  |

#### 6 **Specifications**

# **Computer specifications**

|                                                                                                    | Metric                           | U.S.                           |
|----------------------------------------------------------------------------------------------------|----------------------------------|--------------------------------|
| Dimensions                                                                                                    |                                  |                                |
| Length                                                                                                    | 21.21 cm                         | 8.35 in                        |
| Width                                                                                                    | 29.01 cm                         | 11.42 in                       |
| Height (front to rear)                                                                                        | 2.82 cm                          | 1.11 in                        |
| <b>Weight</b> (equipped with 512-MB memory module, hard drive, 6-cell battery, WLAN module, and modem module) | 1.63 kg                          | 3.6 lbs                        |
| Input power                                                                                                   |                                  |                                |
| Operating voltage                                                                                             | 19.0 V dc @ 4.74 A – 65 W        |                                |
| Operating current                                                                                             | 4.74 A                           |                                |
| Temperature                                                                                                   |                                  |                                |
| Operating (not writing to optical disc)                                                                       | 0°C to 35°C                      | 32°F to 95°F                   |
| Operating (writing to optical disc)                                                                           | 5°C to 35°C                      | 41°F to 95°F                   |
| Nonoperating                                                                                                  | -20°C to 60°C                    | -4°F to 140°F                  |
| Relative humidity                                                                                             |                                  |                                |
| Operating                                                                                                    | 10% to 90%                       |                                |
| Nonoperating                                                                                                  | 5% to 95%                        |                                |
| Maximum altitude (unpressurized)                                                                              |                                  |                                |
| Operating (14.7 to 10.1 psia)                                                                                 | -15 m to 3,048 m                 | -50 ft to 10,000 ft            |
| Nonoperating (14.7 to 4.4 psia)                                                                               | -15 m to 12,192 m                | -50 ft to 40,000 ft            |
| Shock                                                                                                    |                                  |                                |
| Operating                                                                                                    | 125 g, 2 ms, half-sine           |                                |
| Nonoperating                                                                                                  | 200 g, 2 ms, half-sine           |                                |
| Random vibration                                                                                              |                                  |                                |
| Operating                                                                                                    | 0.75 g zero-to-peak, 10 Hz to 50 | 00 Hz, 0.25 oct/min sweep rate |

|                                                      | Metric                                   | U.S.                         |
|------------------------------------------------------|------------------------------------------|------------------------------|
| Nonoperating                                         | 1.50 g zero-to-peak, 10 Hz to 500        | Hz, 0.5 oct/min sweep rate   |
| NOTE: A self-selde soud at self-to-stands also self- | decided by the formula decidence. The co | and the second second second |

NOTE: Applicable product safety standards specify thermal limits for plastic surfaces. The computer operates well within this range of temperatures.

# 12.1-inch, WXGA display specifications

|                         | Metric                                         | U.S.    |
|-------------------------|------------------------------------------------|---------|
| Dimensions              |                                                |         |
| Height                  | 16.9 cm                                        | 6.7 in  |
| Width                   | 26.2 cm                                        | 10.3 in |
| Diagonal                | 30.8 cm                                        | 12.1 in |
| Number of colors        | Up to 16.8 million                             |         |
| Contrast ratio          | 250:1 (typical)                                |         |
| Brightness              | 180 nits (typical)                             |         |
| Pixel resolution        |                                                |         |
| Pitch                   | $0.279 \times 0.279 \text{ mm}$                |         |
| Format                  | 1280 × 800                                     |         |
| Configuration           | RGB vertical stripe                            |         |
| Backlight               | Edge lit                                       |         |
| Character display       | 80 × 25                                        |         |
| Total power consumption | 4.0 W                                          |         |
| Viewing angle           | +/-40 horizontal, +120/–40° vertical (typical) |         |

# Hard drive specifications

|                                              | 100-GB*                     | 80-GB*       | 60-GB*       |
|----------------------------------------------|-----------------------------|--------------|--------------|
| Dimensions                                   |                             |              |              |
| Height                                       | 9.5 mm                      | 9.5 mm       | 9.5 mm       |
| Width                                        | 70 mm                       | 70 mm        | 70 mm        |
| Weight                                       | 101 g                       | 101 g        | 101 g        |
| Interface type                               | SATA                        | SATA         | SATA         |
| Transfer rate                                | 100 MB/sec                  | 100 MB/sec   | 100 MB/sec   |
| Security                                     | ATA security                | ATA security | ATA security |
| Seek times (typical read, including setting) |                             |              |              |
| Single track                                 | 3 ms                        | 3 ms         | 3 ms         |
| Average                                      | 13 ms                       | 13 ms        | 13 ms        |
| Maximum                                      | 24 ms                       | 24 ms        | 24 ms        |
| Logical blocks                               | 195,350,400                 | 156,280,320  | 117,210,240  |
| Disc rotational speed                        | 4200 rpm                    | 4200 rpm     | 4200 rpm     |
| Operating temperature                        | 5°C to 55°C (41°F to 131°F) |              |              |

<sup>\*1</sup> GB = 1 billion bytes when referring to hard drive storage capacity. Actual accessible capacity is less. Actual drive specifications may differ slightly.

NOTE: Certain restrictions and exclusions apply. Contact technical support for details.

# **System DMA specifications**

| Hardware DMA                                | System function                 |
|---------------------------------------------|---------------------------------|
| DMA0                                        | Not applicable                  |
| DMA1*                                       | Not applicable                  |
| DMA2*                                       | Not applicable                  |
| DMA3                                        | Not applicable                  |
| DMA4                                        | Direct memory access controller |
| DMA5*                                       | Available for PC Card           |
| DMA6                                        | Not assigned                    |
| DMA7                                        | Not assigned                    |
| *PC Card controller can use DMA 1, 2, or 5. |                                 |

# **System interrupt specifications**

| Hardware IRQ | System function                                                                            |
|--------------|--------------------------------------------------------------------------------------------|
| IRQ0         | System timer                                                                               |
| IRQ1         | Standard 101-/102-Key or Microsoft® Natural Keyboard                                       |
| IRQ2         | Cascaded                                                                                   |
| IRQ3         | Intel 82801DB/DBM USB2 Enhanced Host Controller—24CD                                       |
| IRQ4         | COM1                                                                                       |
| IRQ5*        | Conexant AC—Link Audio Intel 82801DB/DBM SMBus Controller—24C3 Data Fax Modem with SmartCP |
| IRQ6         | Diskette drive                                                                             |
| IRQ7*        | Parallel port                                                                              |
| IRQ8         | System CMOS/real-time clock                                                                |
| IRQ9*        | Microsoft ACPI-compliant system                                                            |
| IRQ10*       | Intel USB UHCI controller—24C2                                                             |
|              | Intel 82852/82855 GM/GME Graphic Controller                                                |
|              | Realtek RTL8139 Family PCI Fast Ethernet Controller                                        |
| IRQ11        | Intel USB EHCI controller—24CD                                                             |
|              | Intel USB UHCI controller—24C4                                                             |
|              | Intel USB UHCI controller—24C7                                                             |
|              | Intel Pro/Wireless 2200BG                                                                  |
|              | TI OHCI 1394 host controller                                                               |
|              | TI PCI1410 CardBus controller                                                              |
| IRQ12        | Synaptics PS/2 TouchPad                                                                    |
| IRQ13        | Numeric data processor                                                                     |
| IRQ14        | Primary IDE channel                                                                        |
| IRQ15        | Secondary IDE channel                                                                      |

<sup>\*</sup>Default configuration; audio possible configurations are IRQ5, IRQ7, IRQ9, IRQ10, or none.

NOTE: PC Cards may assert IRQ3, IRQ4, IRQ5, IRQ7, IRQ9, IRQ10, IRQ11, or IRQ15. Either the infrared or the serial port may assert IRQ3 or IRQ4.

# System I/O address specifications

| 000 - 00F         DMA controller no. 1           010 - 01F         Unused           020 - 021         Interrupt controller no. 1           022 - 024         Opti chipset configuration registers           025 - 03F         Unused           026 - 02F         87334 "Super I/O" configuration for CPU           040 - 05F         Counter/limer registers           044 - 05F         Unused           060         Keyboard controller           061         Port B           062 - 063         Unused           064         Keyboard controller           065 - 06F         Unused           070 - 071         NMI enable/RTC           072 - 07F         Unused           080 - 08F         DMA page registers           090 - 091         Unused           092 - Port A         Onland           093 - 09F         Unused           0A0 - 0A1         Interrupt controller no. 2           V/O Address (hex)         System function (shipping configuration)           0A2 - 08F         Unused           0C0 - 0DF         DMA controller no. 2           0E0 - 0EF         Unused           100 - 16F         Unused           170 - 177         Secondary fixed disk cont                                                                                                    | I/O address (hex) | System function (shipping configuration) |
|----------------------------------------------------------------------------------------------------|-------------------|------------------------------------------|
| 020 - 021         Interrupt controller no. 1           022 - 024         Opti chipset configuration registers           025 - 03F         Unused           02E - 02F         87334 "Super I/O" configuration for CPU           040 - 05F         Counter/limer registers           044 - 05F         Unused           060         Keyboard controller           061         Port B           062 - 063         Unused           054 - 06F         Unused           070 - 071         NMI enable/RTC           072 - 07F         Unused           080 - 08F         DMA page registers           090 - 091         Unused           093 - 09F         Unused           0A0 - 0A1         Interrupt controller no. 2           U/O Address (hex)         System function (shipping configuration)           0A2 - 08F         Unused           0C0 - 0FF         DMA controller no. 2           0FO - 0FF         Unused           0FO - 0FF         Unused           0FO - 0FF         Unused           0FO - 0FF         Unused           0FO - 0FF         Unused           170 - 1FF         Primary fixed disk controller           170 - 1F7         Primary fixed disk control                                                                                                    | 000 - 00F         | DMA controller no. 1                     |
| 022 - 024         Opti chipset configuration registers           025 - 03F         Unused           02E - 02F         87334 "Super I/O" configuration for CPU           040 - 05F         Counter/timer registers           044 - 05F         Unused           060         Keyboard controller           061         Port B           062 - 063         Unused           064         Keyboard controller           055 - 06F         Unused           070 - 071         NMI enable/RTC           072 - 07F         Unused           080 - 08F         DMA page registers           090 - 091         Unused           092         Port A           093 - 09F         Unused           0A0 - 0A1         Interrupt controller no. 2           I/O Address (hex)         System function (shipping configuration)           0A2 - 08F         Unused           0C0 - 0EF         Unused           0F0 - 0F1         Coprocessor busy clear/reset           0F2 - 0FF         Unused           100 - 16F         Unused           170 - 177         Secondary fixed disk controller           178 - 1EF         Unused           1F0 - 1F7         Primary fixed disk controller                                                                                                    | 010 - 01F         | Unused                                   |
| 025 - 03F         Unused           02E - 02F         87334 "Super I/O" configuration for CPU           040 - 05F         Counter/timer registers           044 - 05F         Unused           060         Keyboard controller           061         Port B           062 - 063         Unused           064         Keyboard controller           065 - 06F         Unused           070 - 071         NMI enable/RTC           072 - 07F         Unused           080 - 08F         DMA page registers           090 - 091         Unused           092         Port A           093 - 09F         Unused           0A0 - 0A1         Interrupt controller no. 2           I/O Address (hex)         System function (shipping configuration)           0A2 - 08F         Unused           0C0 - 0DF         DMA controller no. 2           0E0 - 0EF         Unused           0F0 - 0F1         Coprocessor busy clear/reset           0F2 - 0FF         Unused           170 - 177         Secondary fixed disk controller           178 - 1EF         Unused           201         JoyStick (decoded in ESS1688)                                                                                                    | 020 - 021         | Interrupt controller no. 1               |
| 02E - 02F         87334 "Super I/O" configuration for CPU           040 - 05F         Counter/fimer registers           044 - 05F         Unused           060         Keyboard controller           061         Port B           062 - 063         Unused           064         Keyboard controller           065 - 06F         Unused           070 - 071         NMI enable/RTC           072 - 07F         Unused           80 - 08F         DMA page registers           990 - 091         Unused           992         Port A           993 - 09F         Unused           0A0 - 0A1         Interrupt controller no. 2           I/O Address (hex)         System function (shipping configuration)           0A2 - 08F         Unused           0C0 - 0DF         DMA controller no. 2           0E0 - 0EF         Unused           0F0 - 0F1         Coprocessor busy clear/reset           0F2 - 0FF         Unused           170 - 177         Secondary fixed disk controller           178 - 1EF         Unused           1F0 - 1F7         Primary fixed disk controller           1F8 - 200         Unused                                                                                                    | 022 - 024         | Opti chipset configuration registers     |
| 040 - 05F         Counter/timer registers           044 - 05F         Unused           060         Keyboard controller           061         Port B           062 - 063         Unused           064         Keyboard controller           065 - 06F         Unused           070 - 071         NMI enable/RTC           072 - 07F         Unused           080 - 08F         DMA page registers           090 - 091         Unused           092         Port A           093 - 09F         Unused           0A0 - 0A1         Interrupt controller no. 2           I/O Address (hex)         System function (shipping configuration)           0A2 - 08F         Unused           0C0 - 0DF         DMA controller no. 2           0E0 - 0EF         Unused           0F0 - 0F1         Coprocessor busy clear/reset           0F2 - 0FF         Unused           170 - 177         Secondary fixed disk controller           178 - 1EF         Unused           1F0 - 1F7         Primary fixed disk controller           1F8 - 200         Unused                                                                                                    | 025 - 03F         | Unused                                   |
| 044 - 05F         Unused           060         Keyboard controller           061         Port B           062 - 063         Unused           064         Keyboard controller           065 - 06F         Unused           070 - 071         NMI enable/RTC           072 - 07F         Unused           080 - 08F         DMA page registers           090 - 091         Unused           092         Port A           093 - 09F         Unused           0A0 - 0A1         Interrupt controller no. 2           I/O Address (hex)         System function (shipping configuration)           0A2 - 08F         Unused           0C0 - 0DF         DMA controller no. 2           0E0 - 0EF         Unused           0F0 - 0F1         Coprocessor busy clear/reset           0F2 - 0FF         Unused           100 - 16F         Unused           170 - 177         Secondary fixed disk controller           178 - 1EF         Unused           201         Unused           201         Unused                                                                                                    | 02E - 02F         | 87334 "Super I/O" configuration for CPU  |
| 060         Keyboard controller           061         Port B           062 · 063         Unused           064         Keyboard controller           065 · 06F         Unused           070 · 071         NMI enable/RTC           072 · 07F         Unused           080 · 08F         DMA page registers           090 · 091         Unused           092         Port A           093 · 09F         Unused           0A0 · 0A1         Interrupt controller no. 2           I/O Address (hexx)         System function (shipping configuration)           0A2 · 08F         Unused           0C0 · 0DF         DMA controller no. 2           0E0 · 0EF         Unused           0F0 · 0F1         Coprocessor busy clear/reset           0F2 · 0FF         Unused           100 · 16F         Unused           170 · 177         Secondary fixed disk controller           178 · 1EF         Unused           1F0 · 1F7         Primary fixed disk controller           1F8 · 200         Unused           201         JoyStick (decoded in ESS1688)                                                                                                    | 040 - 05F         | Counter/timer registers                  |
| 061         Port B           062 - 063         Unused           064         Keyboard controller           065 - 06F         Unused           070 - 071         NMI enable/RTC           072 - 07F         Unused           080 - 08F         DMA page registers           090 - 091         Unused           092         Port A           093 - 09F         Unused           0A0 - 0A1         Interrupt controller no. 2           I/O Address (hex)         System function (shipping configuration)           0A2 - 0BF         Unused           0C0 - 0DF         DMA controller no. 2           0EO - 0EF         Unused           0FO - 0F1         Coprocessor busy clear/reset           0F2 - 0FF         Unused           100 - 16F         Unused           170 - 177         Secondary fixed disk controller           1F0 - 1F7         Primary fixed disk controller           1F8 - 200         Unused           201         JoyStick (decoded in ESS1688)                                                                                                    | 044 - 05F         | Unused                                   |
| 062 - 063         Unused           064         Keyboard controller           065 - 06F         Unused           070 - 071         NMI enable/RTC           072 - 07F         Unused           080 - 08F         DMA page registers           090 - 091         Unused           092         Port A           093 - 09F         Unused           0A0 - 0A1         Interrupt controller no. 2           I/O Address (hex)         System function (shipping configuration)           0A2 - 0BF         Unused           0C0 - 0DF         DMA controller no. 2           0EO - 0EF         Unused           0F0 - 0F1         Coprocessor busy clear/reset           0F2 - 0FF         Unused           100 - 16F         Unused           170 - 177         Secondary fixed disk controller           1F8 - 1EF         Unused           1F0 - 1F7         Primary fixed disk controller           1F8 - 200         Unused           201         JoyStick (decoded in ESS1688)                                                                                                    | 060               | Keyboard controller                      |
| 064         Keyboard controller           065 - 06F         Unused           070 - 071         NMI enable/RTC           072 - 07F         Unused           080 - 08F         DMA page registers           090 - 091         Unused           092         Port A           093 - 09F         Unused           0A0 - 0A1         Interrupt controller no. 2           I/O Address (hex)         System function (shipping configuration)           0A2 - 0BF         Unused           0C0 - 0DF         DMA controller no. 2           0E0 - 0EF         Unused           0F0 - 0F1         Coprocessor busy clear/reset           0F2 - 0FF         Unused           100 - 16F         Unused           170 - 177         Secondary fixed disk controller           178 - 1EF         Unused           1F0 - 1F7         Primary fixed disk controller           1F8 - 200         Unused           201         JoyStick (decoded in ESS1688)                                                                                                    | 061               | Port B                                   |
| 065 - 06F         Unused           070 - 071         NMI enable/RTC           072 - 07F         Unused           080 - 08F         DMA page registers           090 - 091         Unused           092         Port A           093 - 09F         Unused           0A0 - 0A1         Interrupt controller no. 2           I/O Address (hex)         System function (shipping configuration)           0A2 - 0BF         Unused           0C0 - 0DF         DMA controller no. 2           0E0 - 0EF         Unused           0F0 - 0F1         Coprocessor busy clear/reset           0F2 - 0FF         Unused           100 - 16F         Unused           170 - 177         Secondary fixed disk controller           178 - 1EF         Unused           1F0 - 1F7         Primary fixed disk controller           1F8 - 200         Unused           201         JoyStick (decoded in ESS1688)                                                                                                    | 062 - 063         | Unused                                   |
| 070 - 071         NMI enable/RTC           072 - 07F         Unused           080 - 08F         DMA page registers           090 - 091         Unused           092         Port A           093 - 09F         Unused           0A0 - 0A1         Interrupt controller no. 2           I/O Address (hex)         System function (shipping configuration)           0A2 - 08F         Unused           0C0 - 0DF         DMA controller no. 2           0E0 - 0EF         Unused           0F0 - 0F1         Coprocessor busy clear/reset           0F2 - 0FF         Unused           100 - 16F         Unused           170 - 177         Secondary fixed disk controller           178 - 1EF         Unused           1F0 - 1F7         Primary fixed disk controller           1F8 - 200         Unused           201         JoyStick (decoded in ESS1688)                                                                                                    | 064               | Keyboard controller                      |
| 072 - 07F         Unused           080 - 08F         DMA page registers           090 - 091         Unused           092         Port A           093 - 09F         Unused           0A0 - 0A1         Interrupt controller no. 2           I/O Address (hex)         System function (shipping configuration)           0A2 - 0BF         Unused           0C0 - 0DF         DMA controller no. 2           0E0 - 0EF         Unused           0F0 - 0F1         Coprocessor busy clear/reset           0F2 - 0FF         Unused           100 - 16F         Unused           170 - 177         Secondary fixed disk controller           178 - 1EF         Unused           1F0 - 1F7         Primary fixed disk controller           1F8 - 200         Unused           201         JoyStick (decoded in ESS1688)                                                                                                    | 065 - 06F         | Unused                                   |
| DMA page registers  O90 - 091  Unused  O92  Port A  O93 - 09F  Unused  OA0 - 0A1  Interrupt controller no. 2  I/O Address (hex)  System function (shipping configuration)  OA2 - 0BF  Unused  OC0 - 0DF  DMA controller no. 2  0E0 - 0EF  Unused  OF0 - 0F1  Coprocessor busy clear/reset  OF2 - 0FF  Unused  170 - 177  Secondary fixed disk controller  178 - 1EF  Unused  Unused  Unused  Unused  IF0 - 1F7  Primary fixed disk controller  Unused  Unused  Unused  JoyStick (decoded in ESS1688)                                                                                                    | 070 - 071         | NMI enable/RTC                           |
| O90 - O91 Unused O92 Port A O93 - O9F Unused OA0 - OA1 Interrupt controller no. 2 I/O Address (hex) System function (shipping configuration) OA2 - OBF Unused OCO - ODF DMA controller no. 2 OEO - OEF Unused OFO - OFI Coprocessor busy clear/reset OF2 - OFF Unused ITO - 16F Unused ITO - 177 Secondary fixed disk controller IT8 - 1EF Unused IF0 - 1F7 Primary fixed disk controller IF8 - 200 Unused IO93 - O95 Unused IO94 - O95 Unused IF8 - O95 Unused IF8 - O97 Unused IF8 - O97 Unused IF8 - O97 Unused IF8 - O97 Unused IF8 - O97 Unused IF8 - O97 Unused IF8 - O97 Unused IF8 - O97 Unused IF9 - O97 Unused IF9 - O97 Unused | 072 - 07F         | Unused                                   |
| 092         Port A           093 - 09F         Unused           0A0 - 0A1         Interrupt controller no. 2           I/O Address (hex)         System function (shipping configuration)           0A2 - 0BF         Unused           0C0 - 0DF         DMA controller no. 2           0E0 - 0EF         Unused           0F0 - 0F1         Coprocessor busy clear/reset           0F2 - 0FF         Unused           100 - 16F         Unused           170 - 177         Secondary fixed disk controller           178 - 1EF         Unused           1F0 - 1F7         Primary fixed disk controller           1F8 - 200         Unused           201         JoyStick (decoded in ESS1688)                                                                                                    | 080 - 08F         | DMA page registers                       |
| 093 - 09F Unused  0A0 - 0A1 Interrupt controller no. 2  I/O Address (hex) System function (shipping configuration)  0A2 - 0BF Unused  0C0 - 0DF DMA controller no. 2  0E0 - 0EF Unused  0F0 - 0F1 Coprocessor busy clear/reset  0F2 - 0FF Unused  100 - 16F Unused  170 - 177 Secondary fixed disk controller  178 - 1EF Unused  1F0 - 1F7 Primary fixed disk controller  1F8 - 200 Unused  201 JoyStick (decoded in ESS1688)                                                                                                    | 090 - 091         | Unused                                   |
| OAO - OA1Interrupt controller no. 2I/O Address (hex)System function (shipping configuration)OA2 - OBFUnusedOCO - ODFDMA controller no. 2OEO - OEFUnusedOFO - OF1Coprocessor busy clear/resetOF2 - OFFUnused100 - 16FUnused170 - 177Secondary fixed disk controller178 - 1EFUnused1FO - 1F7Primary fixed disk controller1F8 - 200Unused201JoyStick (decoded in ESS1688)                                                                                                    | 092               | Port A                                   |
| I/O Address (hex)  System function (shipping configuration)  0A2 - 0BF  Unused  0C0 - 0DF  DMA controller no. 2  0E0 - 0EF  Unused  0F0 - 0F1  Coprocessor busy clear/reset  0F2 - 0FF  Unused  100 - 16F  Unused  170 - 177  Secondary fixed disk controller  178 - 1EF  Unused  1F0 - 1F7  Primary fixed disk controller  1F8 - 200  Unused  201  JoyStick (decoded in ESS1688)                                                                                                    | 093 - 09F         | Unused                                   |
| OA2 - OBF Unused  OCO - ODF DMA controller no. 2  OEO - OEF Unused  OFO - OF1 Coprocessor busy clear/reset  OF2 - OFF Unused  100 - 16F Unused  170 - 177 Secondary fixed disk controller  178 - 1EF Unused  1F0 - 1F7 Primary fixed disk controller  1F8 - 200 Unused  JoyStick (decoded in ESS1688)                                                                                                    | 0A0 - 0A1         | Interrupt controller no. 2               |
| OCO - ODF  DMA controller no. 2  OEO - OEF  Unused  OFO - OF1  Coprocessor busy clear/reset  OF2 - OFF  Unused  100 - 16F  Unused  170 - 177  Secondary fixed disk controller  178 - 1EF  Unused  1FO - 1F7  Primary fixed disk controller  Unused  Unused  JoyStick (decoded in ESS1688)                                                                                                    | I/O Address (hex) | System function (shipping configuration) |
| OEO - OEF         Unused           0FO - OF1         Coprocessor busy clear/reset           0F2 - OFF         Unused           100 - 16F         Unused           170 - 177         Secondary fixed disk controller           178 - 1EF         Unused           1FO - 1F7         Primary fixed disk controller           1F8 - 200         Unused           201         JoyStick (decoded in ESS1688)                                                                                                    | 0A2 - 0BF         | Unused                                   |
| OFO - OF1 Coprocessor busy clear/reset  OF2 - OFF Unused  100 - 16F Unused  170 - 177 Secondary fixed disk controller  178 - 1EF Unused  1FO - 1F7 Primary fixed disk controller  1F8 - 200 Unused  201 JoyStick (decoded in ESS1688)                                                                                                    | 0C0 - 0DF         | DMA controller no. 2                     |
| OF2 - OFF         Unused           100 - 16F         Unused           170 - 177         Secondary fixed disk controller           178 - 1EF         Unused           1F0 - 1F7         Primary fixed disk controller           1F8 - 200         Unused           201         JoyStick (decoded in ESS1688)                                                                                                    | OEO - OEF         | Unused                                   |
| 100 - 16F Unused  170 - 177 Secondary fixed disk controller  178 - 1EF Unused  1F0 - 1F7 Primary fixed disk controller  1F8 - 200 Unused  201 JoyStick (decoded in ESS1688)                                                                                                    | 0F0 - 0F1         | Coprocessor busy clear/reset             |
| 170 - 177 Secondary fixed disk controller  178 - 1EF Unused  1F0 - 1F7 Primary fixed disk controller  1F8 - 200 Unused  201 JoyStick (decoded in ESS1688)                                                                                                    | OF2 - OFF         | Unused                                   |
| 178 - 1EF       Unused         1F0 - 1F7       Primary fixed disk controller         1F8 - 200       Unused         201       JoyStick (decoded in ESS1688)                                                                                                    | 100 - 16F         | Unused                                   |
| 1F0 - 1F7 Primary fixed disk controller  1F8 - 200 Unused  201 JoyStick (decoded in ESS1688)                                                                                                    | 170 - 177         | Secondary fixed disk controller          |
| 1F8 - 200 Unused 201 JoyStick (decoded in ESS1688)                                                                                                    | 178 - 1EF         | Unused                                   |
| 201 JoyStick (decoded in ESS1688)                                                                                                    | 1FO - 1F7         | Primary fixed disk controller            |
|                                                                                                    | 1F8 - 200         | Unused                                   |
| 202 - 21F Unused                                                                                                    | 201               | JoyStick (decoded in ESS1688)            |
|                                                                                                    | 202 - 21F         | Unused                                   |

| I/O address (hex) | System function (shipping configuration)     |
|-------------------|----------------------------------------------|
| 220 - 22F         | Entertainment audio                          |
| 230 - 26D         | Unused                                       |
| 26E - 26          | Unused                                       |
| 278 - 27F         | Unused                                       |
| 280 - 2AB         | Unused                                       |
| 2A0 - 2A7         | Unused                                       |
| 2A8 - 2E7         | Unused                                       |
| 2E8 - 2EF         | Reserved serial port                         |
| 2F0 - 2F7         | Unused                                       |
| 2F8 - 2FF         | Infrared port                                |
| 300 - 31F         | Unused                                       |
| 320 - 36F         | Unused                                       |
| 370 - 377         | Secondary diskette drive controller          |
| 378 - 37F         | Parallel port (LPT1/default)                 |
| 380 - 387         | Unused                                       |
| 388 - 38B         | FM synthesizer—OPL3                          |
| 38C - 3AF         | Unused                                       |
| 3BO - 3BB         | VGA                                          |
| 3BC - 3BF         | Reserved (parallel port/no EPP support)      |
| 3C0 - 3DF         | VGA                                          |
| 3E0 - 3E1         | PC Card controller in CPU                    |
| 3E2 - 3E3         | Unused                                       |
| 3E8 - 3EF         | Internal modem                               |
| 3F0 - 3F7         | "A" diskette controller                      |
| 3F8 - 3FF         | Serial port (COM1/default)                   |
| CF8 - CFB         | PCI configuration index register (PCIDIVO-1) |
| CFC - CFF         | PCI configuration data register (PCIDIVO-1)  |

# **System memory map specifications**

| Size   | Memory address System function |                              |  |
|--------|--------------------------------|------------------------------|--|
| 640 KB | 0000000-0009FFFF               | Base memory                  |  |
| 128 KB | 000A0000-000BFFFF              | Video memory                 |  |
| 48 KB  | 000C0000-000CBFFF              | Video BIOS                   |  |
| 160 KB | 000C8000-000E7FFF              | Unused                       |  |
| 64 KB  | 000E8000-000FFFFF              | System BIOS                  |  |
| 15 MB  | 00100000-00FFFFFF              | Extended memory              |  |
| 58 MB  | 04800000-07FFFFFF              | Super extended memory        |  |
| 58 MB  | 04800000-07FFFFFF              | Unused                       |  |
| 2 MB   | 0800000-080FFFFF               | Video memory (direct access) |  |
| 4 GB   | 08200000-FFFEFFFF              | Unused                       |  |
| 64 KB  | FFFF0000-FFFFFFF               | System BIOS                  |  |

# 7 Screw listing

This section provides specification and reference information for the screws and screw locks used in the computer. All screws listed in this section are available in the Screw Kit, spare part number 454687-001.

# Phillips PM2.0×5.0 captive screw

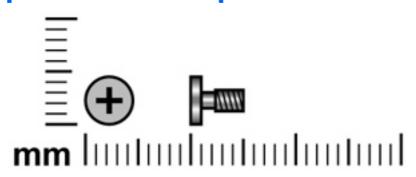

| Color | Quantity | Length | Thread | Head diameter |
|-------|----------|--------|--------|---------------|
| Black | 6        | 5.0 mm | 2.0 mm | 5.0 mm        |

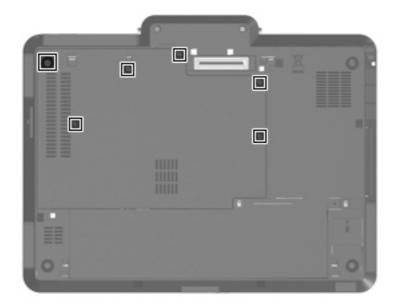

**Where used:** 6 captive screws that secure the hard drive compartment cover to the computer (screws are captured on the cover by C-clips)

# Phillips PM2.0×3.0 screw

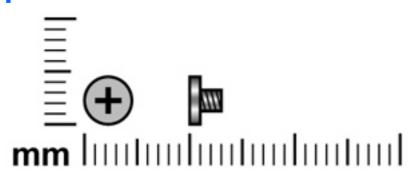

| Color | Quantity | Length | Thread | Head diameter |
|-------|----------|--------|--------|---------------|
| Black | 2        | 3.0 mm | 2.0 mm | 4.5 mm        |

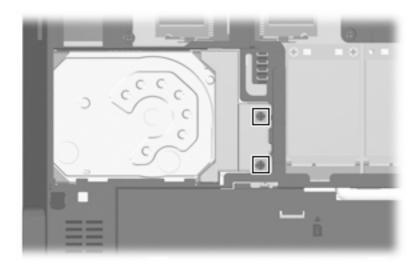

Where used: 2 screws that secure the hard drive bracket to the system board

# Phillips PM2.5×4.0 screw

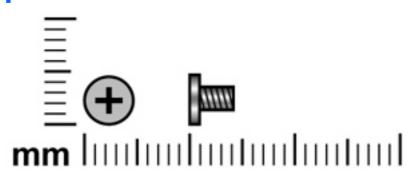

| Color | Quantity | Length | Thread | Head diameter |
|-------|----------|--------|--------|---------------|
| Black | 6        | 4.0 mm | 2.5 mm | 5.0 mm        |

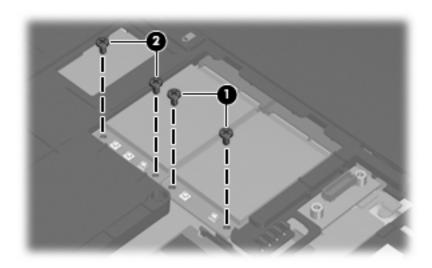

#### Where used:

- (1) Two screws that secure the WLAN module to the system board
- (2) Two screws that secure the WWAN module to the system board

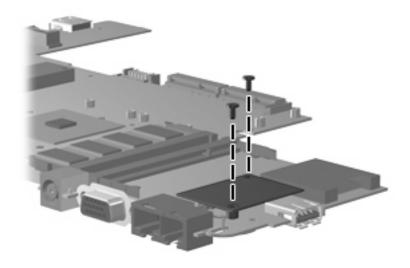

Where used: 2 screws that secure the modem module to the system board

#### Torx T8M2.0×8.0 screw

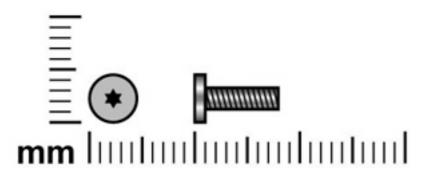

| Color | Quantity | Length | Thread | Head diameter |
|-------|----------|--------|--------|---------------|
| Black | 9        | 8.0 mm | 2.0 mm | 5.0 mm        |

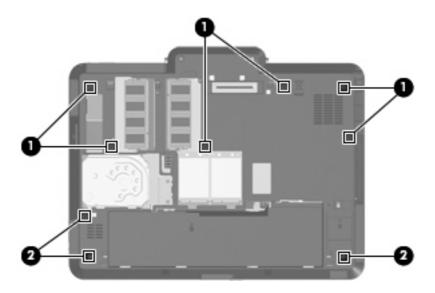

#### Where used:

- (1) Six screws that secure the keyboard to the computer
- (2) Three screws that secure the top cover to the base enclosure

#### Torx T8M2.0×5.0 screw

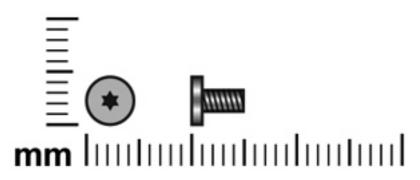

| Color | Quantity | Length | Thread | Head diameter |
|-------|----------|--------|--------|---------------|
| Black | 4        | 5.0 mm | 2.0 mm | 5.0 mm        |

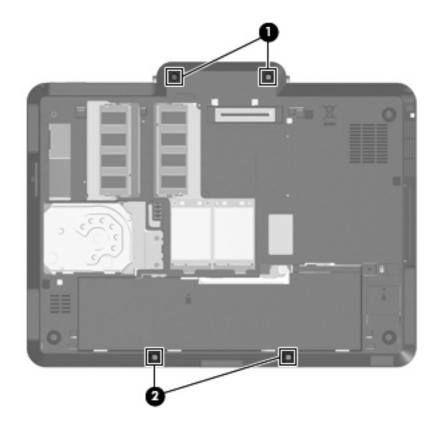

#### Where used:

- (1) Two screws that secure the hinge cover to the base enclosure
- (2) Two screws that secure the top cover to the base enclosure

# Phillips PM2.0×5.0 screw

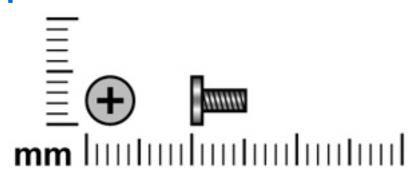

| Color | Quantity | Length | Thread | Head diameter |
|-------|----------|--------|--------|---------------|
| Black | 5        | 5.0 mm | 2.0 mm | 5.0 mm        |

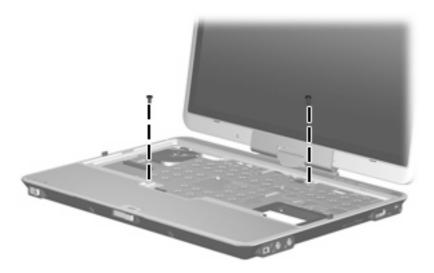

Where used: 2 screws that secure the top cover to the base enclosure

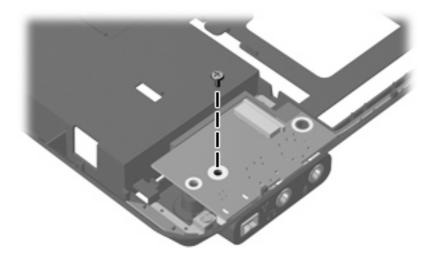

Where used: One screw that secures the audio connector board to the base enclosure

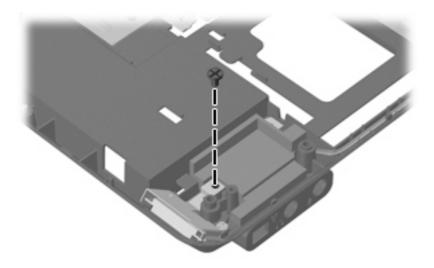

Where used: One screw that secures the Bluetooth module to the base enclosure

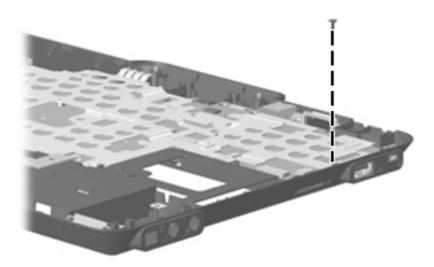

Where used: One screw that secures the system board to the base enclosure

# Black Phillips PM2.0×6.0 screw

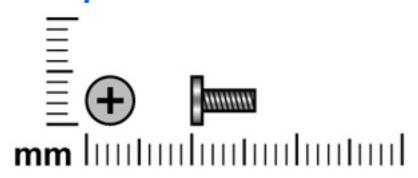

| Color | Quantity | Length | Thread | Head diameter |
|-------|----------|--------|--------|---------------|
| Black | 1        | 6.0 mm | 2.0 mm | 5.0 mm        |

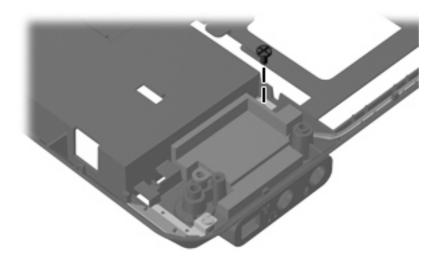

Where used: One screw that secures the speaker to the base enclosure

# Silver Phillips PM2.0×6.0 screw

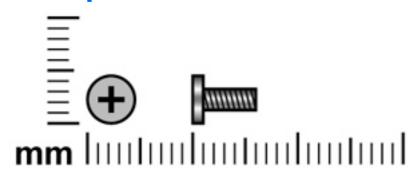

| Color  | Quantity | Length | Thread | Head diameter |
|--------|----------|--------|--------|---------------|
| Silver | 2        | 6.0 mm | 2.0 mm | 5.0 mm        |

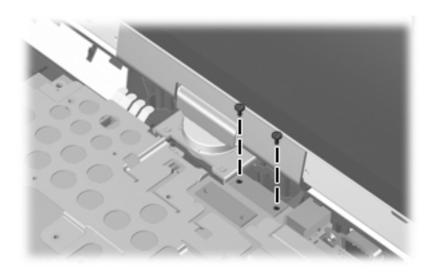

Where used: 2 screws that secure the display panel cable to the system board

# Phillips PM2.0×4.0 screw

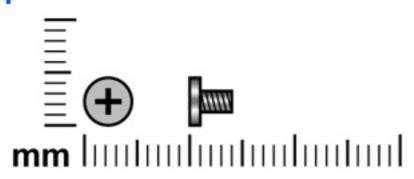

| Color | Quantity | Length | Thread | Head diameter |
|-------|----------|--------|--------|---------------|
| Black | 1        | 4.0 mm | 2.0 mm | 4.5 mm        |

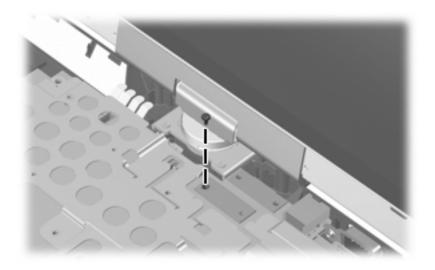

Where used: One screw that secures the display converter cable to the system board

# Phillips PM2.5×7.0 screw

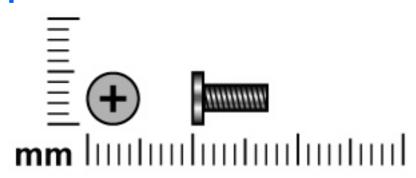

| Color  | Quantity | Length | Thread | Heat width |
|--------|----------|--------|--------|------------|
| Silver | 4        | 7.0 mm | 2.5 mm | 5.0 mm     |

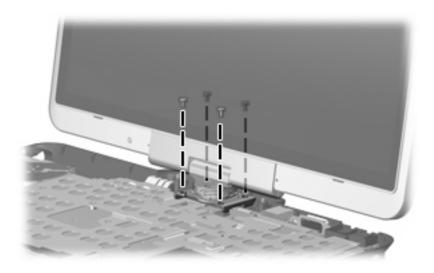

Where used: 4 screws that secure the display assembly to the base enclosure

# Phillips PM2.5×7.0 captive screw

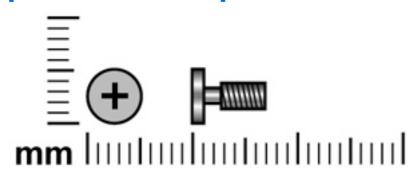

| Color  | Quantity | Length | Thread | Head diameter |
|--------|----------|--------|--------|---------------|
| Silver | 6        | 7.0 mm | 2.5mm  | 5.0 mm        |

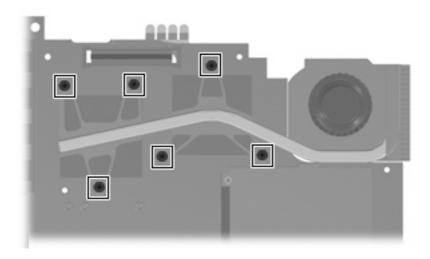

Where used: 6 captive screws that secure the fan/heat sink assembly to the system board (screws are captured on the fan/heat sink assembly by C-clips)

# 8 Backup and recovery in Windows Vista

### **Creating recovery discs**

After setting up the computer for the first time, be sure to create a set of recovery discs of the full factory image. The recovery discs are used to start up (boot) the computer and recover the operating system and software to factory settings in case of system instability or failure.

Note the following guidelines before creating recovery discs:

- Use any of the following types of discs: CD-R, DVD+R, DVD+R DL, DVD-R, or DVD-R DL (purchased separately). The discs you use will depend on the type of optical drive installed in your computer.
   Because DVDs store more information than CDs, DVDs and DVDs with double-layer (DL) support reduce the number of discs required.
- NOTE: Read-write discs, such as CD-RW, DVD+RW, and DVD-RW, are not compatible with the HP Backup & Recovery Manager software.
- The computer must be connected to AC power during the process.
- Only one set of the recovery discs can be created per computer.
- Number each disc before inserting it into the optical drive of the computer.
- If necessary, you can cancel the disc creation before you have finished creating the recovery discs. The next time you select **Create a set of recovery discs (Recommended)**, you will be prompted to continue the disc creation.

To create a set of recovery discs:

- 1. Select Start > All Programs > HP Backup & Recovery > Backup & Recovery Manager.
- Click Next.
- 3. Click Create a set of recovery discs (Recommended), and then click Next.
- 4. Follow the on-screen instructions.

## **Backing up your information**

NOTE: You can only recover files that you have previously backed up. HP recommends that you use HP Backup & Recovery Manager to create an entire drive backup as soon as you set up your computer.

With HP Backup & Recovery Manager, you can perform the following tasks:

- Backing up your information regularly to protect your important system files
- Creating system recovery points that allow you to reverse undesireable changes to your computer by restoring the computer to an earlier state
- Scheduling backups at specific intervals or events

#### When to back up

- On a regularly scheduled basis
- NOTE: Set reminders to back up your information periodically.
- Before the computer is repaired or restored
- Before you add or modify hardware or software

#### **Backup suggestions**

- Create a set of recovery discs using HP Backup & Recovery Manager.
- Create system recovery points using HP Backup & Recovery Manager, and periodically copy them to disc.
- Store personal files in the Documents folder and back up these folders periodically.
- Back up templates stored in their associated programs.
- Save customized settings in a window, toolbar, or menu bar by taking a screen shot of your settings.

The screen shot can be a time saver if you have to reset your preferences.

To copy the screen and paste it into a word-processing document:

- Display the screen.
- **b.** Copy the screen.

To copy only the active window, press **alt+fn+prt sc**.

To copy the entire screen, press **fn+prt sc**.

- **c.** Open a word-processing document, and then select **Edit > Paste**.
- NOTE: Before you can perform backup and recovery procedures, the computer must be connected to external power.

**NOTE:** Drivers, utilities, and software installed by HP can be copied to a CD or to a DVD using HP Backup & Recovery Manager.

#### **Backing up specific files or folders**

You can back up specific files or folders to the recovery partition on the hard drive, to an optional external hard drive, or to optical discs (CDs or DVDs).

NOTE: This process will take several minutes, depending on the file size and the speed of the computer.

To back up specific files or folders:

- Select Start > All Programs > HP Backup & Recovery > Backup & Recovery Manager.
- Click Next.
- 3. Click Create or manage backups, and then click Next.
- 4. Click Back up user created files and folders, and then click Next.
- 5. Follow the on-screen instructions.

#### Backing up the entire hard drive

When you perform a complete backup of the hard drive, you are saving the full factory image, including the Windows® operating system, software, and all personal files and folders.

NOTE: A copy of the entire hard drive image can be stored on another hard drive, on a network drive, or on recovery discs that you create.

**NOTE:** This process may take over an hour, depending on your computer speed and the amount of data being stored.

To back up your entire hard drive:

- Select Start > All Programs > HP Backup & Recovery > Backup & Recovery Manager.
- Click Next.
- 3. Click Create or manage backups, and then click Next.
- 4. Click Create or manage Entire Drive Backups, and then click Next.
- 5. Follow the on-screen instructions.

#### **Creating recovery points**

When you back up modifications since your last backup, you are creating system recovery points. This allows you to save a snapshot of your hard drive at a specific point in time. You can then recover back to that point if you want to reverse subsequent changes made to your system.

NOTE: The first system recovery point, a snapshot of the entire image, is automatically created the first time you perform a backup. Subsequent recovery points make copies of changes made after that time.

HP recommends that you create recovery points at the following times:

- Before you add or extensively modify software or hardware
- Periodically, whenever the system is performing optimally
- NOTE: Recovering to an earlier recovery point does not affect data files or e-mails created since that recovery point.

To create a system recovery point:

- Select Start > All Programs > HP Backup & Recovery > Backup & Recovery Manager.
- Click **Next**.
- Click Create or manage backups, and then click Next.
- Click Create or manage Recovery Points, and then click Next.
- Follow the on-screen instructions.

#### **Scheduling backups**

Use HP Backup Scheduler to schedule backups for the entire system, for recovery points, or for specific files and folders. With this tool, you can schedule backups at specific intervals (daily, weekly, or monthly) or at specific events, such as at system restart or when you dock to an optional docking station (select models only).

To schedule backups:

- Select Start > All Programs > HP Backup & Recovery > HP Backup Scheduler.
- Follow the on-screen instructions.

# Performing a recovery

NOTE: You can only recover files that you have previously backed up. HP recommends that you use HP Backup & Recovery Manager to create an entire drive backup as soon as you set up your computer.

HP Backup & Recovery Manager helps you with the following tasks for safeguarding your information and restoring it in case of a system failure:

- Recovering important files—This feature helps you reinstall important files without performing a full system recovery.
- Performing a full system recovery—With HP Backup & Recovery Manager, you can recover your full
  factory image if you experience system failure or instability. HP Backup & Recovery Manager works
  from a dedicated recovery partition on the hard drive or from recovery discs you create.

#### Performing a recovery from the recovery discs

To perform a recovery from the recovery discs, follow these steps:

- 1. Back up all personal files.
- 2. Insert the first recovery disc into the optical drive and restart the computer.
- 3. Follow the on-screen instructions.

#### Performing a recovery from the hard drive

There are 2 ways to initiate a recovery from the hard drive:

- From within Windows
- From the recovery partition

#### **Initiating a recovery in Windows**

To initiate a recovery in Windows, follow these steps:

- Back up all personal files.
- Select Start > All Programs > HP Backup & Recovery > Backup & Recovery Manager.
- 3. Click **Next**.
- 4. Click **Perform a recovery**, and then click **Next**.
- Follow the on-screen instructions.

#### Initiating a recovery from the hard drive recovery partition

To initiate a recovery from the hard drive recovery partition, follow these steps:

- 1. Back up all personal files.
- 2. Restart the computer, and then press fll before the Windows operating system loads.
- 3. Click a recovery option, and then click **Next**.
- 4. Follow the on-screen instructions.

# 9 Backup and recovery in Windows XP

# **Creating recovery discs**

After setting up the computer for the first time, be sure to create a set of recovery discs of the full factory image. The recovery discs are used to start up (boot) the computer and recover the operating system and software to factory settings in case of system instability or failure.

Note the following guidelines before creating recovery discs:

- Use any of the following types of discs: CD-R, DVD+R, DVD+R DL, DVD-R, or DVD-R DL (purchased separately). The discs you use will depend on the type of optical drive installed in your computer.
   Because DVDs store more information than CDs, DVDs and DVDs with double-layer (DL) support reduce the number of discs required.
- NOTE: Read-write discs, such as CD-RW, DVD+RW, and DVD-RW, are not compatible with the HP Backup and Recovery Manager software.
- The computer must be connected to AC power during the process.
- Only one set of the recovery discs can be created per computer.
- Number each disc before inserting it into the optical drive of the computer.
- If necessary, you can cancel the disc creation before you have finished creating the recovery discs. The next time you select **Create factory software recovery CDs or DVDs to recover the system (Highly recommended)**, you will be prompted to continue the disc creation.

To create a set of recovery discs:

- Select Start > All Programs > HP Backup & Recovery > HP Backup and Recovery Manager.
- Click Next.
- 3. Click Create factory software recovery CDs or DVDs to recover the system (Highly recommended), and then click Next.
- Follow the on-screen instructions.

## **Backing up your information**

NOTE: You can only recover files that you have previously backed up. HP recommends that you use HP Backup and Recovery Manager to create an entire drive backup as soon as you set up your computer.

With HP Backup and Recovery Manager, you can perform the following tasks:

- Backing up your information regularly to protect your important system files
- Creating system recovery points that allow you to reverse undesireable changes to your computer by restoring the computer to an earlier state
- Scheduling backups at specific intervals or events

#### When to back up

- On a regularly scheduled basis
- NOTE: Set reminders to back up your information periodically.
- Before the computer is repaired or restored
- Before you add or modify hardware or software

#### **Backup suggestions**

- Create a set of recovery discs using HP Backup and Recovery Manager.
- Create system recovery points using HP Backup and Recovery Manager, and periodically copy them
- Store personal files in the My Documents folder and back up these folders periodically.
- Back up templates stored in their associated programs.
- Save customized settings in a window, toolbar, or menu bar by taking a screen shot of your settings.

The screen shot can be a time saver if you have to reset your preferences.

To copy the screen and paste it into a word-processing document:

- Display the screen.
- **b.** Copy the screen.

To copy only the active window, press alt+fn+prt sc.

To copy the entire screen, press **fn+prt sc**.

- **c.** Open a word-processing document, and then select **Edit > Paste**.
- Before you can perform backup and recovery procedures, the computer must be connected to **NOTE:** external power.

NOTE: Drivers, utilities, and software installed by HP can be copied to a CD or to a DVD using HP Backup and Recovery Manager.

#### **Backing up specific files or folders**

You can back up specific files or folders to the recovery partition on the hard drive, to an optional external hard drive, or to optical discs (CDs or DVDs).

NOTE: This process will take several minutes, depending on the file size and the speed of the computer.

To back up specific files or folders:

- Select Start > All Programs > HP Backup & Recovery > HP Backup and Recovery Manager.
- Click Next.
- Click Back up to protect system settings and important data files, and then click Next.
- 4. Click Back up individual files and folders, and then click Next.
- 5. Follow the on-screen instructions.

#### Backing up the entire hard drive

When you perform a complete backup of the hard drive, you are saving the full factory image, including the Windows® operating system, software, and all personal files and folders.

NOTE: A copy of the entire hard drive image can be stored on another hard drive, on a network drive, or on recovery discs that you create.

**NOTE:** This process may take over an hour, depending on your computer speed and the amount of data being stored.

To back up your entire hard drive:

- Select Start > All Programs > HP Backup & Recovery > HP Backup and Recovery Manager.
- Click Next.
- Click Back up to protect system settings and important data files, and then click Next.
- 4. Click Back up entire hard drive, and then click Next.
- 5. Follow the on-screen instructions.

#### **Creating recovery points**

When you back up modifications since your last backup, you are creating system recovery points. This allows you to save a snapshot of your hard drive at a specific point in time. You can then recover back to that point if you want to reverse subsequent changes made to your system.

NOTE: The first system recovery point, a snapshot of the entire image, is automatically created the first time you perform a backup. Subsequent recovery points make copies of changes made after that time.

HP recommends that you create recovery points at the following times:

- Before you add or extensively modify software or hardware
- Periodically, whenever the system is performing optimally
- NOTE: Recovering to an earlier recovery point does not affect data files or e-mails created since that recovery point.

To create a system recovery point:

- Select Start > All Programs > HP Backup & Recovery > HP Backup and Recovery Manager.
- Click **Next**.
- Click Back up to protect system settings and important data files, and then click Next.
- Click Create or manage Recovery Points, and then click Next.
- Follow the on-screen instructions.

#### Scheduling backups

Use HP Backup Scheduler to schedule backups for the entire system, for recovery points, or for specific files and folders. With this tool, you can schedule backups at specific intervals (daily, weekly, or monthly) or at specific events, such as at system restart or when you dock to an optional docking station (select models only).

To schedule backups:

- Select Start > All Programs > HP Backup & Recovery > HP Backup Scheduler.
- Follow the on-screen instructions.

### Performing a recovery

NOTE: You can only recover files that you have previously backed up. HP recommends that you use HP Backup and Recovery Manager to create an entire drive backup as soon as you set up your computer.

HP Backup and Recovery Manager helps you with the following tasks for safeguarding your information and restoring it in case of a system failure:

- Recovering important files—This feature helps you reinstall important files without performing a full system recovery.
- Performing a full system recovery—With HP Backup and Recovery Manager, you can recover your full factory image if you experience system failure or instability. HP Backup and Recovery Manager works from a dedicated recovery partition on the hard drive or from recovery discs you create.

#### Performing a recovery from the recovery discs

To perform a recovery from the recovery discs, follow these steps:

- 1. Back up all personal files.
- 2. Insert the first recovery disc into the optical drive and restart the computer.
- 3. Follow the on-screen instructions.

#### Performing a recovery from the hard drive

There are 2 ways to initiate a recovery from the hard drive:

- From within Windows
- From the recovery partition

#### **Initiating a recovery in Windows**

To initiate a recovery in Windows, follow these steps:

- Back up all personal files.
- Select Start > All Programs > HP Backup & Recovery > HP Backup and Recovery Manager.
- 3. Click **Next**.
- 4. Click Recover important files or the entire system, and then click Next.
- Follow the on-screen instructions.

#### Initiating a recovery from the hard drive recovery partition

To initiate a recovery from the hard drive recovery partition, follow these steps:

- 1. Back up all personal files.
- 2. Restart the computer, and then press fll before the Windows operating system loads.
- 3. Click a recovery option, and then click **Next**.
- 4. Follow the on-screen instructions.

# 10 Connector pin assignments

# **Audio-out (headphone)**

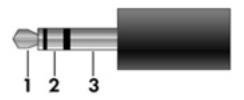

| Pin | Signal                   |  |  |
|-----|--------------------------|--|--|
| 1   | Audio out, left channel  |  |  |
| 2   | Audio out, right channel |  |  |
| 3   | Ground                   |  |  |

# **Audio-in (microphone)**

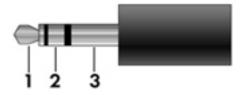

| Pin | Signal          |
|-----|-----------------|
| 1   | Audio signal in |
| 2   | Audio signal in |
| 3   | Ground          |

# **External monitor**

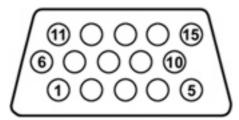

| Pin | Signal          |  |  |  |
|-----|-----------------|--|--|--|
| 1   | Red analog      |  |  |  |
| 2   | Green analog    |  |  |  |
| 3   | Blue analog     |  |  |  |
| 4   | Not connected   |  |  |  |
| 5   | Ground          |  |  |  |
| 6   | Ground analog   |  |  |  |
| 7   | Ground analog   |  |  |  |
| 8   | Ground analog   |  |  |  |
| 9   | +5 VDC          |  |  |  |
| 10  | Ground          |  |  |  |
| 11  | Monitor detect  |  |  |  |
| 12  | DDC 2B data     |  |  |  |
| 13  | Horizontal sync |  |  |  |
| 14  | Vertical sync   |  |  |  |
| 15  | DDC 2B clock    |  |  |  |

# RJ-11 (modem)

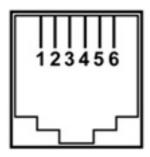

| Pin | Signal |
|-----|--------|
| 1   | Unused |
| 2   | Тір    |
| 3   | Ring   |
| 4   | Unused |
| 5   | Unused |
| 6   | Unused |

# **RJ-45** (network)

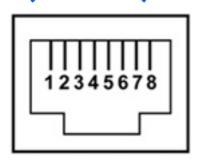

| Pin | Signal     |
|-----|------------|
| 1   | Transmit + |
| 2   | Transmit - |
| 3   | Receive +  |
| 4   | Unused     |
| 5   | Unused     |
| 6   | Receive -  |
| 7   | Unused     |
| 8   | Unused     |

# **Universal Serial Bus**

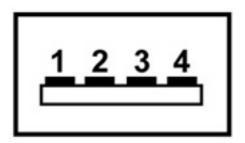

| Pin | Signal |
|-----|--------|
| 1   | +5 VDC |
| 2   | Data - |
| 3   | Data + |
| 4   | Ground |

# 11 Power cord set requirements

The wide range input feature of the computer permits it to operate from any line voltage from 100 to 120 volts AC or from 220 to 240 volts AC.

The 3-conductor power cord set included with the computer meets the requirements for use in the country or region where the equipment is purchased.

Power cord sets for use in other countries and regions must meet the requirements of the country or region where the computer is used.

### Requirements for all countries and regions

The requirements listed below are applicable to all countries and regions:

- The length of the power cord set must be at least 1.5 m (5.0 ft) and no more than 2.0 m (6.5 ft).
- All power cord sets must be approved by an acceptable accredited agency responsible for evaluation in the country or region where the power cord set will be used.
- The power cord sets must have a minimum current capacity of 10 amps and a nominal voltage rating
  of 125 or 250 V AC, as required by the power system of each country or region.
- The appliance coupler must meet the mechanical configuration of an EN 60 320/IEC 320 Standard Sheet C13 connector for mating with the appliance inlet on the back of the computer.

## Requirements for specific countries and regions

| Country/region                 | Accredited agency | Applicable note number |  |
|--------------------------------|-------------------|------------------------|--|
| Australia                      | EANSW             | 1                      |  |
| Austria                        | OVE               | 1                      |  |
| Belgium                        | CEBC              | 1                      |  |
| Canada                         | CSA               | CSA 2                  |  |
| Denmark                        | DEMKO             | 1                      |  |
| Finland                        | FIMKO             | 1                      |  |
| France                         | UTE               | 1                      |  |
| Germany                        | VDE               | 1                      |  |
| Italy                          | IMQ               | 1                      |  |
| Japan                          | METI              | 3                      |  |
| Korea                          | EK                | 4                      |  |
| The Netherlands                | KEMA              | 1                      |  |
| Norway                         | NEMKO             | 1                      |  |
| The People's Republic of China | CCC               | 5                      |  |
| Sweden                         | SEMKO             | 1                      |  |
| Switzerland                    | SEV               | 1                      |  |
| Taiwan                         | BSMI              | 4                      |  |
| The United Kingdom             | BSI               | 1                      |  |
| The United States              | UL                | 2                      |  |

- 1. The flexible cord must be Type HO5W-F, 3-conductor, 1.0-mm<sup>2</sup> conductor size. Power cord set fittings (appliance coupler and wall plug) must bear the certification mark of the agency responsible for evaluation in the country or region where it will be used.
- 2. The flexible cord must be Type SPT-3 or equivalent, No. 18 AWG, 3-conductor. The wall plug must be a two-pole grounding type with a NEMA 5-15P (15 A, 125 V) or NEMA 6-15P (15 A, 250 V) configuration.
- 3. The appliance coupler, flexible cord, and wall plug must bear a "T" mark and registration number in accordance with the Japanese Dentori Law. The flexible cord must be Type VCT or VCTF, 3-conductor, 1.00-mm<sup>2</sup> conductor size. The wall plug must be a two-pole grounding type with a Japanese Industrial Standard C8303 (7 A, 125 V) configuration.
- 4. The flexible cord must be Type RVV, 3-conductor, 0.75-mm<sup>2</sup> conductor size. Power cord set fittings (appliance coupler and wall plug) must bear the certification mark of the agency responsible for evaluation in the country or region where it will be used.
- The flexible cord must be Type VCTF, 3-conductor, 0.75-mm<sup>2</sup> conductor size. Power cord set fittings (appliance coupler and wall plug) must bear the certification mark of the agency responsible for evaluation in the country or region where it will be used.

# 12 Recycling

## **Battery**

When a battery has reached the end of its useful life, do not dispose of the battery in general household waste. Follow the local laws and regulations in your area for computer battery disposal.

### **Display**

- △ **WARNING!** The backlight contains mercury. Exercise caution when removing and handling the backlight to avoid damaging this component and causing exposure to the mercury.
- △ CAUTION: The procedures in this appendix can result in damage to display components. The only components intended for recycling purposes are the liquid crystal display (LCD) panel and the backlight. Careful handling must be exercised when removing these components. When you remove these components, handle them carefully.
- NOTE: Materials Disposal. This HP product contains mercury in the backlight in the display assembly that might require special handling at end-of-life. Disposal of mercury may be regulated because of environmental considerations. For disposal or recycling information, contact your local authorities, or see the Electronic Industries Alliance (EIA) Web site at <a href="http://www.eiae.org">http://www.eiae.org</a>.

This section provides disassembly instructions for the display assembly. The display assembly must be disassembled to gain access to the backlight (1) and the liquid crystal display (LCD) panel (2).

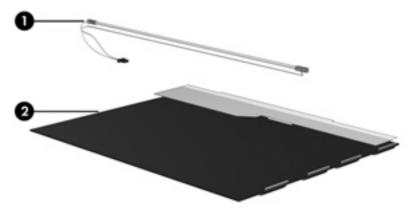

NOTE: The procedures provided in this appendix are general disassembly instructions. Specific details, such as screw sizes, quantities, and locations, and component shapes and sizes, can vary from one computer model to another.

Perform the following steps to disassemble the display assembly:

1. Remove all screw covers (1) and screws (2) that secure the display bezel to the display assembly.

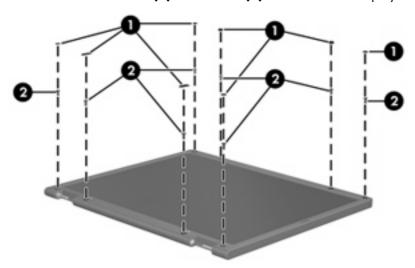

- 2. Lift up and out on the left and right inside edges (1) and the top and bottom inside edges (2) of the display bezel until the bezel disengages from the display assembly.
- 3. Remove the display bezel (3).

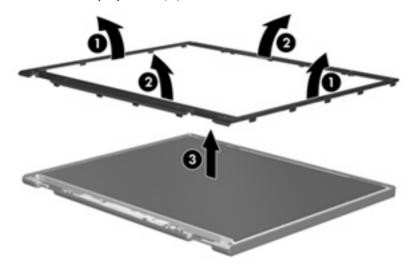

4. Disconnect all display panel cables (1) from the display inverter and remove the inverter (2).

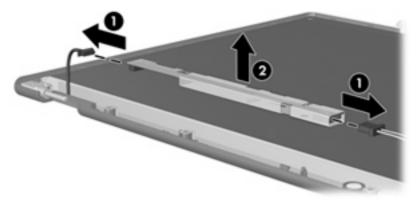

- 5. Remove all screws (1) that secure the display panel assembly to the display enclosure.
- 6. Remove the display panel assembly (2) from the display enclosure.

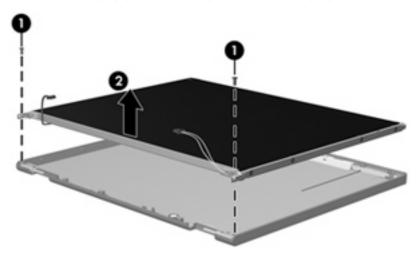

- 7. Turn the display panel assembly upside down.
- 8. Remove all screws that secure the display panel frame to the display panel.

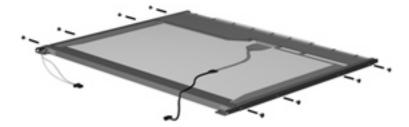

9. Use a sharp-edged tool to cut the tape (1) that secures the sides of the display panel to the display panel frame.

10. Remove the display panel frame (2) from the display panel.

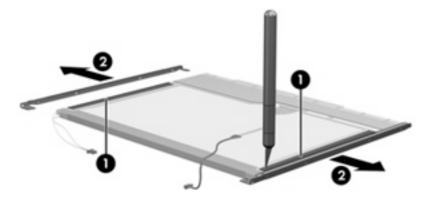

- 11. Remove the screws (1) that secure the backlight cover to the display panel.
- 12. Lift the top edge of the backlight cover (2) and swing it outward.

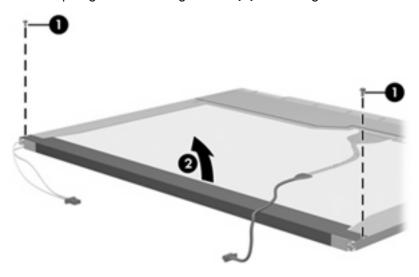

- 13. Remove the backlight cover.
- 14. Turn the display panel right-side up.

15. Remove the backlight cables (1) from the clip (2) in the display panel.

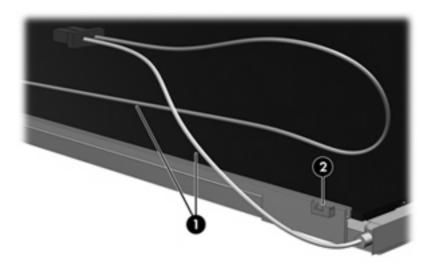

- 16. Turn the display panel upside down.
  - ⚠ **WARNING!** The backlight contains mercury. Exercise caution when removing and handling the backlight to avoid damaging this component and causing exposure to the mercury.
- 17. Remove the backlight frame from the display panel.

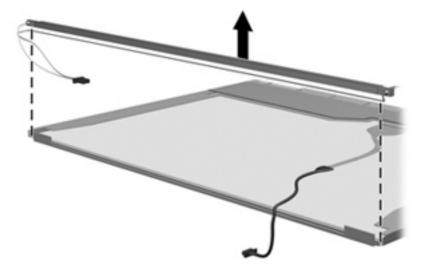

18. Remove the backlight from the backlight frame.

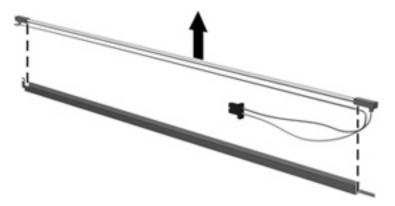

- 19. Disconnect the display panel cable (1) from the LCD panel.
- 20. Remove the screws (2) that secure the LCD panel to the display rear panel.
- 21. Release the LCD panel (3) from the display rear panel.
- 22. Release the tape (4) that secures the LCD panel to the display rear panel.

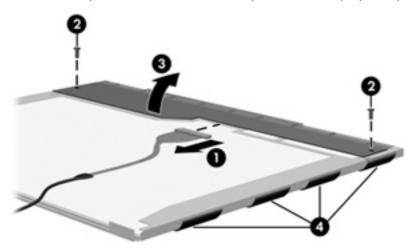

23. Remove the LCD panel.

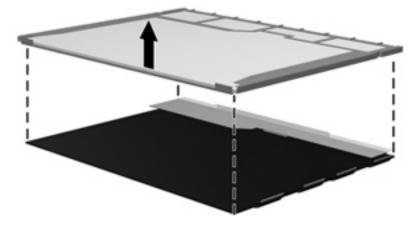

24. Recycle the LCD panel and backlight.

# Index

| Symbols/Numerics               | battery bay 15                    | buttons 7                     |
|--------------------------------|-----------------------------------|-------------------------------|
| 1394 port 13                   | battery light 8                   | display 6                     |
|                                | battery release latch 15          | front 11                      |
| A                              | Bluetooth compartment 11          | keys 10                       |
| AC adapter, spare part         | Bluetooth module                  | left-side 14                  |
| number 23, 25                  | removal 57                        | lights 8                      |
| accessory battery connector 15 | spare part number 19, 28,         | pointing devices 7            |
| accessory battery connector    | 57                                | rear 12                       |
| door 15                        | Bluetooth module cover,           | right-side 13                 |
| ambient light sensor 7         | illustrated 23                    | switches 7                    |
| antenna                        | boot options 74                   | top 6                         |
| disconnecting 43, 45           | boot order 74                     | computer feet                 |
| spare part number 28           | bottom components 15              | locations 36                  |
| audio connector board          | button components 7               | spare part number 19, 36      |
| removal 56                     | buttons                           | Computer Setup                |
| spare part number 19, 28,      | external WWAN antenna 11          | accessing 70                  |
| 56                             | info 14                           | Diagnostics menu 73           |
| audio, product description 2   | keyboard light 6, 11              | File menu 72                  |
| audio-in jack                  | left pointing stick 7             | navigating and selecting 71   |
| location 13                    | presentation 7                    | restoring factory settings 71 |
| pin assignments 110            | right pointing stick 8            | Security menu 73              |
| audio-out jack                 | rotate 12                         | System Configuration menu 74  |
| location 13                    | volume mute 7                     | using 71                      |
| pin assignments 110            | Windows security 12               | computer specifications 76    |
|                                | ,                                 | connectors                    |
| В                              | C                                 | accessory battery 15          |
| backing up 99, 105             | Cable Kit, spare part number 22,  | docking 15                    |
| backup                         | 28                                | power 12                      |
| files and folders 100, 106     | cables, service considerations 31 | service considerations 31     |
| hard drive 100, 106            | camera light 6, 11                | convertible hinge 7           |
| modifications made to the      | camera mode switch 6, 11          | creating recovery points 101, |
| system 101, 107                | camera, location 6                | 107                           |
| scheduling 101, 107            | caps lock light 9                 |                               |
| base enclosure, spare part     | carrying case, spare part         | D                             |
| number 19, 29                  | number 23                         | Diagnostics menu 73           |
| battery                        | charge level indicator 15         | Disk Sanitizer 73             |
| location 15                    | chipset, product description 1    | diskette drive                |
| removal 37                     | CMOS clearing 35                  | precautions 31                |
| spare part number 19, 27,      | components                        | product description 2         |
| 37                             | bottom 15                         | spare part number 23          |

| display assembly                 | feet                                 | headphone 13                         |
|----------------------------------|--------------------------------------|--------------------------------------|
| removal 60                       | locations 36                         | microphone 13                        |
| spare part numbers 17, 28,       | spare part number 19, 36             | modem 12                             |
| 60                               | File menu 72                         | network 12                           |
| display component recycling 116  | fingerprint reader 6                 | RJ-11 12                             |
| display components 6             | fingerprint reader board, spare part | RJ-45 12                             |
| display release latch 11         | number 18, 28                        |                                      |
| display specifications 77        | fn key 10                            | K                                    |
| display switch 7                 | front components 11                  | key components 10                    |
| docking connector 15             | function keys 10                     | keyboard                             |
| docking station, spare part      |                                      | product description 3                |
| number 23, 29                    | G                                    | removal 48                           |
| docking support, product         | graphics, product description 1      | spare part numbers 18, 28,           |
| description 3                    | grounding equipment and              | 48                                   |
| drive light 9                    | methods 34                           | keyboard light 6                     |
| DriveLock password 73            |                                      | keyboard light button 6, 11          |
| drives                           | H                                    | keys                                 |
| boot order 74                    | hard drive                           | esc 10                               |
| preventing damage 31             | location 15                          | fn 10                                |
| DVD-ROM Drive, spare part        | precautions 31                       | function 10                          |
| number 23                        | product description 2                | numeric keypad 10                    |
| DVD/CD-RW Combo Drive, spare     | removal 39                           | Windows applications 10              |
| part number 23                   | spare part numbers 22, 27,           | Windows logo 10                      |
| pari nember 20                   | 39                                   | ······ac···c·icgc                    |
| E                                | specifications 78                    | L                                    |
| electrostatic discharge 32       | hard drive backup 100, 106           | Label Kit, spare part number 23,     |
| esc key 10                       | hard drive bracket, removal 40       | 28                                   |
| Ethernet, product description 2  | hard drive compartment 15            | LAN Power Save 74                    |
| Execution Disable 74             | hard drive compartment cover         | language, changing in Computer       |
| ExpressCard slot 14              | illustrated 23                       | Setup 74                             |
| •                                | removal 39                           | latches                              |
| ExpressCard slot bezel,          | hard drive recovery 102, 108         | battery release 15                   |
| illustrated 23                   | hard drive test 73                   |                                      |
| external media cards, product    |                                      | display release 11                   |
| description 3                    | headphone jack                       | left pointing stick button 7         |
| external monitor port            | location 13                          | left-side components 14              |
| location 12                      | pin assignments 110                  | legacy support, Universal Serial Bus |
| pin assignments 111              | hinge cover                          | (USB) 70, 74                         |
| External MultiBay II power cable | illustrated 23                       | light components 8                   |
| and stand, spare part            | removal 50                           | lights                               |
| number 23                        | HP 2700 Ultra-Slim Expansion Base,   | battery 8                            |
| External MultiBay II, spare part | spare part number 23, 29             | camera 6, 11                         |
| number 23                        |                                      | caps lock 9                          |
| external WWAN antenna            | 1/0 11                               | drive 9                              |
| button 11                        | I/O address specifications 81        | keyboard 6                           |
|                                  | info button 14                       | num lock 9                           |
| F                                | interrupt specifications 80          | power 8                              |
| fan/heat sink assembly           |                                      | volume down 9                        |
| removal 65                       | J ,                                  | volume mute 9                        |
| spare part number 19, 28,        | jacks                                | volume up 9                          |
| 65                               | audio-in 13                          | wireless 14                          |
|                                  | gudio-out 13                         |                                      |

| M                                       | pin assignments                  | external media cards 3           |
|-----------------------------------------|----------------------------------|----------------------------------|
| Media Card Reader 13                    | audio-in jack 110                | graphics 1                       |
| memory check 73                         | audio-out jack 110               | hard drives 2                    |
| memory map specifications 83            | external monitor port 111        | keyboard 3                       |
| memory module                           | headphone jack <sup>*</sup> 110  | memory module 1                  |
| product description 1                   | microphone jack 110              | modem module 2                   |
| removal 47                              | modem jack 112                   | operating system 4               |
| spare part numbers 22, 28,              | monitor port 111                 | optical drives 2                 |
| 47                                      | network jack 112                 | panels 1                         |
| • • • • • • • • • • • • • • • • • • • • | RJ-11 112                        | pointing devices 3               |
| microphone<br>location 7                | _                                | . •                              |
|                                         | RJ-45 jack 112                   | ports 3                          |
| spare part number 18, 28                | USB port 113                     | power requirements 3             |
| microphone jack                         | plastic parts 30                 | processors 1                     |
| location 13                             | Plastics Kit                     | security 4                       |
| pin assignments 110                     | contents 23                      | serviceability 4                 |
| modem jack                              | spare part number 19, 23,        | wireless 2                       |
| location 12                             | 28                               |                                  |
| pin assignments 112                     | pointing device components       | R                                |
| modem module                            | left pointing stick button 7     | rear components 12               |
| product description 2                   | pointing stick 7                 | recovery discs                   |
| removal 68                              | right pointing stick button 8    | creating 98, 104                 |
| spare part numbers 19, 27,              | pointing devices, product        | using 102, 108                   |
| 68                                      | description 3                    | recovery partition 103, 109      |
| monitor port                            | pointing stick 7                 | recovery points 101, 107         |
| location 12                             | ports                            | removal/replacement              |
| pin assignments 111                     | 1394 13                          | preliminaries 30                 |
| 1 3                                     | external monitor 12              | procedures 36                    |
| N                                       | monitor 12                       | restoring Computer Setup factory |
| navigating in Computer Setup 71         | powered USB 14                   | settings 71                      |
| network jack                            | product description 3            | right pointing stick button 8    |
| location 12                             | Universal Serial Bus (USB) 13    | right-side components 13         |
| pin assignments 112                     | USB 14                           | RJ-11 jack                       |
| num lock light 9                        | power connector 12               | location 12                      |
| numeric keypad keys 10                  | •                                | pin assignments 112              |
| nomenc keypad keys 10                   | power cord                       | RJ-45 jack                       |
| •                                       | set requirements 114             | location 12                      |
| operating system, product               | spare part numbers 23, 25        |                                  |
| · · · · · · · · · · · · · · · · · · ·   | power light 8                    | pin assignments 112              |
| description 4                           | power requirements, product      | rotate button 12                 |
| optical drive                           | description 3                    | RTC battery                      |
| precautions 31                          | power switch 11                  | removal 55                       |
| product description 2                   | power-on password 73             | spare part number 19, 28,        |
| B                                       | powered USB port 14              | 55                               |
| P                                       | presentation button 7            | Rubber Kit, spare part           |
| packing guidelines 33                   | processor, product description 1 | number 19, 28                    |
| panels, product description 1           | product description              |                                  |
| parallel port mode 74                   | audio 2                          | S                                |
| password clearing 35                    | chipset 1                        | scheduling backups 101, 107      |
| passwords 73                            | diskette drive 2                 | Screw Kit                        |
| pen slot 14                             | docking support 3                | contents 84                      |
| pen, spare part number 23, 28           | Ethernet 2                       | spare part number 24, 28         |
|                                         |                                  |                                  |

| screw listing 84                 | top components 6                  |
|----------------------------------|-----------------------------------|
| security cable slot 13           | top cover                         |
| Security menu 73                 | removal 52                        |
| security, product description 4  | spare part number 19, 28,         |
| selecting in Computer Setup 71   | 52                                |
| serial number 16, 36             | transporting guidelines 33        |
| service considerations 30        |                                   |
| serviceability, product          | U                                 |
| description 4                    | Universal Serial Bus (USB) legacy |
| SIM slot 15                      | support 74                        |
| SIM, removal 38                  | unknown password 35               |
| smart card reader 14             | USB legacy support 70             |
| smart card reader module, spare  | USB port                          |
| part number 22, 28               | location 13                       |
| smart card security 73           | pin assignments 113               |
| speaker                          | pin designmente i re              |
| removal 58                       | V                                 |
| <u>.</u>                         | vents 14, 15                      |
| spare part number 19, 28,        | volume down light 9               |
| 58                               | volume mute button 7              |
| specifications                   | volume mute light 9               |
| computer 76                      | volume scroll zone 7              |
| display 77                       | volume up light 9                 |
| hard drive 78                    | volume up light 7                 |
| I/O addresses 81                 | W                                 |
| interrupts 80                    |                                   |
| memory map 83                    | Windows logo key 10               |
| system DMA 79                    | Windows logo key 10               |
| startup check 73                 | Windows security button 12        |
| static-shielding materials 34    | wireless antenna                  |
| stringent security 73            | disconnecting 43, 45              |
| switch components 7              | wireless light 14                 |
| switches                         | wireless switch 14                |
| camera mode 6, 11                | wireless, product description 2   |
| power 11                         | WLAN module                       |
| wireless 14                      | removal 41                        |
| system backup 100, 106           | spare part numbers 19, 25         |
| system board                     | 41                                |
| removal 63                       | workstation guidelines 33         |
| spare part numbers 19, 29,       | WWAN antenna                      |
| 63                               | location 11                       |
| System Configuration menu 74     | spare part number 18, 28          |
| system DMA 79                    | WWAN module                       |
| system fan 74                    | removal 45                        |
| system information 72            | spare part numbers 22, 27         |
| system memory map 83             | 45                                |
| system recovery points 101, 107  |                                   |
| , , ,                            |                                   |
| T                                |                                   |
| thermal material, replacement 66 |                                   |
| tools required 30                |                                   |